# Carina Isabel Fernandes da Silva Martins

# **Documentação e Avaliação do Processo Clínico Eletrónico**

**UMinho** 

Documentação e Avaliação do Processo Clínico<br>Eletrónico |2018 **Documentação e Avaliação do Processo Clínico Eletrónico** Carina Martins **Carina Martins**

 $\frac{1}{2}$ 

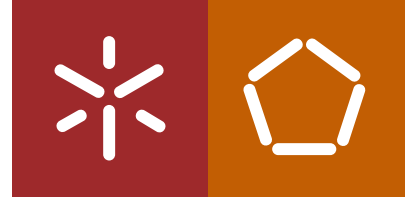

**Universidade do Minho** Escola de Engenharia

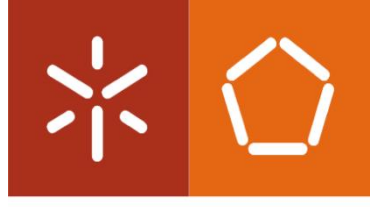

Universidade do Minho Escola de Engenharia

Carina Isabel Fernandes da Silva Martins

# **Documentação e Avaliação do Processo Clínico Eletrónico**

Dissertação de Mestrado

Mestrado integrado em Engenharia e Gestão de Sistemas de Informação

Trabalho efetuado sob a orientação do(s) Professor Doutor Manuel Filipe Vieira Torres dos Santos Professor Doutor Júlio Miguel Marques Duarte

Outubro de 2018

## **DECLARAÇÃO**

**Nome:** Carina Isabel Fernandes da Silva Martins

**Endereço eletrónico:** carinaifsmartins@gmail.com **Telefone:** 914657944

**Cartão de Cidadão**: 14653462

**Título da dissertação:** Documentação e Avaliação do Processo Clínico Eletrónico

**Orientador:** Professor Doutor Manuel Filipe Vieira Torres dos Santos

**Ano de conclusão:** 2018

Mestrado em Engenharia e Gestão de Sistemas de Informação

É AUTORIZADA A REPRODUÇÃO INTEGRAL DESTA TESE/TRABALHO APENAS PARA EFEITOS DE INVESTIGAÇÃO, MEDIANTE DECLARAÇÃO ESCRITA DO INTERESSADOS, QUE A TAL SE COMPROMETE;

Universidade do Minho, 22 de outubro de 2018

Assinatura:

Carina Martins

## **AGRADECIMENTOS**

Agradeço, inicialmente, ao professor e orientador Manuel Filipe Santos pela sua confiança, e apoio na realização deste projeto de dissertação.

Ao meu coorientador Júlio Duarte agradeço pelo apoio e pela disponibilidade em fornecer informação sempre que necessário.

À toda a equipa responsável pelo processo clínico eletrónico no Centro Hospitalar do Porto, especialmente ao professor Abelha, agradeço pela paciência e por acompanhar todo o desenvolvimento do projeto. Um especial obrigado a todos os profissionais de saúde que despenderam do seu tempo para responder aos questionários elaborados.

A todos os meus amigos, em especial, ao Francisco Lourenço, Ana Raquel, Francisco Mota, por serem um apoio incondicional e me suportarem ao longo de todo este tempo.

Por último, quero deixar um especial agradecimento a toda a minha família, em especial aos meus pais, irmã e avó, por serem o meu orgulho e a minha inspiração e por me darem força para terminar esta última etapa.

## **RESUMO**

No ramo da saúde, os sistemas de informação hospitalar (SIH) detêm toda a informação relativa a um paciente e ao hospital em si. Para que seja possível a partilha entre diferentes SIH é necessário existir uma plataforma para integrar e partilhar toda a informação. No caso do Centro Hospitalar do Porto (CHP), a plataforma utilizada é o AIDA-PCE.

Nesta dissertação pretende-se fazer um protótipo de um manual de documentação para o processo clínico eletrónico (PCE) e avaliar a sua aceitação, enumerar potenciais melhorias a este manual que reduzam e otimizem o tempo de utilização e incrementar a aceitabilidade deste por parte dos utilizadores do PCE.

Através do modelo de adoção de Registos Médicos Eletrónicos (EMRAM) foi estudada uma forma de otimizar a utilização da plataforma com o intuito de melhorar a classificação atribuída por este modelo. Afirmou-se como necessário a elaboração de um manual de documentação online para guiar os seus utilizadores de uma forma mais rápida e eficaz. Recorrendo a uma pesquisa e *benchmarking* foi possível escolher uma ferramenta para elaborar um protótipo deste manual.

Para avaliar a aceitação dos profissionais de saúde e o impacto no seu comportamento na utilização do manual foi necessário a utilização do Modelo de Aceitação de Tecnologias 3 (TAM 3). Para isso, através do método *Delphi*, foram elaborados questionários, distribuídos e respondidos pelos profissionais de saúde. Após esta fase estar concluída, foi feita uma análise às respostas, baseada na metodologia TAM 3, e foram construídos *dashboards* com os dados processados dos questionários.

**PALAVRAS-CHAVE:**Modelo de Aceitação de Tecnologia; Processo Clínico Eletrónico; Método Delphi; Agência de Integração, Arquivo e Difusão de Informação Médica; Modelo de adoção de Registos Médicos Eletrónicos; Manual de documentação online.

### **ABSTRACT**

In health business, the healthcare information systems (SIH) keep all the information related to a pacient ant the hospital itself. In order to be able to share between different SIH, there must be a platform to integrate and share all the information. In the case of the Hospital Center of Porto (CHP), the platform used is the AIDA-PCE.

In this dissertation it's intend to make a prototype of a documentation manual for the electronic health process (PCE) and evaluate its acceptance, to enumerate potential improvements to this manual that reduce and optimize the time of use and to increase the acceptance of this by the PCE users.

Through the Electronic Medical Records (EMRAM) adoption model, a way of improving the use of the platform was studied in order to improve the rating assigned by this model. It was stated as necessary that an online documentation manual must be developed to guide users more quickly and effectively. Using a research and benchmarking it was possible to choose a tool to elaborate a prototype of this manual.

To evaluate the acceptance of health professionals and the impact on their behavior of the use of the manual was required the use of the Technology Acceptance Model 3 (TAM 3). To do so, through the Delphi method, questionnaires were prepared, distributed and answered by health professionals. After this phase was completed, an analysis was performed on the responses, based on the TAM 3 methodology, and dashboards were constructed with the processed data of the questionnaires.

**<sup>K</sup>EYWORDS:** Technology Acceptance Model; Electronic Health Process; Delphi method; Agency for Integration, Archive and Diffusion of Medical Information; Electronic Medical Record Adoption Model; online documentation manual.

# ÍNDICE

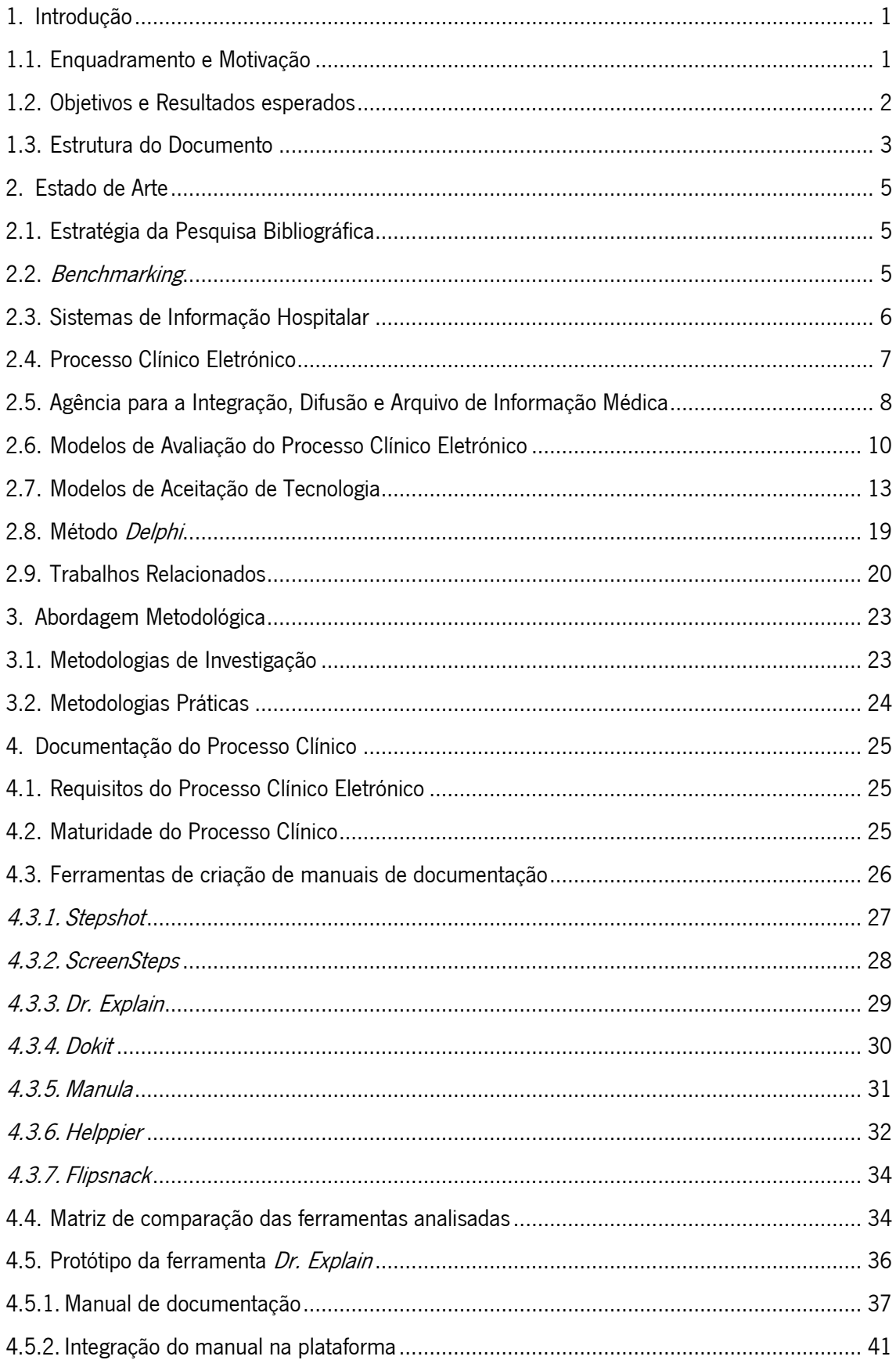

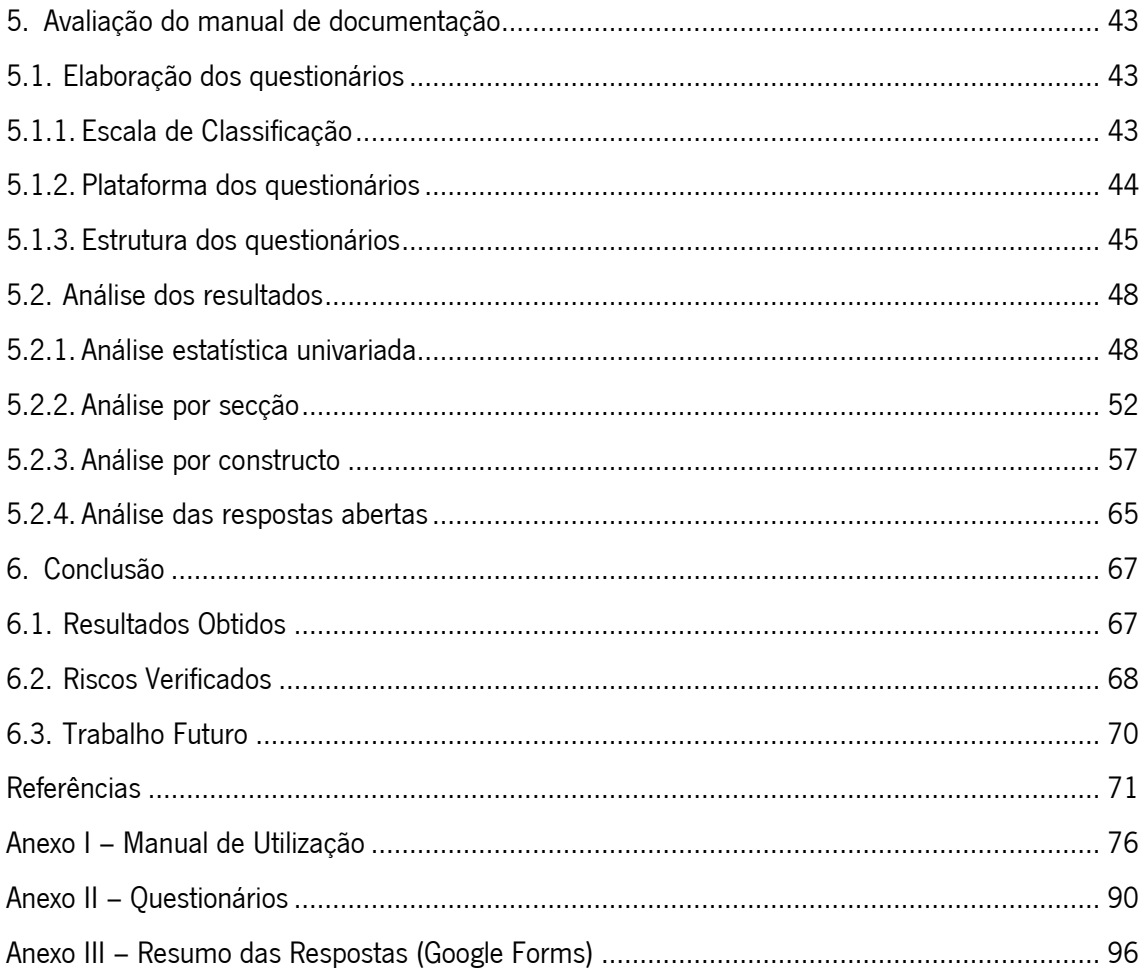

# **ÍNDICE DE FIGURAS**

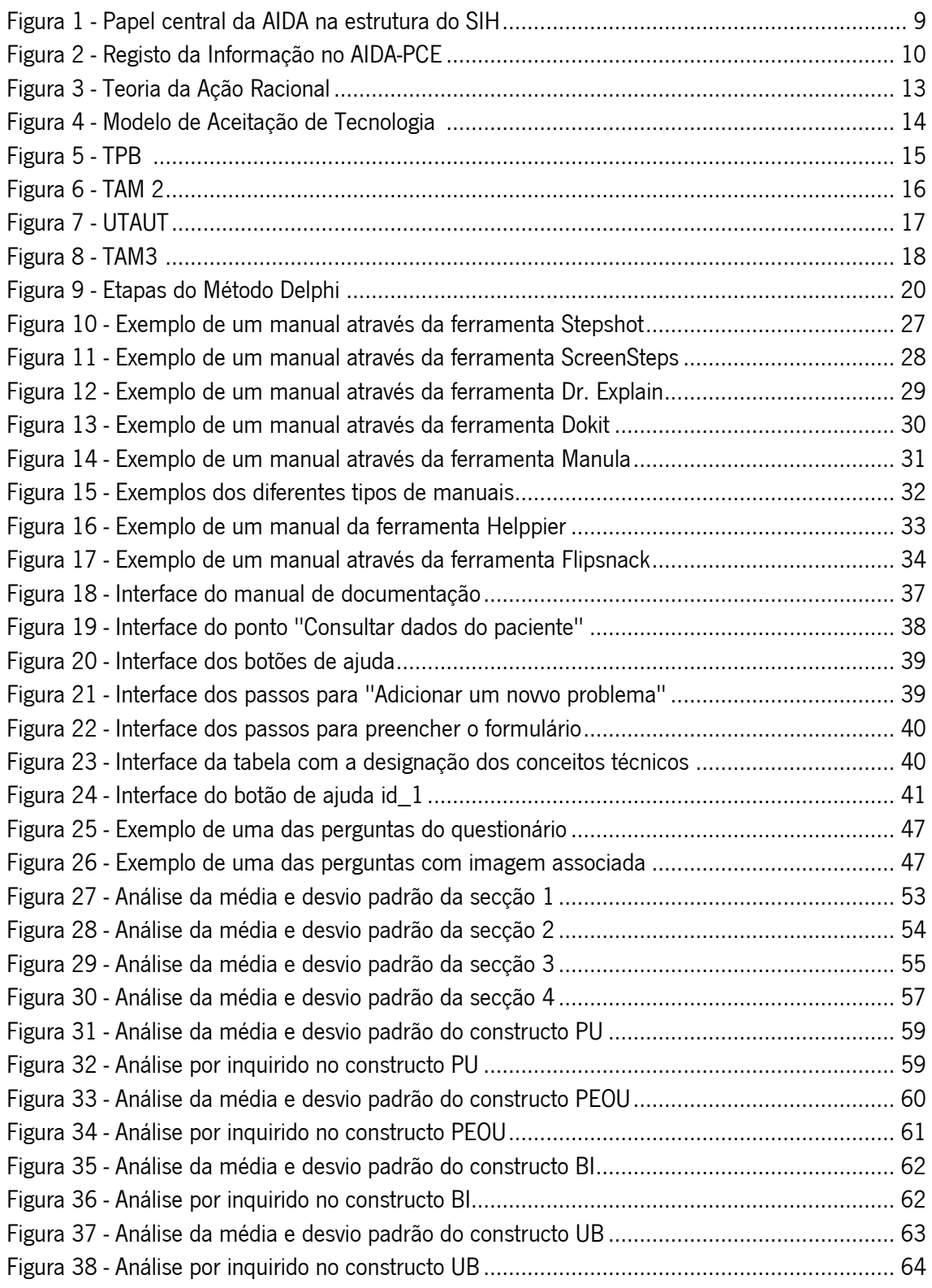

# **ÍNDICE DE TABELAS**

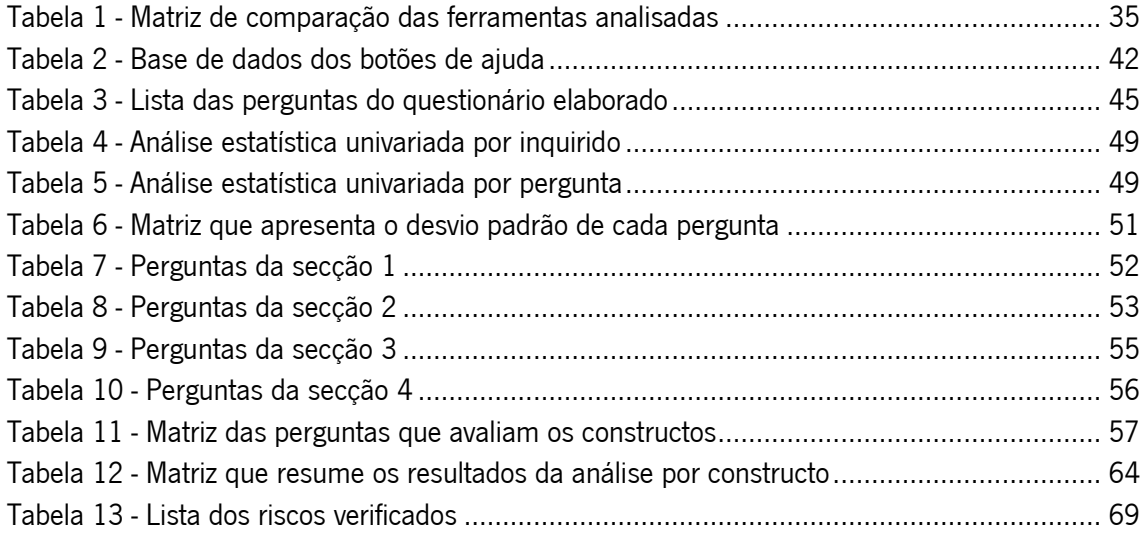

# **NOTAÇÃO E TERMINOLOGIA**

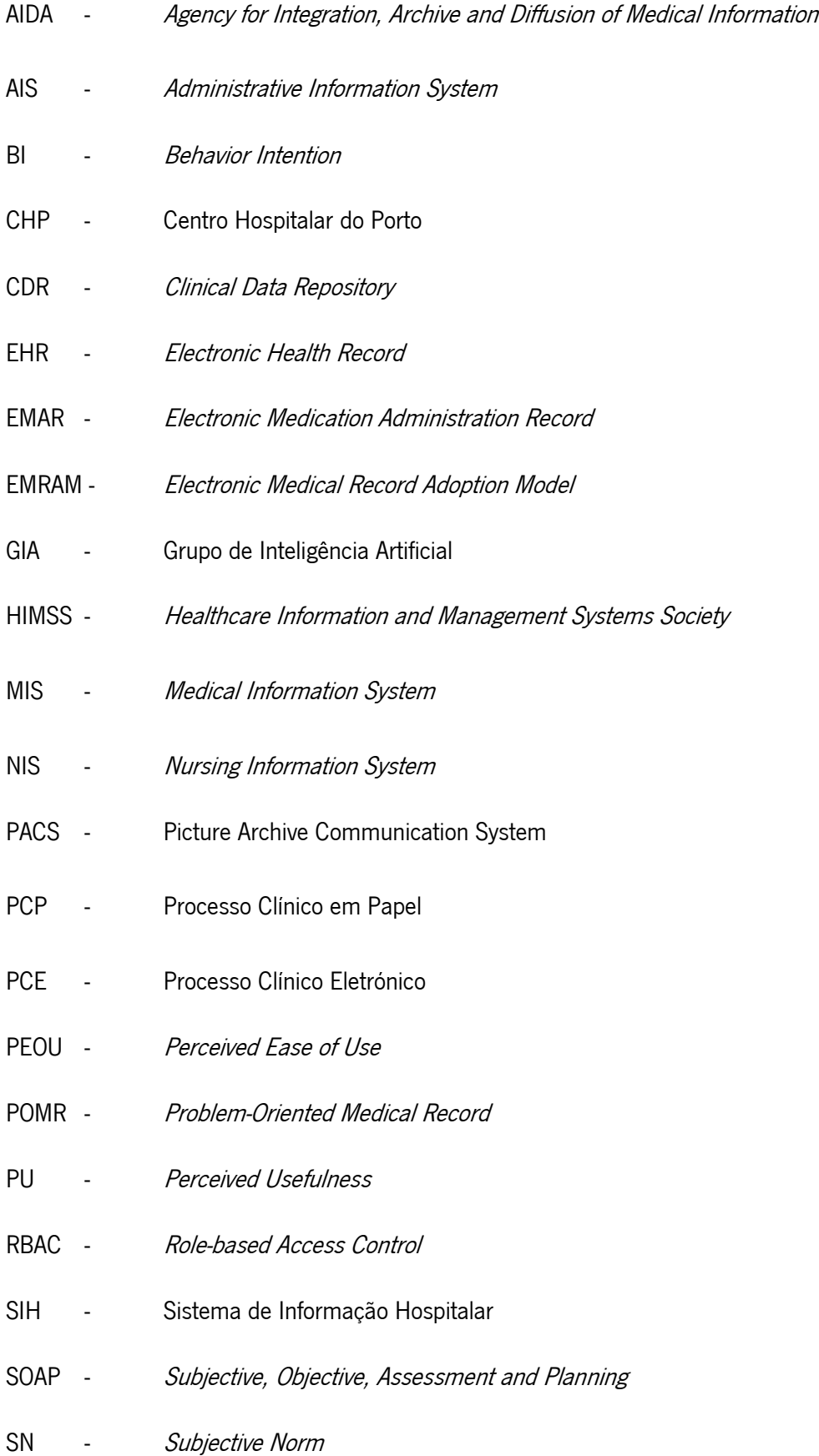

- TAM Technology Acceptance Model
- TAM 2 Technology Acceptance Model 2
- TAM 3 Technology Acceptance Model 3
- TPB Theory of Planned Behavior
- TRA Theory of Reasoned Action

## <span id="page-20-0"></span>**1. INTRODUÇÃO**

Neste capítulo são apresentados o enquadramento do tema do projeto que foi desenvolvido, a motivação para o desenvolver, os objetivos e os resultados esperados e a estruturação deste documento.

### <span id="page-20-1"></span>**1.1. Enquadramento e Motivação**

O Centro Hospitalar do Porto (CHP) é um hospital central e escolar que visa a excelência em todas as suas atividades, numa perspetiva global e integrada da saúde. Centra-se na prestação de cuidados que melhorem a saúde dos pacientes e da população, em atividades de elevada diferenciação e no apoio e articulação com as restantes instituições de saúde. Este tem como visão tornar-se um melhor hospital para cuidar e tratar de doentes, um melhor local para os profissionais trabalharem, destacando-se pelas boas práticas clínicas e de gestão.

Este tema de dissertação surge, então, para propor melhorias ao processo clínico eletrónico (PCE) para que o CHP consiga otimizar o seu tempo de utilização desta tecnologia, favorecendo, assim, o atendimento dos pacientes.

O PCE veio substituir o processo clínico em papel, registando toda a informação relevante sobre um paciente e sobre um hospital, num sistema de informação hospitalar (SIH). A vantagem deste é que permite que haja trocas de informação entre diferentes entidades, interna ou externamente ao hospital. Uma plataforma que permite esta partilha é a Agência de Integração, Arquivo e Difusão de Informação Médica (AIDA). No caso do CHP, a plataforma utilizada é o AIDA-PCE.

O principal foco desta dissertação é avaliar a aceitação do manual de documentação elaborado para a plataforma AIDA-PCE, por parte dos profissionais de saúde. Através da análise do modelo de adoção de Registos Médicos Eletrónicos (EMRAM) e de uma pesquisa de ferramentas para criação de um manual de documentação *online*, foi elaborado um protótipo deste numa instância do CHP. Para isso, serão elaborados questionários, utilizando o modelo de aceitação da tecnologia 3 (TAM 3) e o método *Delphi.* Os dados recolhidos nos questionários serão analisados e serão criados *dashboards* para estes serem mais elucidativos dos resultados retirados.

1

A principal motivação para a escolha deste projeto é a possibilidade encontrar possíveis melhorias no CHP que possam facilitar o trabalho dos profissionais de saúde, reduzindo o tempo de acesso à informação, ajudando a otimizar o atendimento e tratamento dos pacientes. O facto de ser um projeto que envolve a realização e análise de questionários torna o projeto mais aliciante porque há trocas de informação com os profissionais de saúde.

## <span id="page-21-0"></span>**1.2. Objetivos e Resultados esperados**

Este projeto visa proporcionar resposta à seguinte questão:

"Qual é a aceitação e utilização, por parte dos profissionais de saúde, de um manual de documentação online de suporte para o processo clínico eletrónico do Centro Hospitalar do Porto?"

Para conseguir obter resposta a esta questão e desenvolver o projeto de uma forma sustentável foram definidos objetivos a atingir e resultados esperados. O objetivo principal para a resolução deste tema é um protótipo de documentação do processo clínico eletrónico, AIDA-PCE, e sua avaliação.

Para ajudar a concretizar o objetivo principal, foram definidos os seguintes objetivos secundários:

- Análise às funcionalidades do PCE;
- Análise de ferramentas de criação de manuais de documentação *online*;
- Elaboração de questionários, utilizando a metodologia TAM 3 e Delphi;
- Análise dos dados recolhidos dos questionários;
- Identificação de potenciais melhorias que reduzam e otimizem o tempo de utilização do sistema PCE.

Com o desenvolvimento desta dissertação, espera-se obter como resultados finais:

- Protótipo do manual de documentação *online* do sistema PCE;
- Questionários para a avaliação do protótipo;
- Perceção dos fatores que influenciam o comportamento e a resistência dos profissionais na utilização deste manual;
- Elaboração de *dashboards* com os dados processados;
- Propor melhorias encontradas de forma a favorecer a utilização do PCE.

## <span id="page-22-0"></span>**1.3. Estrutura do Documento**

Este documento encontra-se dividido em seis capítulos:

- 1. Introdução introduz o tema do projeto, o enquadramento e motivação da escolha do tema, e os objetivos e resultados esperados com o desenvolvimento do mesmo;
- 2. Estado de Arte fundamenta o estado de arte na área em que o projeto escolhido está inserido, referenciando todos os conceitos e estudos relevantes para o seu entendimento;
- 3. Abordagens Metodológicas demonstra as metodologias de investigação e práticas utilizadas para a execução do projeto;
- 4. Documentação do Processo Clínico apresenta a pesquisa de ferramentas de criação de manuais *online* e o protótipo da ferramenta escolhida;
- 5. Avaliação do manual de documentação apresenta o processo de elaboração dos questionários e a análise dos seus resultados;
- 6. Conclusão apresenta os comentários finais do desenvolvimento do projeto, os riscos verificados e possível trabalho futuro.

## <span id="page-24-0"></span>**2. ESTADO DE ARTE**

Neste capítulo são apresentados e clarificados alguns conceitos cruciais para o desenvolvimento deste projeto e alguns projetos que contribuíram para o desenvolvimento desta área de conhecimento.

### <span id="page-24-1"></span>**2.1. Estratégia da Pesquisa Bibliográfica**

Numa primeira etapa deste projeto, surgiu a necessidade de ter presente os conceitos dos Modelos de Aceitação de Tecnologia (TAM) existentes e do Processo Clínico Eletrónico (PCE) implementado no Centro Hospitalar do Porto (CHP). Para isso iniciou-se um processo de pesquisa com uma procura quantitativa de artigos, dissertações, documentos, entre outros, que permitissem um vasto conhecimento do estado de arte. Para tal, foram utilizadas as seguintes plataformas:

- Google Scholar [\(https://scholar.google.pt/\)](https://scholar.google.pt/);
- Repositório da UM [\(https://repositorium.sdum.uminho.pt/\)](https://repositorium.sdum.uminho.pt/);
- Web of Science [\(https://webofknowledge.com\)](https://webofknowledge.com/);
- Science Direct [\(https://www.sciencedirect.com/\)](https://www.sciencedirect.com/);
- Research Gate [\(https://www.researchgate.net/home\)](https://www.researchgate.net/home).

Para a recolha de documentos com relevância para o estado de arte, foram utilizadas palavras chaves nestas plataformas, como, por exemplo, "Technology Acceptance Model", "Electronic Health Record", "Archive and Diffusion of Medical Information", "Método Delphi" e "Processo Clínico Eletrónico".

Para os artigos recolhidos foi elaborada uma seleção qualitativa, com o objetivo de selecionar apenas os documentos relacionados e mais relevantes para esta temática, com base nas palavras-chave e no conteúdo do Resumo. Para o armazenamento destes documentos foi utilizada a ferramenta Mendeley.

### <span id="page-24-2"></span>**2.2. Benchmarking**

O *benchmarking* é usado como solução para melhorar práticas empresariais e alcançar melhores níveis de desempenho. É visto como uma ferramenta de comparação e gestão empresarial, que inicia com uma vasta pesquisa e finda com a implementação de ações específicas, sendo considerado como um instrumento de melhoria de eficiência (Moura, 2015).

Segunda João Paulo Moura (Moura, 2015), esta solução tem como vantagens algumas das seguintes:

- Ganhar conhecimento do mercado;
- Identificar os pontos críticos de sucesso;
- Melhoria do conhecimento interno da organização;
- Profissionalização dos processos da organização;
- Diminuição de erros;
- Redução de custos;
- Aumento da produtividade e do lucro.

O processo de *benchmarking* tem início na parte interna da organização, fazendo uma análise introspetiva sobre as suas práticas internas. Numa primeira etapa, é necessário identificar o objeto a analisar e a referenciar e possíveis organizações a referenciar. De seguida, são criados planos de ação e implementadas as ações especificadas. Por último, são integradas plenamente as melhores práticas nos processos internos (Ascensão, 2018).

#### <span id="page-25-0"></span>**2.3. Sistemas de Informação Hospitalar**

Nos últimos anos, as tecnologias têm sido utilizadas como ferramenta para o crescente desenvolvimento em todas as áreas. Na área da Saúde, foi necessário implementar novos sistemas de informação para criar novas e melhores oportunidades e melhorar os serviços prestados aos pacientes (Ammenwerth et al., 2003).

Um Sistema de Informação Hospitalar (SIH) engloba a gestão de toda a informação e o papel dos seus profissionais clínicos (Haux, Winter, Ammenwerth, & Brigl, 2004), permitindo melhorar a qualidade e eficiência dos cuidados de saúde (Duarte, 2014).

Para tentar combater a heterogeneidade existente neste setor, o objetivo é alcançar a interoperabilidade, o que permite que os SIH trabalhem em conjunto, interna ou externamente à organização, melhorando a prestação dos cuidados de saúde (Reding, 2008). Um SIH interoperável permite tornar mais eficaz e eficiente o atendimento do paciente (Duarte, 2014).

Para muitos autores os SIH tem um papel fundamental porque contribuem para a racionalização de recursos e a melhoria da qualidade dos serviços prestados (Özogul, Karsak, & Tolga, 2009), e simplificam o fluxo de trabalho administrativo (Kivinen & Lammintakanen, 2013).

#### <span id="page-26-0"></span>**2.4. Processo Clínico Eletrónico**

O Processo Clínico Eletrónico (PCE) é um exemplo de um SIH e incorpora toda a informação de todas as áreas de uma unidade hospitalar (Abelha, 2004). Este sistema substitui o tradicional Processo Clínico em Papel (PCP).

O PCE pode ser definido como o registo de todos os dados clínicos do paciente (Haux, 2006). Estes dados estão inseridos num sistema eletrónico, que permite o registo, a manutenção e o armazenamento e a partilha de informação clínica, que é fundamental para o acompanhamento do estado de saúde de cada paciente e para outros propósitos, como a gestão de custos (Duarte, 2011).

Os Registos Eletrónicos de Saúde (EHR), ou PCE, apareceram nos anos 60, e substituíram os registos manuais, podendo ser definidos como todos os registos informatizados dos dados clínicos dos pacientes (Duarte, Portela, Abelha, Machado, & Santos, 2011).

Para facilitar e melhorar os cuidados nos estabelecimentos de saúde, o PCE permite: manter o histórico de cada paciente como suporte à decisão ou fonte de investigação para os profissionais, reduzir as perdas de registos e a ocorrência de erros, suportar a comunicação entre fontes externas e entre utilizadores diferentes, gerir e planar os recursos e melhorar procedimentos para avaliar os controlos de custos (Duarte, Portela, et al., 2011).

Para ser útil num hospital, o PCE deve ter alguns requisitos, entre os quais, rapidez, segurança, confiança e disponibilidade. A informação inserida deve ser uniforme, padronizada e deve promover a interação de registos entre diferentes especialidades (Duarte, Portela, et al., 2011).

Os padrões utilizados no PCE garantem que estes registos podem ser lidos por qualquer profissional de saúde no mundo e permite que as máquinas interpretem os sintomas, conseguindo ajudar os profissionais a elaborar um diagnóstico e um plano de tratamento (Duarte, Portela, et al., 2011).

A grande diferença entre o PCE e o PCP está relacionada com a interação existente entre estes e as suas fontes de informação. A ligação existente entre o PCE e as suas fontes é bidirecional, o que significa que existe um *feedback*, o que não acontece no PCP. Assim, um PCE contém toda a informação já referida e permite a partilha desta entre diferentes utilizadores (Neves et al., 2008).

#### <span id="page-27-0"></span>**2.5. Agência para a Integração, Difusão e Arquivo de Informação Médica**

No setor da saúde, o aumento do volume e da complexidade dos dados e a constante procura de otimização, estimularam o aparecimento dos sistemas de informação nas suas unidades, os PCE. Contudo, nestas unidades existe um conjunto de sistemas heterogéneos com diferentes linguagens e diferentes propósitos, o que dificulta a comunicação entre eles.

Para resolver este problema, o Grupo de Inteligência Artificial (GIAl) da Universidade do Minho, desenvolveu a Agência de Integração, Arquivo e Difusão de Informação Médica (AIDA), um sistema multiagente que integra, difunde e arquiva toda a informação, o que permite a partilha da informação com todos os sistemas de informação. Este sistema está instalado no Centro Hospitalar do Porto, Centro Hospitalar do Alto Ave, Centro Hospitalar do Tâmega e Sousa, e Unidade Local de Saúde do Alto Alentejo (Duarte, Portela, et al., 2011; Marques, Correia, Cerqueira, Machado, & Neves, 2010).

A AIDA é uma agência que dispõe de um conjunto de agentes inteligentes eletrónicos, designados de agentes proativos, que são responsáveis pela comunicação entre sistemas heterogéneos, envio e receção de informações, armazenamento e gestão da informação clínica e pela resposta a pedidos no tempo útil (Novo et al., 2015). A AIDA permite, também, aceder a toda a informação clínica em qualquer parte do hospital, desde que o acesso à rede se encontre disponível, e envia alertas aos pacientes através de mensagens de telemóvel (Abelha et al., 2002).

Esta plataforma consiste num sistema multiagente, que assegura a uniformidade dos sistemas clínicos, e a diminuição da complexidade das diferentes fontes de informação, sendo que os agentes realizam algumas tarefas automaticamente, eliminando os esforços humanos (Duarte, Portela, et al., 2011). É possível verificar na Figura 1, que esta plataforma dispõe de um acesso fácil para todos os utilizadores, permitindo que mensagens sejam enviadas por telemóvel ou email, e estabelece uma conexão com todos os SIH (Duarte, Portela, et al., 2011). A AIDA permite, também, estabelecer uma conexão entre todos os SIH: EHR, Sistemas de Informação Administrativos (AIS), Sistemas de Informação Médica (MIS) e Sistemas de Informação de Enfermagem (NIS).

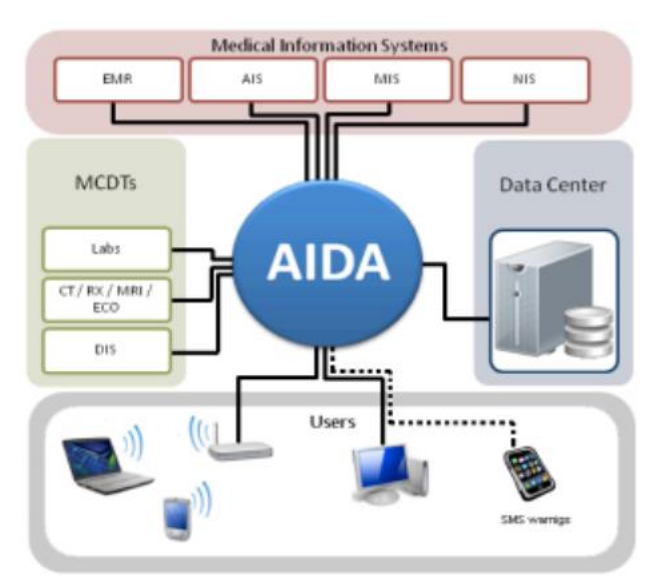

Figura 1 - Papel central da AIDA na estrutura do SIH (Retirado de (Duarte, 2008))

Como presenta a figura 1, a AIDA potencia a interoperabilidade entre subsistemas do hospital, assumindo um papel central quando instalado (Duarte et al., 2010; Duarte, Machado, Abelha, & Neves, 2011).

O Grupo GIA implementou um PCE, denominado por AIDA-PCE, que está em funcionamento no CHP, que funciona como um subsistema do SIH nesta unidade hospitalar.

O AIDA-PCE segue uma organização orientada ao problema, sugerida por Lawrence Weed, nos anos 60, e é conhecida como Registo Médico Orientado a Problemas (POMR), que assume o registo como produção de documento científico clínico (Duarte et al., 2011). A informação clínica deve ser registada para ajudar a resolver problemas específicos e criar uma lista de problemas em forma de árvore, em que cada novo problema deriva do ramo principal (Abelha, 2004; Bossen, 2007).

Este sistema encontra-se ativo no CHP e tem sido alargado a todos os serviços desta organização. Para combater esta expansão surge a necessidade de tornar o processo clínico percetível a qualquer utilizador (Duarte, 2011).

No AIDA-PCE os problemas ativos são monitorizados e registados diariamente através da framework Subjective, Objective, Assessment and Planning (SOAP) e cada registo contém os sintomas do paciente, o diagnóstico do profissional e o planeamento do tratamento ao qual o paciente vai ser sujeito (Abelha, 2004; Bossen, 2007; Duarte et al., 2011).

A Figura 2 ilustra como o registo da informação clínica é feito neste tipo de sistema. Todos os episódios são iniciados com um formulário de admissão e terminam com um resultado. Um episódio diz respeito ao conjunto de todas as operações que o paciente fez, e é construído a partir de uma Base de Dados Integral, Lista de Problemas, o Plano Terapêutico e os registos subjacentes. É de notar que este fluxo pode variar, de acordo com as necessidades de cada problema (Duarte, 2014).

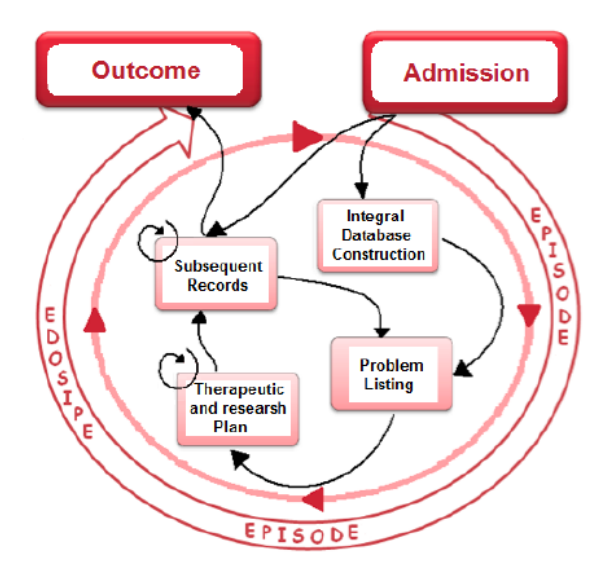

Figura 2 - Registo da Informação no AIDA-PCE (Retirado de (Duarte, 2014))

Para que seja possível partilhar e transmitir a informação, é necessário que esta seja padronizada e normalizada, obrigando a que os dados estejam estruturados e que não haja possibilidade de uma interpretação errada destes. A utilização de normas no AIDA-PCE garante, então, uma boa comunicação entre os profissionais de saúde e permite a interoperabilidade entre diferentes sistemas (Duarte, 2014).

### <span id="page-29-0"></span>**2.6. Modelos de Avaliação do Processo Clínico Eletrónico**

A Sociedade de Sistemas de Gestão e Informação dos cuidados de Saúde (HIMSS) Analytics desenvolveu um modelo de avaliação do PCE, o modelo de adoção de Registos Médicos Eletrónicos (EMRAM). Este modelo classifica e avalia o nível das funcionalidades de um PCE, e pode ser utilizado como um guia para o melhorar (HIMSS, 2017).

O EMRAM, desenvolvido em 2005, é um modelo de maturidade de oito estádios (0 a 7) utilizado para medir a adoção e utilização das funções dos EHR necessárias para obter um ambiente sem papel que aproveite a tecnologia para oferecer suporte ao atendimento otimizado ao paciente (HIMSS, 2017).

Este modelo incorpora metodologias e algoritmos que permitem medir automaticamente todos os hospitais em relação às suas capacidades (Analytics, 2017). Para submeter um centro hospitalar a este modelo tem que ser preenchido um questionário com todos os dados sobre este. Após o preenchimento, o *software* HIMSS *Analytics* analisa estes dados e gera uma pontuação entre 0-7000, que indica a classificação do hospital. Depois desta classificação, o PCE é enquadrado num dos oito estádios do EMRAM, sendo que os estádios 6 e 7 são os mais prestigiados. No final, quando é entregue o resultado final, também é entregue um relatório que detalha as atuais lacunas para o hospital conseguir obter estádios mais elevados (HIMSS, 2017).

Os oito estádios distinguem-se da seguinte forma (Analytics, 2017):

- Estádio 0 É o nível mais básico que existe no modelo, onde nenhum dos três principais sistemas clínicos dos departamentos auxiliares (laboratório, farmácia e radiologia) estão instalados;
- Estádio 1 Para ser possível atingir este nível, é obrigatório que todos os três principais sistemas clínicos dos departamentos auxiliares estejam instalados. Através do sistema Picture Archive and Communication System (PACS) é permitido o acesso a imagens médicas fora do departamento radiológico, via intranet. Também está disponível o armazenamento de imagens non-DICOM;
- Estádio 2 Este nível requer que os principais sistemas clínicos auxiliares sejam dotados de interoperabilidade interna, carregando os dados para um único repositório de dados clínicos (CDR), ou que permitam o armazenamento de dados totalmente integrado, fornecendo acesso médico através de uma única interface de utilizador. Os CDR contêm um mecanismo de controlo de vocabulário médico e a verificação de pedidos é suportada por um mecanismo de regras de suporte à decisão clínica, sendo que, este último mecanismo permite efetuar uma rudimentar verificação de possíveis conflitos. As políticas de segurança, a este nível, são básicas;
- Estádio 3 Neste nível, 50% da documentação clínica e de enfermagem esta implementada e integrada com o CDR. Também tem de estar implementada a aplicação registo eletrónico de administração de medicamentos (eMAR) e o controlo de acesso baseado por funções (RBAC);
- Estádio 4 Para atingir este nível, 50% dos pedidos médicos tem de estar informatizados, através do *Computerized Physician Order Entry* (CPOE), que está em utilização no Departamento das Urgências. A documentação clínica e de enfermagem atingiu os 90% de implementação. Quando disponíveis publicamente, os profissionais de saúde têm acesso a um banco de dados de pacientes para ajudar na tomada de decisão. Quando há ruturas do EHR, os profissionais de saúde continuam a ter acesso à lista de alergias, ao diagnóstico, aos medicamentos e resultados laboratoriais do paciente. Foram disponibilizados sistemas de deteção de invasão de rede. O segundo nível do suporte à decisão clínica também pode estar disponível, garantindo a existência de capacidades relacionadas com protocolos baseados em evidências médicas;
- Estádio 5 Neste nível a documentação completa dos profissionais de saúde com modelos estruturados e dados discretos está implementada em pelo menos 50% do hospital. O sistema de prevenção de intrusos está em utilização para detetar e prevenir invasões. Os dispositivos portáteis da propriedade hospitalar são reconhecidos e devidamente autorizados a operar na rede;
- Estádio 6 Neste nível a tecnologia é utilizada para obter um processo ciclo para a administração de medicamentos, produtos sanguíneos e leite humano e rastreamento de amostras de sangue, e está completamente implementada em 50% do hospital. Está disponível um completo suporte à decisão clínica. São aplicadas políticas e práticas de segurança para dispositivos móveis da propriedade hospitalar. Por último, o hospital realiza avaliações anuais de riscos de segurança e o relatório é fornecido a uma autoridade governante para ação;
- Estádio 7 Neste nível, para prestar cuidados aos pacientes já não são utilizados documentos em papel. O PCE deve, então, conter uma mistura de dados discretos, imagens de documentos e imagens médicas. Devem ser utilizados *Clinical Data* Warehouses para análises de padrões de dados clínicos de modo a melhorar a qualidade dos cuidados prestados, aumentar a segurança dos pacientes e a eficácia

no atendimento. As informações clínicas são facilmente compartilhadas através de transações eletrónicas normalizadas entre todas as entidades autorizadas e é possível partilhar a informação com outras instituições. A documentação completa dos profissionais de saúde atinge os 90% e os processos ciclo atingem os 95%.

#### <span id="page-32-0"></span>**2.7. Modelos de Aceitação de Tecnologia**

As tecnologias de informação estão, cada vez mais, inerentes ao sucesso de uma entidade. Mas, o crucial não é o seu design e implementação, a avaliação de uma certa tecnologia é essencial para compreender se esta é apta para um determinado ambiente e para medir o nível de satisfação dos seus utilizadores (Aguiar et al., 2013). Ao longo dos anos, foram criadas diversas teorias para tentar perceber e explicar esta aceitação.

#### 2.7.1. Teoria da Ação Racional

A Teoria da Ação Racional (TRA) foi desenvolvida por Fishbein e Ajzen, em 1974 (Fishbein & Ajzen, 1975), e sugere que o comportamento de um utilizador numa situação específica depende da sua intenção comportamental (Stroebe, W. & Stroebe M, 1995).

Esta teoria define relações entre crenças, atitudes, normas, intenções e comportamento (Dillon & Morris, 1996). O comportamento de um indivíduo é determinado pela sua intenção de o realizar, e esta intenção é influenciada pela atitude do indivíduo e pelas influências sociais (Dillon & Morris, 1996), como ilustra a Figura 3. Estas influências são designadas por normas subjetivas.

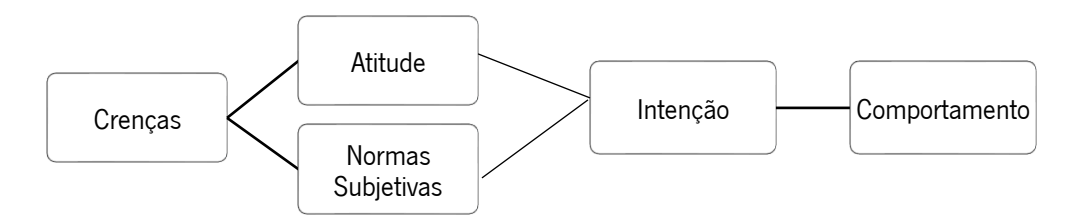

Figura 3 - Teoria da Ação Racional (Adaptado de (Fishbein & Ajzen, 1975))

De acordo com o TRA, uma atitude relativamente a um comportamento é determinada pelas crenças sobre as consequências do comportamento e a avaliação dessas consequências (Dillon & Morris, 1996).

Para Fishbein & Ajzen (1975), esta teoria descreve os comportamentos humanos para uma determinada situação.

### 2.7.2.Modelo de Aceitação de Tecnologia

Fred Davis, em meados dos anos 1980, desenvolveu o Modelo de Aceitação de Tecnologia (TAM), adaptado do TRA, para tentar perceber o motivo pelo qual os trabalhadores não utilizavam as tecnologias de informação que tinham à sua disponibilidade (Holden & Karsh, 2010).

O desenvolvimento deste modelo surgiu através de um contrato da IBM Canadá com o Massachusetts Institute of Technology, para perceber quais são as intenções dos utilizadores em usar as tecnologias de informação e avaliar a aceitação de novas tecnologias no mercado (Holden & Karsh, 2010).

O objetivo principal do TAM é apresentar uma abordagem que analisa os efeitos de variáveis externas nas crenças, atitudes e intenções dos utilizadores (Vasin Chooprayoon & Fung, 2010), sobre os fatores internos de cada indivíduo (Dillon & Morris, 1996).

Este modelo baseia-se fundamentalmente em dois construtos: a Perceção da Utilidade (PU) e a Perceção da Facilidade de Utilização (PEOU). A PU é o grau em que o indivíduo acredita que a utilização do sistema vai ser útil para o seu trabalho, aumentando a produtividade e eficácia. A PEOU é o grau em que o indivíduo acredita que o sistema não requer muitos esforços e é fácil de utilizar. Estes dois fatores são influenciados por variáveis externas e têm um grande impacto na Atitude de um indivíduo em utilizá-los. A Intenção Comportamental (BI) de utilizar o sistema é modelada pela Atitude e a PU, e determina a Utilização Real deste (Dillon & Morris, 1996), como mostra a Figura 4.

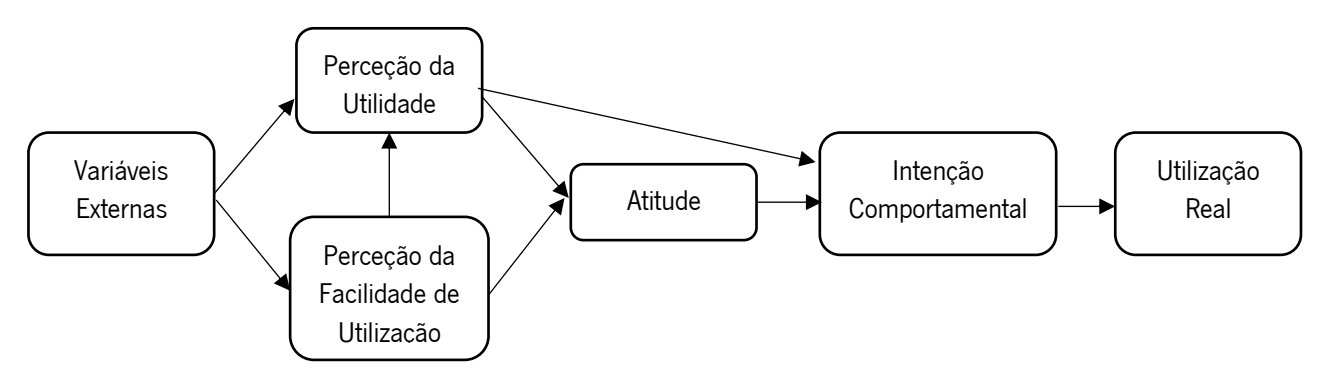

Figura 4 - Modelo de Aceitação de Tecnologia (Adaptado de (Holden & Karsh, 2010))

Comparando o TAM com o TRA identificam-se algumas diferenças interessantes. Para os fundadores do TAM, não seria necessário colocar no modelo, como influência da BI, as normas subjetivas porque a utilização de tecnologia não dependia de influências sociais. Este propôs, também, uma relação direta entre o PU e BI, isto porque, apesar da atitude de um indivíduo em utilizar o sistema, a sua intenção pode depender apenas na utilidade que o sistema vai ter para o seu trabalho (Dillon & Morris, 1996). Por último, acrescentou como efeito direto a relação entre PEOU e PU, quer isto dizer que, numa situação com dois sistemas que oferecem funcionalidades idênticas, um utilizador escolhe o mais fácil como mais útil (Dillon & Morris, 1996).

Pode-se concluir, que, ao contrário do TRA, o TAM consegue prever e explicar o comportamento de um utilizador perante um sistema.

Estudos mostram que o TAM consegue prever uma parte substancial da utilização e aceitação dos sistemas de informação na Saúde, mas que a teoria pode beneficiar com algumas adições e modificações (Holden & Karsh, 2010).

#### 2.7.3. Teoria do Comportamento Planeado

Como sucessora do TRA, foi desenvolvida a Teoria do Comportamento Planeado (TPB), por Icek Ajzen, em 1985.

O TPB defende que as atitudes, as normas subjetivas e a perceção do controlo comportamental são os determinantes diretos das intenções comportamentais, como mostra a Figura 5. A Perceção do Controlo Comportamental é determinada pela disponibilidade de habilidades, recursos e oportunidades e o conhecimento da importância destas para obter resultados (Dillon & Morris, 1996).

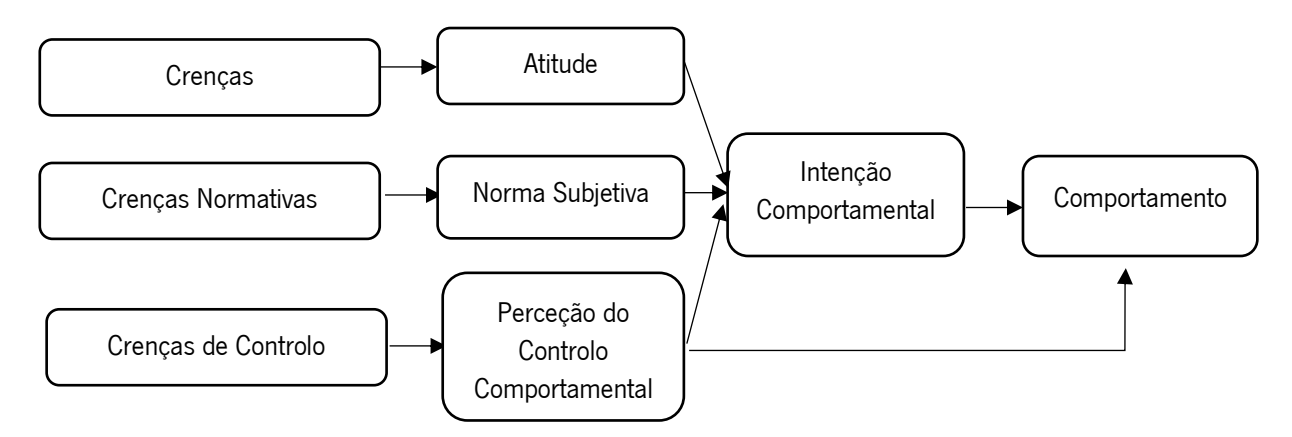

Figura 5 - TPB (Adaptado de (Dillon & Morris, 1996))

Estudos realizados compararam o TPB com o TAM, e concluíram que o TPB pode ser melhor a especificar os determinantes da intenção comportamental, mas em contrapartida, o TAM é melhor a prever a utilização de uma tecnologia e é mais fácil de aplicar (Dillon & Morris, 1996).

## 2.7.4.Modelo de Aceitação de Tecnologia 2

O TAM foi sofrendo várias modificações ao longo dos estudos que foram realizados, e uma das suas atualizações foi o Modelo de Aceitação de Tecnologia 2 (TAM 2), por Venkatesh e Davis, em 2000 (Holden & Karsh, 2010). Para este novo modelo foi retirado a componente Atitude, o que mediou alguma da influência da Perceção da Utilidade e a Perceção da Facilidade de Utilização (Holden & Karsh, 2010). Em contrapartida, foram adicionadas variáveis externas como fatores que influenciam a PU e consequentemente a aceitação do utilizador a novos sistemas. Estes fatores, representados na Figura 6, dividem-se em dois tipos (Venkatesh & Davis, 2000).

No primeiro tipo, influência social, o TAM 2 reflete o impacto de três fatores sociais no comportamento de um indivíduo face a uma oportunidade de utilizar um novo sistema: normas subjetivas (SN), que estão presentes no TRA e TPB; voluntariedade, que tenta analisar até que ponto os indivíduos percebem que a decisão de utilizar um novo sistema não é obrigatória; e imagem. O efeito direto da SN na BI pode diminuir, ao longo do tempo, com o aumento da experiência no sistema (Venkatesh & Davis, 2000).

No segundo tipo, processos cognitivos, estão presentes os fatores: relevância no trabalho, qualidade dos *outputs*, demonstrabilidade dos resultados e PEOU (Venkatesh & Davis, 2000).

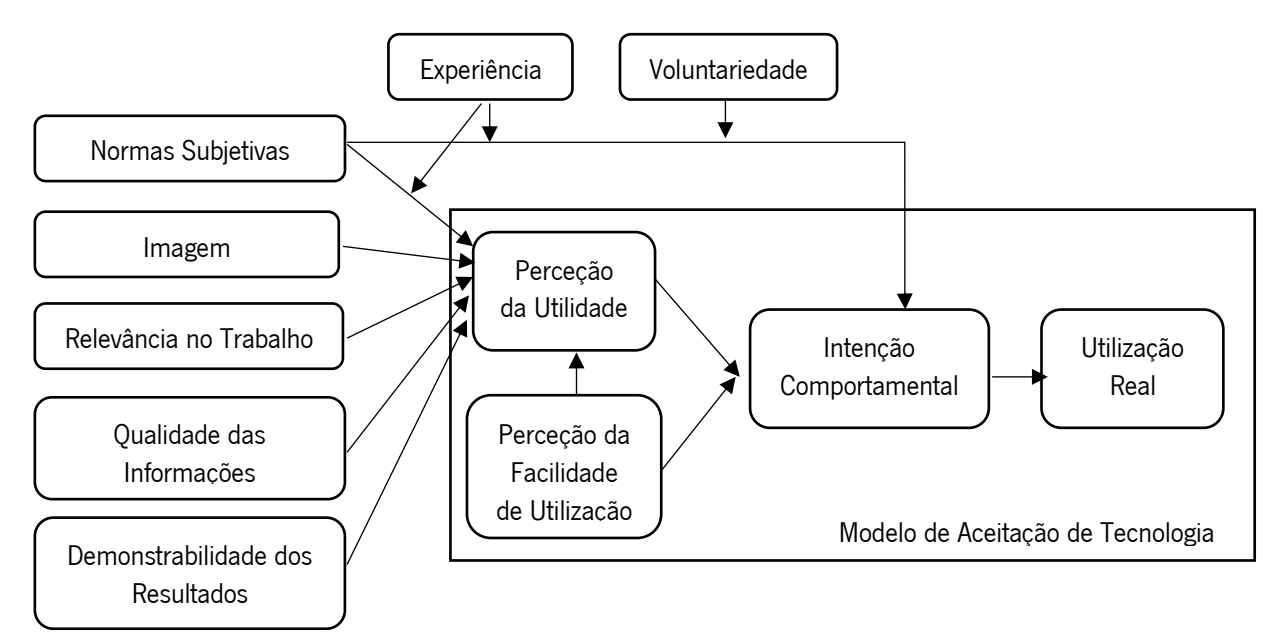

Figura 6 - TAM 2 (Adaptado de (Venkatesh & Davis, 2000))
2.7.5. Teoria Unificada da Aceitação e Uso da Tecnologia

Numa tentativa de propor um modelo de aceitação, difusão e uso mais abrangente, Venkatesh et al, em 2003, elaboraram a Teoria Unificada da Aceitação e Uso da Tecnologia (UTAUT).

Esta teoria, apresentada na Figura 7, muito semelhante ao TAM, incorpora a PU em Expetativa de Desempenho, a PEOU em Expetativa de Esforço e a SN em Influência Social, e adiciona as Condições Facilitadoras como determinante da Intenção Comportamental. (Holden & Karsh, 2010). Este último constructo, Condições Facilitadoras, mede o grau em que um indivíduo acredita que a empresa dispõe de infraestruturas que suportam a utilização da tecnologia.

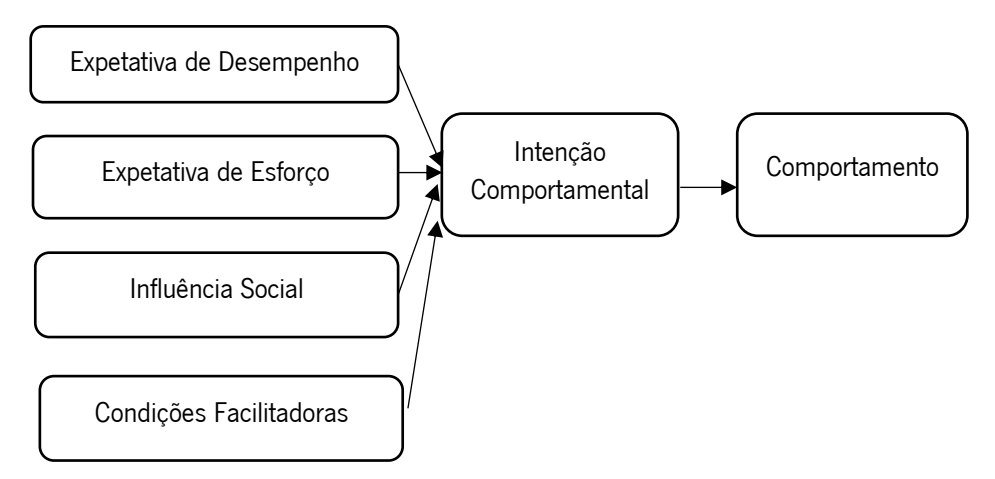

Figura 7 - UTAUT (Adaptado de (Holden & Karsh, 2010))

Estudos iniciais à teoria, elaborados por Venkatesh et al, em 2003, validaram as relações e os constructos propostos no modelo, e explicaram uma variação de 70% na BI e, aproximadamente, 50% no Uso Real, tornando esta uma teoria promissora (Holden & Karsh, 2010).

## 2.7.6.Modelo de Aceitação de Tecnologia 3

Em (2008), Viswanath Venkatesh and Hillol Bala, adaptaram o TAM 2 e o modelo dos determinantes da perceção da facilidade de utilização, desenvolvendo um modelo integrado de aceitação de tecnologia, Modelo de Aceitação de Tecnologia 3 (TAM 3), que comparando com os modelos anteriores, adiciona algumas variáveis que podem influenciar a Perceção da Facilidade de Utilização (Aguiar et al., 2013), como mostra a Figura 8.

O TAM 3 é composto por quatro constructos:

- PEOU;
- PU;
- BI;
- Comportamento na Utilização (UB) utilização real do sistema pelo indivíduo.

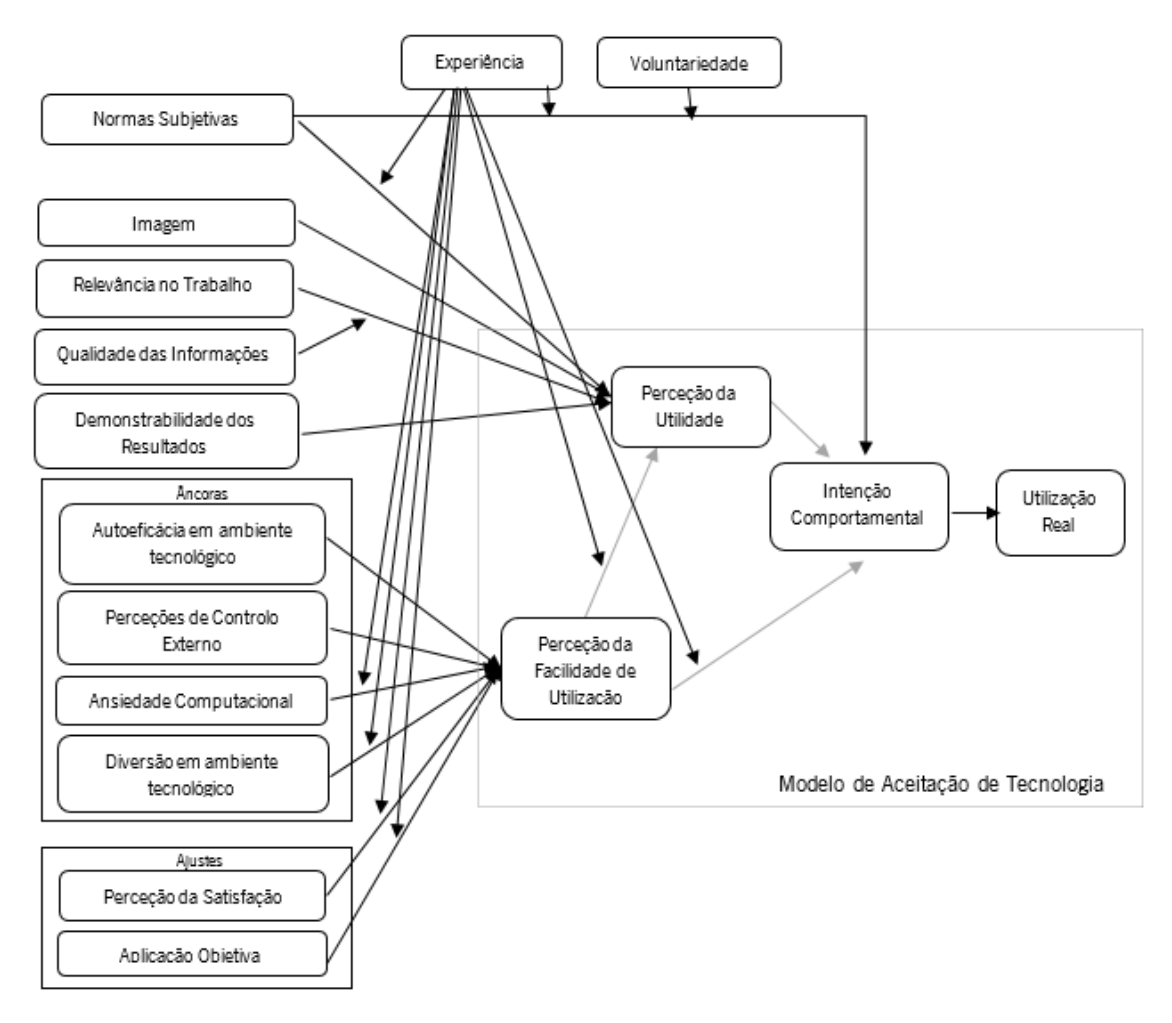

Figura 8 - TAM3 (Adaptado de (Venkatesh & Bala, 2008))

O TAM 3 apresenta uma rede lógica de todos os determinantes de adoção e utilização de uma tecnologia de informação, por parte de um indivíduo (Venkatesh & Bala, 2008). Para Venkatesh & Bala (2008), este novo modelo apresenta três novas relações:

> • PEOU e PU – sugerem que com o aumento da experiência, o utilizador terá mais informação sobre o quão fácil ou difícil é de utilizar um sistema, o que poderá influenciar a intenção de uso deste;

- Ansiedade em utilizar o computador e PEOU sugerem que com o aumento da experiência de um sistema, o efeito desta ansiedade sobre o PEOU irá diminuir;
- PEOU e BI À medida que os indivíduos se habituam a utilizar um sistema, o efeito do PEOU no BI irá diminuir, porque há maior conhecimento sobre os procedimentos de como o usar. Quer isto dizer que, à medida que as intenções de utilizar um sistema aumentam, os utilizadores vão dando menos importância ao PEOU.

Este modelo é considerado o modelo mais influente da aceitação individual de sistemas de informação, e aponta que os efeitos do PEOU no PU vão ser moderados de acordo com a experiência, e os determinantes do PEOU não terão efeitos significativos sobre o PU, além dos determinantes do PU (Venkatesh & Bala, 2008).

Este modelo consegue explicar uma variação, entre 52% e 67%, no PU, entre 43% e 52% no PEOU, e, entre 40% e 53% no BI, ao longo de diferentes períodos e modelos (Venkatesh & Bala, 2008).

### **2.8. Método Delphi**

Em1950, o método *Delphi* foi desenvolvido por Normam Dalkey, da Corporação RAND, para um projeto militar patrocinado pelos Estados Unidos da América (Skulmoski & Hartman, 2007), e pode ser caracterizado como um método utilizado para estruturar um processo de comunicação em grupo, tornando este processo mais eficaz, o que permite que um grupo de indivíduos consigam enfrentar um problema complexo, como um todo (Linstone & Turoff, 2002). Esta técnica é vista como um procedimento para obter uma opinião confiável de um grupo de especialistas, através de uma série de questionários intercalados com o respetivo *feedback* (Dalkey & Helmer, 1963).

O método *Delphi* define quatro características como necessárias durante o seu processo: anonimato, iteração, *feedback* controlado que permite ao especialista analisar outras perspetivas de outros participantes e as respostas são agregadas estatisticamente, permitindo uma análise quantitativa (Rowe & Wright, 1999).

Inicialmente, este método sugere a formulação das perguntas do questionário. De seguida são selecionados os especialistas, que têm que seguir quatro requisitos: conhecimento e experiência no problema, capacidade e vontade de participar no processo, tempo disponível para participar e boas habilidades de comunicação (Adler & Ziglio, 1996). Posteriormente, são desenvolvidos a primeira ronda de questionários e analisados, para formular a segunda ronda de questionários e enviar para os especialistas. Após o envio e resolução por parte dos especialistas, são analisadas as respostas e é elaborado uma terceira ronda de questionários, que após resposta, são analisados novamente (Skulmoski & Hartman, 2007). Este processo continua até se atingir uma estabilidade entre as respostas dos especialistas (Rowe & Wright, 1999). Após esta etapa, são analisados os resultados e é elaborado um documento com estes resultados. As etapas do método *Delphi* estão representadas na Figura 9.

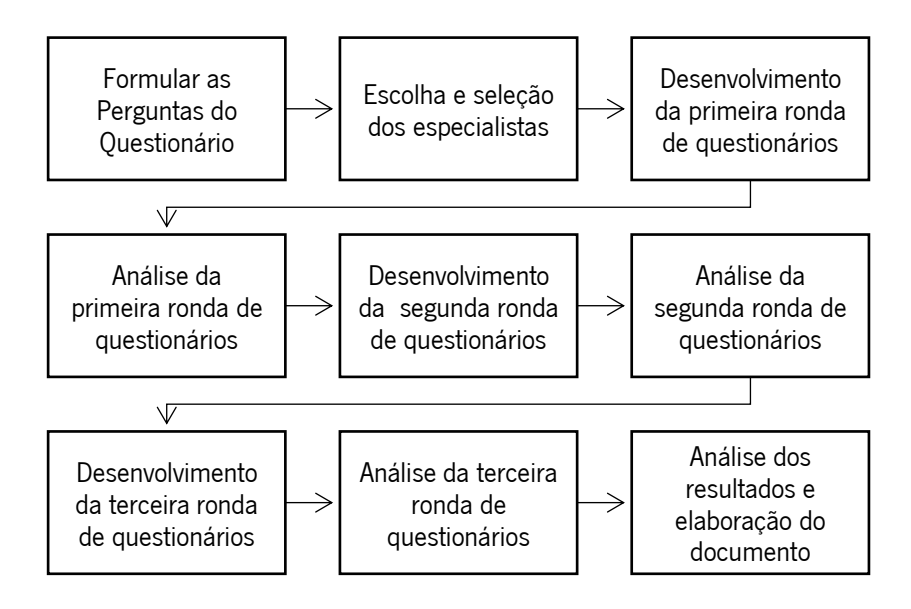

Figura 9 - Etapas do Método Delphi (Adaptado de (Skulmoski & Hartman, 2007))

Este método tem sido muito utilizado para o desenvolvimento de indicadores de qualidade no ramo da saúde (Boulkedid, Abdoul, Loustau, Sibony, & Alberti, 2011).

## **2.9. Trabalhos Relacionados**

Neste ponto vão ser descritos três casos de estudo, dois deles utilizaram o TAM 3 e o método *Delphi* para avaliar a aceitação das tecnologias pelos seus utilizadores, e o último utilizou o EMRAM para avaliar o PCE.

O primeiro estudo foi baseado num artigo (Aguiar et al., 2013), e combina um método quantitativo (TAM) com um qualitativo (método *Delphi*), para melhorar a qualidade dos resultados da avaliação dos sistemas que apoiam a decisão - INTCare.

O Sistema INTCare é um sistema inteligente de suporte à decisão utilizado para prever falhas dos órgãos e o estado do paciente em tempo real (Aguiar et al., 2013).

Para este estudo foi elaborado um questionário baseado nos quatro constructos do TAM 3, e para a avaliação dos resultados foi aplicada a escala de *Likert* – 1 a 5 pontos. O questionário era composto por 96 perguntas e abrangia todas as componentes das unidades dos cuidados intensivos. Foram recolhidas 14 respostas de enfermeiros aos questionários, sendo que 1 foi descartada por ser inconsistente. Analisando as respostas, concluiu-se que a média das respostas era de, aproximadamente, 3 pontos.

Foi elaborada uma análise para perceber qual dos constructos teve melhores resultados. Concluiu-se, então, que os enfermeiros estão satisfeitos com as tecnologias implementadas no que diz respeito à inovação e funcionalidades. Com os resultados, comprovou-se que os enfermeiros reclamam de certas limitações devido à velocidade dos processos do sistema. A aceitação das tecnologias por parte dos enfermeiros é muito positiva (entre 3 e 4 pontos) nos quatro constructos avaliados.

O segundo estudo foi realizado por (Novo et al., 2015), e pretende avaliar a satisfação dos utilizadores da plataforma AIDA, no que diz respeito a exames patológicos, através de questionários, como o primeiro estudo descrito. Analisando os resultados, concluiu-se que as avaliações eram superiores a 3 pontos.

Observando e analisando o caso de estudo, pode-se afirmar que, em geral, todos os participantes nos inquéritos estão satisfeitos com o sistema AIDA, visto que os valores obtidos para os quatro constructos eram superiores a 3 pontos. Os valores obtidos no PU e no PEOU mostram que os especialistas estão conscientes que o sistema ajuda nos cuidados de saúde e melhora a sua produtividade dentro da organização, e consequentemente, acentua os constructos BI e UB.

Este estudo foi utilizado como referência ao longo do desenvolvimento desta dissertação uma vez que foi avaliada a plataforma AIDA.

Por último, o terceiro estudo foi realizado por (Salazar et al., 2013), com o intuito de analisar todas as características presentes no hospital para depois comparar com o EMRAM, permitindo, assim, classificar o PCE com um nível do EMRAM. Analisando um PCE português

21

comparativamente com a especificação do EMRAM, concluiu-se que este pode ser considerado como presente no nível 6 EMRAM, que é considerado um nível de prestígio.

Este estudo, possibilitou, então, a classificação deste hospital e a identificação de aspetos a melhorar para alcançar um nível superior ao obtido.

## **3. ABORDAGEM METODOLÓGICA**

Neste capítulo são explicadas as metodologias, de investigação e práticas, que foram utilizadas para a elaboração do projeto.

#### **3.1. Metodologias de Investigação**

Como metodologia de investigação vai ser utilizada a metodologia *case study*.

A metodologia *Research Design* traduz um plano para a realização de um estudo, que controla todos os fatores que podem interferir com a validade dos dados (Osano, 2013). Para Vaishnavi & Kuechler (2015), esta metodologia permite criar um objeto de estudo, que se caracteriza por um conjunto de comportamentos de um conjunto de indivíduos relevantes para o estudo.

Dentro desta metodologia, há três tipos de métodos que fornecem uma orientação específica para os procedimentos: qualitativos, quantitativos e mistos (Creswell, 2013). Para a realização deste projeto vão ser utilizados os métodos qualitativos.

Os métodos qualitativos são uma abordagem utilizada para explorar e compreender o significado de um indivíduo ou um grupo atribuído a um problema social. Este processo envolve o desenvolvimento de questões e procedimentos e, recolha e análise dos dados recolhidos, e focase no significado individual numa organização (Creswell, 2013). Dentro destes métodos, vai ser utilizada a metodologia case study.

Um *case study* é uma metodologia qualitativa de investigação utilizada quando o objetivo é compreender, explorar ou descrever acontecimentos que envolvem fatores e quando se pretende analisar a influência do contexto onde o objeto em estudo está inserido. Esta metodologia é utilizada quando se pretende estudar um sistema de informação no ambiente onde este atua, estudar a natureza e a complexidade dos processos em que ocorrem ou quando é uma área de conhecimento com poucos estudos desenvolvidos (Pozzebon & Freitas, 1998).

No decorrer deste projeto, esta metodologia foi utilizada, no início deste, para estudar e explorar a plataforma AIDA e elaborar um protótipo do manual de documentação.

## **3.2. Metodologias Práticas**

Como metodologias práticas para o desenvolvimento do projeto foram utilizados: o modelo de adoção de Registos Médicos Eletrónicos (EMRAM), *benchmarking* para elaborar uma pesquisa das ferramentas para criação do manual de documentação, o modelo de aceitação de tecnologias 3 (TAM 3) e o método *Delphi*, para a elaboração dos questionários de avaliação.

O EMRAM foi utilizado como medidor do nível de maturidade do PCE.

Benchmarking foi a metodologia utilizada para elaborar uma pesquisa de várias ferramentas de criação de manuais de documentação *online*, analisá-las através de uma matriz de comparação e optar pela mais adequada para o efeito.

Para analisar a aceitação ou não aceitação do manual de documentação foi utilizado o TAM 3, visto que é o modelo mais influente de aceitação individual de sistemas de informação (Venkatesh & Bala, 2008). O método *Delphi* serviu como auxiliar para, através da análise e elaboração dos questionários, recolher e analisar os dados necessários para o desenvolvimento do projeto.

## **4.DOCUMENTAÇÃO DO PROCESSO CLÍNICO**

Neste capítulo são descritos os requisitos do processo clínico eletrónico (PCE), caracterizadas possíveis ferramentas para a criação de manuais de utilização *online* e apresentado um protótipo de um manual de utilização do PCE com recurso da ferramenta mais adequada.

# **4.1. Requisitos do Processo Clínico Eletrónico**

Um requisito diz respeito a uma característica, atributo, habilidade ou qualidade que um sistema deve fornecer para ser vantajoso e útil aos seus utilizadores ("Requisito," 2017).

Como já foi referido anteriormente, o PCE veio substituir a utilização do papel, informatizando a atividade clínica e administrativa do centro hospitalar do Porto (CHP). Este tem como principal objetivo integrar toda esta atividade informatizada realizada com o paciente e integrar todos os sistemas de informação existentes e futuros (Rua, 2007).

Para o membro da comissão informática do CHP, Fernando Rua (Rua, 2007), o PCE trouxe como requisitos:

- $\checkmark$  Globalização permite gerir toda a atividade do centro hospitalar;
- $\checkmark$  Flexibilidade permite alterações da informação ao longo do tempo;
- ✓ Orientado para o Paciente;
- ✓ Interoperabilidade entre diferentes sistemas informáticos;
- $\checkmark$  Disponibilidade da informação em tempo real para todo o centro hospitalar.

Há ainda outros requisitos adicionais identificados por outros autores como a rapidez, confidencialidade e segurança na partilha de mensagens, e uniformização e padronização da informação para que esta possa ser partilhada (Duarte, Portela, et al., 2011).

#### **4.2. Maturidade do Processo Clínico**

O modelo de adoção de Registos Médicos Eletrónicos (EMRAM) é um modelo que estuda a maturidade dos sistemas de informação clínicos, atribuindo-lhes uma classificação segundo as funcionalidades que este executa. No CHP, o PCE foi submetido a este estudo, que requer o preenchimento de um questionário que o próprio modelo disponibiliza no seu website.

Todos os requisitos de um nível devem ser alcançados para completar um estádio. Numa primeira análise, o objetivo foi averiguar se a vertente humana poderia afetar, positiva ou negativamente, o cumprimento dos requisitos de um estádio.

O PCE não oferece nenhuma ferramenta de ajuda nem nenhum manual detalhado de apoio à sua utilização, apenas existe um documento que faz uma breve descrição dos aspetos principais que este abrange. Caso se identifique algum impacto da vertente humana no cumprimento dos requisitos de um estádio do EMRAM, explícitos no [ponto 2.6.,](#page-29-0) este ponto é importante, principalmente para atingir estádios mais elevados. Posteriormente à avaliação do impacto, este aspeto poderá necessitar de melhoria, ou seja, poderá requerer a criação de um manual *online* de documentação do PCE.

#### **4.3. Ferramentas de criação de manuais de documentação**

Os manuais de utilização ajudam a especificar e detalhar mais facilmente a informação e permitem que haja um melhor entendimento na utilização de um *software* por parte dos seus utilizadores, diminuindo, assim, o tempo de aprendizagem destes e a possibilidade da ocorrência de erros.

Após adquirir um novo produto, é necessário disponibilizar formação e suporte aos utilizadores para facilitar a compreensão e utilização deste. Os manuais de utilização em papel já não são vistos como uma solução eficiente para este problema. Uma das principais vantagens da utilização de ferramentas *online* para criar estes manuais de documentação, ao contrário dos elaborados em papel, é que estes não são estáticos, permitindo que sejam atualizados quando necessário e que haja interação entre utilizadores e desenvolvedor.

Numa primeira etapa para a criação de um manual, foi elaborado um *benchmarking*, uma vasta pesquisa de possíveis ferramentas *online* que melhor se adaptassem a este propósito, sendo depois selecionadas as que dispunham mais informação *online*. A procura dividiu-se em ferramentas gratuitas e ferramentas em que era necessária licença.

## 4.3.1. Stepshot

Stepshot é uma ferramenta simples, intuitiva e muito eficaz. Permite que sejam criados manuais passo-a-passo e guias de procedimentos que ajudam a melhorar a produtividade de uma empresa (Lestoc, 2018).

A Figura 10 apresenta um exemplo de um manual de utilização. Na barra vertical da esquerda encontra-se o processo que foi criado e os passos que devem ser realizados para o conseguir finalizar.

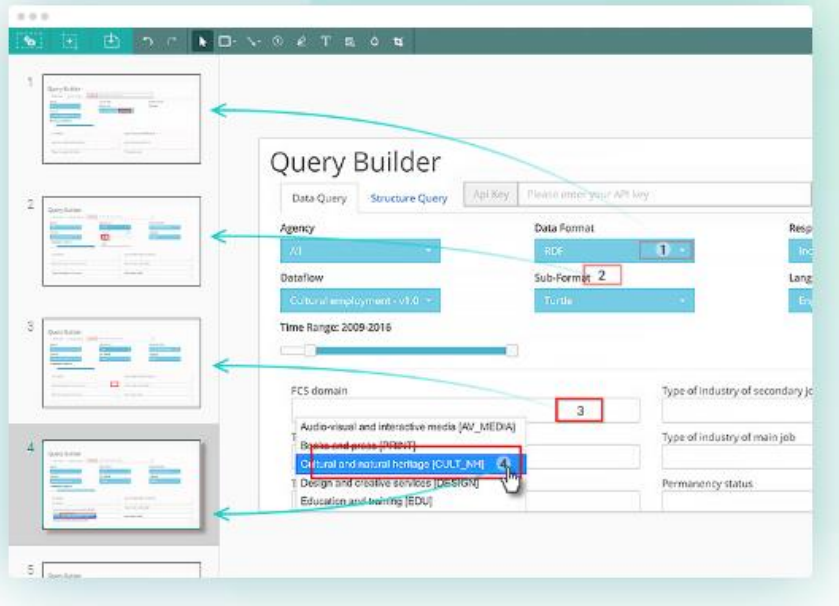

Figura 10 - Exemplo de um manual utilizando a ferramenta Stepshot (Retirado de (StepShot, 2018))

Como características fundamentais, esta possibilita (StepShot, 2018):

- ✓ Compreender a sequência dos passos do manual com facilidade;
- $\checkmark$  Criar uma captura de ecrã a cada clique no cursor, o que reduz significativamente o tempo de criação de um manual;
- ✓ Anotar e editar imagens com títulos, descrições e destaques;
- ✓ Exportar documentos para PDF, Microsoft Word, páginas HTML, formatos XML e DITA.

Utilizando esta ferramenta a empresa consegue economizar até 90% do tempo gasto na criação de documentação de apoio de um software. Esta é uma ferramenta paga que precisa de licença para ser utilizada livremente, mas disponibiliza uma versão experimental com a duração de 14 dias (StepShot, 2018).

# 4.3.2. ScreenSteps

ScreenSteps é uma plataforma cloud que permite a captura de imagens de cada um dos passos envolvidos num processo. Este programa permite a criação de listas interativas, às quais podem ser adicionados tutoriais de aprendizagem e os respetivos utilizadores de cada processo (Lestoc, 2018). Na Figura 11, segue-se um exemplo de criação de um processo de utilização de uma plataforma através desta ferramenta.

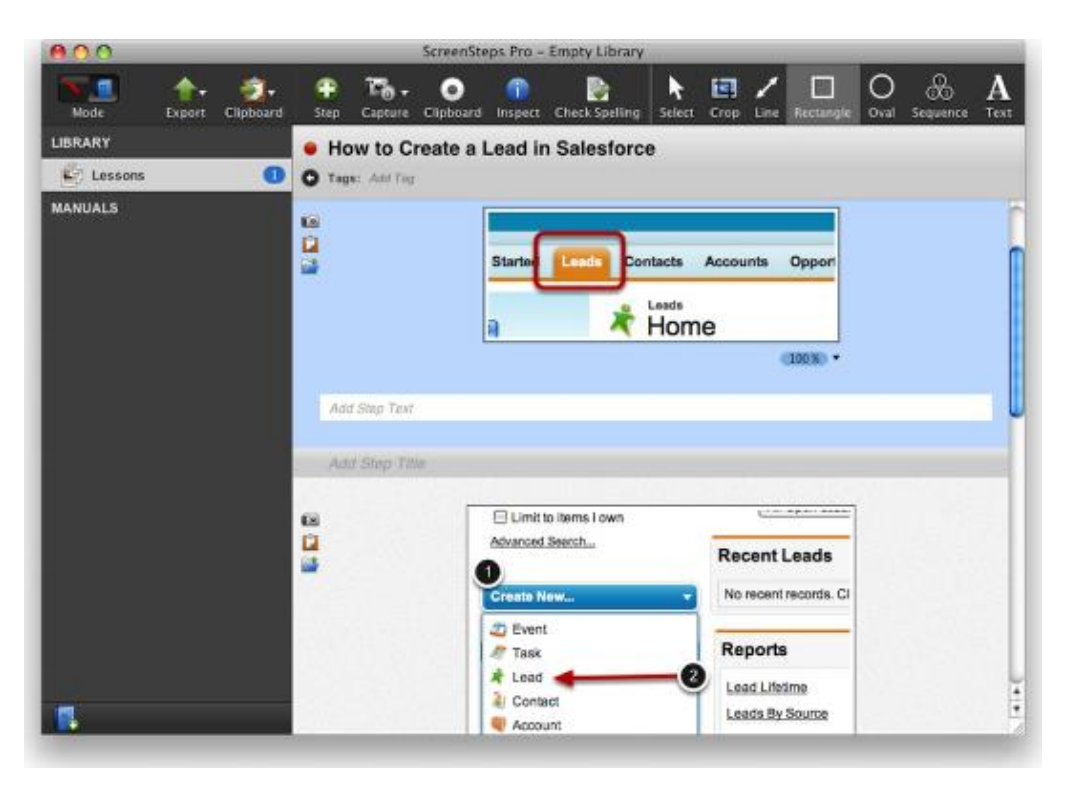

Figura 11 - Exemplo de um manual utilizando a ferramenta ScreenSteps (Retirado de (B. M. L. Systems, 2018))

Como principais características e funcionalidades esta ferramenta possibilita (B. M. L. Systems, 2018):

- ✓ Criar automaticamente um documento com a sequência temporal de todas as capturas de ecrã;
- ✓ Com ajuda de ferramentas de anotação e edição de texto, adicionar destaques e texto o que permite aumentar o êxito e precisão do manual de documentação;
- ✓ Exportar para PDF, HTML, Microsoft Word, Type Pad, entre outros.

Este programa permite, então, criar uma base de conhecimento para os utilizadores, mas requer licença para a sua utilização, apesar de disponibilizar um teste experimental gratuito (B. M. L. Systems, 2018).

## 4.3.3. Dr. Explain

Dr. Explain é um programa de criação de ficheiros de ajuda que permite efetuar capturas de ecrã de uma aplicação ao vivo, permitindo adicionar diversos passos a seguir à imagem (Lestoc, 2018), como está representado na Figura 12.

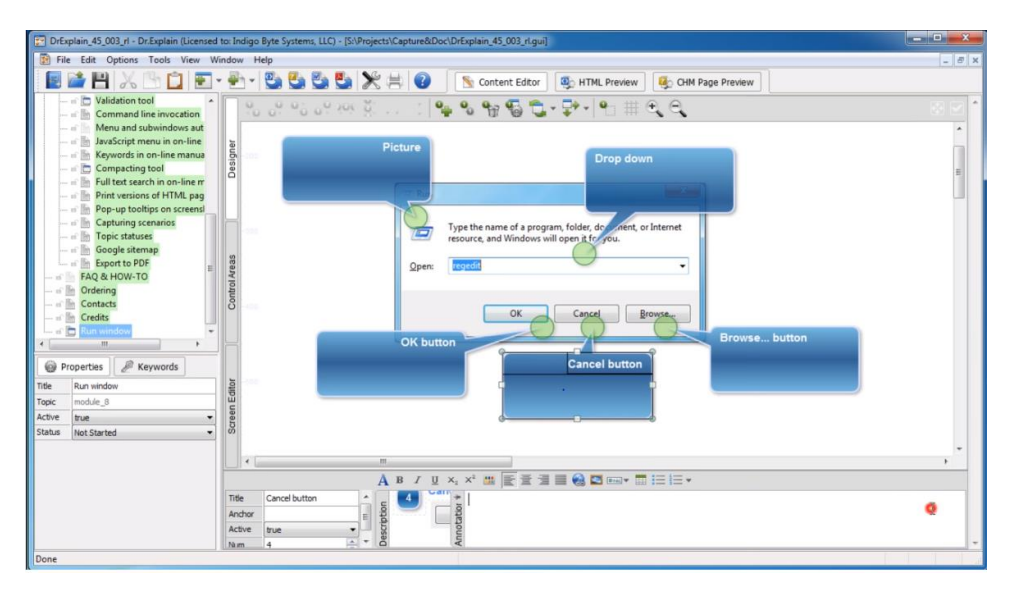

Figura 12 - Exemplo de um manual utilizando a ferramenta Dr. Explain (Retirado de (I. B. Systems, 2014))

Como características e funcionalidades principais esta ferramenta permite (I. B. Systems, 2014):

- ✓ Capturar o ecrã e criar automaticamente ficheiros, documentação e manuais online em HTML, CHM, PDF e formatos RTF;
- √ Analisar automaticamente a *interface* do utilizador e realizar capturas de ecrã de todos os controlos e elementos;
- $\checkmark$  Adicionar marcadores explicativos a todos os controlos e imagens;
- ✓ Adicionar uma funcionalidade de pesquisa e índices de palavras-chaves a um manual *online*;
- ✓ Colaboração entre diferentes utilizadores através da plataforma *cloud* Tiwri.com.

Este software encontra-se disponível em nove línguas diferentes e disponibiliza uma licença gratuita aos seus utilizadores, em contrapartida todas as imagens criadas terão uma marca de água com referência à ferramenta (I. B. Systems, 2014).

## 4.3.4. Dokit

Dokit é uma solução que permite criar manuais de instrução e de utilização, tornando a documentação facilmente acessível e possível de implementar a sistemas existentes (Lestoc, 2018).

Com o intuito de fornecer instruções simples e atualizadas para melhorar a satisfação dos utilizadores e reduzir custos de suporte, esta plataforma reúne toda a informação técnica, instruções e procedimentos num único local, como mostra a Figura 13. Os responsáveis técnicos podem aceder aos procedimentos de manutenção, às instruções do utilizador e aos guias de reparação, e conseguem, ainda, responder às dúvidas dos utilizadores rapidamente (Dokit, 2017).

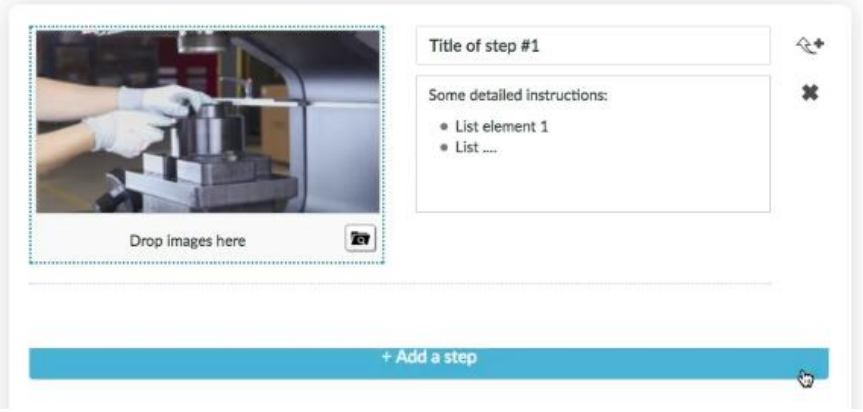

Figura 13 - Exemplo de um manual utilizando a ferramenta Dokit (Retirado de (Dokit, 2017))

Esta ferramenta caracteriza-se por (Dokit, 2017):

- ✓ Procedimentos claros, visuais e orientados à ação;
- ✓ Permitir a utilização de vídeos, fotografias, diagramas, ilustrações 3D, entre outros;
- ✓ Permitir a utilização de formatos adaptados de forma a facilitar aos utilizadores a compreensão de conceitos mais técnicos;
- ✓ Disponibilizar os procedimentos que ilustram os passos necessários antes de realizar uma ação;
- ✓ Permitir que o conteúdo possa ser acedido offline;
- $\checkmark$  Exportar o conteúdo para formatos XML, RDF e JSON;
- ✓ Circular os dados em SSL/TLS/HTTPS, o protocolo de comunicação mais seguro e de confiança disponibilizado na internet. Os dados são copiados e replicados em vários centros de dados em França;

 $\checkmark$  Integrar facilmente o *Dokit* aos sistemas existentes devido à biblioteca API

Esta ferramenta encontra-se disponível em diversas línguas e oferece uma versão gratuita (Dokit, 2017).

## 4.3.5.Manula

Manula é um software utilizado para criação, manutenção e publicação de manuais online, públicos ou com proteção de *passwords*. É uma ferramenta *web*, o que implica que este está a correr nos servidores do *software*, armazenando os dados dos utilizadores (Bitz & Pixelz, 2013).

Esta é uma ferramenta de fácil utilização, basta entrar no respetivo site com o navegador web do utilizador, não obrigando a instalação de nenhum software no próprio computador (Bitz & Pixelz, 2013).

Na Figura 14 está apresentado um exemplo de criação de um manual de utilização nesta ferramenta.

![](_page_50_Picture_132.jpeg)

Figura 14 - Exemplo de um manual utilizando a ferramenta Manula (Retirado de (Bitzs & Pixels, 2013))

Esta ferramenta apresenta como características (Bitz & Pixelz, 2013):

- ✓ Formatar facilmente os passos, adicionando imagens e vídeos quando necessário;
- ✓ Permitir gerir vários manuais e linguagens ao mesmo tempo;
- $\checkmark$  Gerar versões PDF do manual e publicar o manual *online*, privado ou público;
- ✓ Barra de pesquisar, sendo mais fácil e mais rápido para os utilizadores encontrarem o que procuram;
- ✓ Permitir que os utilizadores forneçam um feedback;
- ✓ Rastrear estatísticas de cada passo, a partir das classificações dos utilizadores. Estas estatísticas são úteis para melhorar os manuais.

Esta plataforma obriga a aquisição de licença, no entanto, disponibiliza uma versão gratuita de 30 dias.

### 4.3.6. Helppier

Helppier é uma ferramenta direcionada para a experiência do cliente, que possibilita a criação de manuais de utilização interativos e conteúdo de suporte em websites, sem necessidade de programação. Permite a criação de tutoriais passo-a-passo que interagem com o *website* conforme as ações dos seus utilizadores e a criação de pequenas janelas retangulares que mostram uma descrição de um elemento do *website*, designadas por *tooltips* (Helppier, 2018).

Na Figura 15 está representado do lado esquerdo um exemplo de um tutorial passo-a-passo e no lado direito um exemplo de uma tooltip.

| <b>TITLE</b>                                                              |                                                                                       | Add team mebers                      |                                                                  |             |                                                                      |
|---------------------------------------------------------------------------|---------------------------------------------------------------------------------------|--------------------------------------|------------------------------------------------------------------|-------------|----------------------------------------------------------------------|
| Hikoot app concept development                                            | + Add description                                                                     | $\circ$<br>- 0<br>LA AM 25 4 +       | FILE DETAILS<br>$\sim$                                           |             |                                                                      |
|                                                                           |                                                                                       |                                      | <b>SETTINGS</b><br>$\sigma_{\rm b}$                              |             | <b>FOLDERS</b>                                                       |
| Minu<br>Day<br>Hour                                                       | 0.0.0.0.0.0.                                                                          | <b>Add quests</b>                    | File Sharing                                                     | <b>COMP</b> | File sharing On and Off<br>Here you can activate file sharing to get |
| 13 November 2017<br>10am<br>田                                             | Click Add description button above<br>to enter more details about the<br>appointment. | Email Invitation                     | Turn on to share your file changes and<br>updates<br>×<br>Backup |             | changes and updates.                                                 |
| <b>O</b> This event will take place on the 13th of November 2017 from 10: | Ø<br>Next $\triangleright$<br>4 Prev                                                  | <b>Notify people on</b>              | Dropbox Sync                                                     | <b>COMP</b> | DOC:                                                                 |
| Location                                                                  |                                                                                       | <b>O</b> Slack<br>HipChat            |                                                                  |             |                                                                      |
| Store Kongensgade 66, 1264 København K, Denmark                           | + Set meeting room                                                                    |                                      | RECENT FILES<br>$\sim$                                           |             | <b>Hikoot Concept</b>                                                |
| <b>Upload attachements</b>                                                | + Add files                                                                           | Set reminder<br>2 hours before event | • Amy Dettmering shared 3 files<br>A mament'ago:                 |             |                                                                      |

Figura 15 - Exemplos dos diferentes tipos de manuais utilizando a ferramenta Helppier (Retirado de (Helppier, 2018))

Esta ferramenta criada em Portugal, permite facilmente analisar o comportamento dos seus utilizadores e receber o *feedback* dos mesmos (Helppier, 2018).

Na Figura 16 está representado um exemplo de um tutorial de como realizar uma compra numa loja de roupa *online*, isto é, de que forma é possível adicionar um artigo ao carrinho de compras.

![](_page_52_Picture_2.jpeg)

Figura 16 - Exemplo de um manual da ferramenta Helppier (Retirado de (Helppier, 2018))

Como características e funcionalidades principais esta ferramenta permite (Helppier, 2018):

- $\checkmark$  Fornecer uma ferramenta *online* inteligente que reconhece e atende as necessidades dos utilizadores;
- $\checkmark$  Responder mais rapidamente e mais eficientemente a pedidos de suporte;
- $\checkmark$  Interagir com mensagens personalizadas no momento certo;
- ✓ Pesquisar os assuntos de interesse de um utilizador através de uma barra de pesquisar;
- ✓ Integrar-se perfeitamente no site do utilizador, otimizando a sua experiência;
- $\checkmark$  Permite o acesso em qualquer dispositivo e em qualquer idioma.

Numa primeira fase esta ferramenta permite agendar uma demonstração gratuita, de 15 dias, mas depois é necessário adquirir uma licença (Helppier, 2018).

# 4.3.7. Flipsnack

Flipsnack é uma ferramenta online que permite transformar PDFs em livros ou manuais de utilização *online*, sendo necessário unicamente carregar o PDF em questão. Esta também permite criar um manual de raiz, utilizando o intuitivo menu de edição, como mostra a Figura 17 (Flipsnack, 2009).

![](_page_53_Figure_3.jpeg)

Figura 17 - Exemplo de um manual utilizando a ferramenta Flipsnack (Retirado de (Flipsnack, 2009))

É um software de utilização fácil e grátis, que pode ser acedido por qualquer dispositivo ou sistema operativo. Como vantagem permite fazer download do flipbook criado, possibilitando que os seus utilizadores trabalhem em modo *offline* (Flipsnack, 2009).

Esta ferramenta permite adicionar medidas de segurança de informação, isto é, se o utilizador estiver a manusear informação privada e/ou confidencial, é possível colocar um acesso restrito através de uma palavra-passe (Flipsnack, 2009).

# **4.4. Matriz de comparação das ferramentas analisadas**

Para o PCE, os requisitos mais importantes que as ferramentas de criação de manuais de utilização oferecem são:

✓ Capturas de ecrã automáticas – porque permite a criação de manuais de uma forma mais rápida e fácil;

✓ Colaboração entre utilizadores – como o PCE integra diferentes sistemas é necessário que haja colaboração entre estes sistemas para a realização do manual de utilização;

34

 $\checkmark$  Integrar o manual no *website* – porque permite ao utilizador ter um melhor aproveitamento do *website* e sempre que necessitar de suporte, este direciona-o para o manual;

✓ Segurança de dados – é necessário que haja segurança de dados utilizados para a criação deste manual visto se tratar de uma plataforma de registo de dados de pacientes.

Depois de analisadas algumas ferramentas de criação de manuais de utilização, foi elaborada uma matriz de comparação de forma a facilitar a escolha da ferramenta mais adequada para o desenvolvimento de um protótipo de um manual de utilização do PCE.

A Tabela 1 representa essa matriz e sempre que as ferramentas fornecem o requisito em questão é colocado  $(\checkmark)$ , quando não fornecem é colocado  $(X)$  e se não foi encontrada informação sobre este é colocado (-).

Para o PCE a última ferramenta analisada, Flipsnack, não é útil porque não existe um PDF com o manual para ser carregado e transformado em livro *online*, por isso esta não foi comparada na matriz.

![](_page_54_Picture_237.jpeg)

Tabela 1 - Matriz de comparação das ferramentas analisadas

35

![](_page_55_Picture_218.jpeg)

A ferramenta *Helppier* não é muito adequada para o intuito visto tratar-se de um manual mais ligado ao serviço e ao consumidor, como por exemplo, para um website de compras e vendas online.

Depois de analisados os requisitos que cada uma das ferramentas traz e de ver como o PCE responde aos principais requisitos, a ferramenta escolhida foi o Dr. Explain.

## **4.5. Protótipo da ferramenta Dr. Explain**

Numa segunda etapa para a criação de um manual *online*, foi necessário implementar a ferramenta escolhida, Dr. Explain.

Para o protótipo trabalhou-se com uma instância da organização que não se encontra em produção e foi permitido utilizar um paciente teste para elaborar o protótipo. O paciente teste é o processo clínico #99999999 UTENTE MARIA TESTE APELIDOS APELIDOS. Para segurança dos dados, todos os dados sigilosos foram apagados das imagens.

## 4.5.1.Manual de documentação

O manual criado pode ser exportado em três diferentes tipos de formatos: HTML, CHM e PDF. Como o mais útil e vantajoso para a plataforma é o HTML, este foi o utilizado para explicar o protótipo final do manual. Os outros dois formatos são apresentados no anexo I.

O manual de documentação *online* apresenta uma interface intuitivo e fácil de trabalhar, como representa a Figura 18. Do lado esquerdo apresenta um menu lateral que apresenta todos os conteúdos inseridos, permite mostrar as palavras-chaves definidas no manual, na aba Índex, e também pesquisar determinados conteúdos. Do lado direito apresenta uma barra para pesquisar conteúdos específicos.

![](_page_56_Picture_5.jpeg)

Figura 18 - Interface do manual de documentação

Para ilustrar o procedimento a adotar, vão ser apresentados dois exemplos criados do protótipo. Os restantes exemplos estão apresentados [no anexo](#page-95-0) I. Os exemplos escolhidos são:

"Consultar dados do paciente";

✓ "Adicionar um novo problema".

Nas figuras seguintes foram retirados os menus laterais para o conteúdo a ilustrar ser percetível.

O primeiro exemplo, "Consultar dados do paciente", foi criado caso surjam dúvidas ao utilizador sobre o significado dos dados e da sua interação com eles. Como está apresentado na Figura 19, foram criados botões de ajuda para todos os campos que fornecem informação referente ao paciente.

![](_page_57_Picture_60.jpeg)

Figura 19 - Interface do ponto "Consultar dados do paciente"

Ao selecionar qualquer um dos botões de ajuda automaticamente é redirecionado para a informação relativa a esse botão, que normalmente aparece depois da imagem com os passos a seguir. Por exemplo, se o utilizador tiver alguma dúvida na informação dos "Problemas Ativos" vai selecionar o botão 3 e será redirecionado para o que está representado na Figura 20.

![](_page_58_Picture_1.jpeg)

Figura 20 - Interface dos botões de ajuda

A figura anterior representa, também, mais uma das características especiais deste manual, a interligação entre diferentes páginas. Por exemplo, caso o utilizador esteja com dificuldades em adicionar um novo problema ao paciente que está a analisar, basta carregar na hiperligação exposta e será reencaminhado para o ponto do manual que elucida como se regista um novo problema.

O segundo exemplo escolhido é precisamente este, "Adicionar um novo problema" onde são apresentados os passos a seguir para conseguir adicionar um novo problema e preencher o respetivo formulário, como ilustram as seguintes figuras (Figura 21 e 22).

|                        |                                                                               | C Integure   chp-portint.chporto.min-saude.pt/aid> o/newpoi/hoxpce main.alpx?VI+18M-8HH+65SBp-999999998E-18031401BINS=8644478MD+INT                                                                                                    |                                                                                                    | $\mathbf{O}(\mathbf{r})$  |  |
|------------------------|-------------------------------------------------------------------------------|----------------------------------------------------------------------------------------------------|----------------------------------------------------------------------------------------------------|---------------------------|--|
|                        |                                                                               | Processo Clinico Electrónico<br>99999999 # UTENTE MARIA TESTE APELIDOS APELIDOS<br>Data Nasciminto 25-54-1998 Edade 20<br>Smith Femining<br>DRC-Veg, Pesa (Nall 79 Alfans (treas/wg, OD sing)                                                                                                    | Internado em<br>Sala i<br>Executive<br>Districtly definitionally                                                                          |                           |  |
| Selecionar "Problemas" |                                                                               | X Ser. 4, Actualizar & Mertine Memogens Dados Arabicos de Relations   Quadro Sedeco   Scores   Tarefas   Share Vitas   Auditure 01 Procurar PCE<br>Admissio Alta Problemas Diários Ohiodólis: Antecedentes Procedimentos Pontal de Pedidos Pedidos & Análises Colf Receitas Consultas Docial & Divesticação & |                                                                                                    | Gravar os Dados           |  |
|                        | $\Rightarrow$ PCE -<br>- Perhierang Wrigg<br><b>Problemse Passivos</b>        | Diagnóstico de Admissão<br>Som Nota Do Admissão Registada!<br>1ª Intervencie                                                                                                    | Novo Problema<br>Gravar Villa tratar<br>Internitionalis da Problema # Data de Registo :                                                   |                           |  |
|                        | <b>Probleming Registration</b><br>-Diagnosticos<br>-Antecedentes              | Sem Intervenções Registadas<br><b>Problemas Ativos</b><br>05/08/2015<br>prob de teste                                                                                                    | <b>ET Há centa de</b><br>aros .<br>Data Shirid<br>Qualificadores - Inido<br>$\bullet$ + curso-<br>$\mathbf{v}$<br>gravidade<br>frequência | Preencher o questionário. |  |
|                        | ai cuirro clínico<br>Checklot de Visita Diário<br>a: Registos de Enfantragoni | 070302015<br>pro teste 2<br>prob teste 3 Pé torto<br>Problemas Resolvidos                                                                                                    |                                                                                                    |                           |  |
|                        | a Admissio/Ata<br><b>Awate ith Dr Explan</b><br>L. Tangfac                    | 13-12-2012<br>Tipo de intervienção festal, o seguinteral<br>[13-12-2012] - Disente promo para circigia? Sim.<br>Doante scelte para cinirgia em regime de ambulatório?<br>Tipo de intervenção , e seguintelal<br>$13-12-2012$                                                                                  | Recolução do Prohlema                                                                                                    | vlain                     |  |
|                        | al-Pedidos de Colaboração<br>a: Pedidos de Consulta Externa                   | [13-12-2012] - Openin promb para circurgie? Sim.<br>$14-12-2012$<br>Tipo de intervenção Je seguinte(d).<br>(14-12-2012) - Doente pronto para cirurgia? Sim.<br>Doente aceite para cirurgia em regime de ambulatório?                                                                                          |                                                                                                    | lain                      |  |
|                        | -Procedimentos<br>A Prescription<br>Monitorização/In dices                    | problems de faste 1<br>01/08/2013<br><b>TATILY CONSUMING ON T</b><br>(02/08/2013) - body die<br>hecte de manha e de tarde<br>02/08/2013<br>(02/08/2013) - tatata                                                                                                    | <b>WILD URIEROBIN</b><br><b>El rajorda</b> de<br>Data Renticke<br>ance .                                                                  | lain                      |  |
|                        | & Documentos<br>Dr Firnlain                                                   | 3 meses<br><b>COLATIONS</b><br>[] - com boa evolução comfucidine.<br>15 rootes<br>bette:<br>(19-05-2014) - a downte rule mecesate the<br>wrödepressivo                                                                                                    | with Di<br>with Brittxolair                                                                                                    |                           |  |
|                        |                                                                               | 13-12-2012<br>Tipo de intervenção , e seguinte(s)<br>(1)-13-2012) - Doante prints pera cinaga? Sm.<br>Doente acete pera citurga en regime de ambulaticio?<br>Procedimentos                                                                                                    |                                                                                                    |                           |  |
|                        | A R. P. LEWIS CO., LANSING, MICH.                                             |                                                                                                    |                                                                                                    |                           |  |

Figura 21 - Interface dos passos para "Adicionar um novo problema"

| 3. Adicionar um novo problema $\rightarrow$ 3.1. Preenchimento dos dados do questionário |                                                                                                    | Próxima página →<br>← Página anterior                                                             |  |
|------------------------------------------------------------------------------------------|----------------------------------------------------------------------------------------------------|---------------------------------------------------------------------------------------------------|--|
| Made with Dr. Explain TRIAL                                                              | <b>Novo Problema</b><br>)有凶烈身均可工作的                                                                                                 | Gravar Não tratar V X V 5 Bin N                                                                   |  |
| Identificar o Problema                                                                   | Identificação do Problema # Data de Registo :<br><u>1988WW10HJDEX013HOnL</u>                                                       | <b>Mase with Do Fxglation RtAA</b>                                                                |  |
| Data de Início do Problema<br>Definir qualificadores                                     | Há cerda de<br>-Data Início<br>eda with Tr. Fralain, Trirk<br>Qualificadores - início -<br>$\bullet$ - gravidade -<br>$\mathbf{v}$ | anos<br>As do with Fr Frolain. Th<br>- frequência -<br>$\frac{1}{2}$ curso $\frac{1}{2}$<br>1. VI |  |
| Made with Dr. Explain TRIAL                                                              | √qaasawiitunPibFExelaannTTRAAL MaalaawiitunPibFExelaannTTRAAL                                                                      |                                                                                                   |  |
| vlade with Dr.Explain TRIAL.<br>Resolução de um problema 4                               | Resolução do Problema                                                                                                    | adeawith Dn Explain TRbAA Madeawith Dn Explain TRbAA z                                            |  |
| Made with Dr.Explain TRIAL                                                               |                                                                                                    |                                                                                                   |  |
| Made with Dr.Explain TRIAL                                                               | √qalqawührPDFExRaanTRRAL MaalqawührPDFExRaanTRRALL                                                                                 |                                                                                                   |  |
| Data de resolução                                                                        | 少量的<br>Data Resolução<br>Há cerda de                                                                                               | WINHDEBRGHINTRAL<br>$\frac{1}{2}$ and $\frac{1}{2}$                                               |  |
| Made with Dr.Explain TRIAL                                                               |                                                                                                    | VasisewührPDFEXRISEInTFRAAL MasisewührPDFEXRISEInTFRAAL Ma                                        |  |
|                                                                                          |                                                                                                    |                                                                                                   |  |

Figura 22 - Interface dos passos para preencher o formulário

O utilizador também pode consultar uma tabela com a designação de todos os conceitos relevantes para um correto e coerente preenchimento do questionário, representado na Figura 23. Neste protótipo não se definiu como obrigatório o preenchimento de todos os conceitos.

![](_page_59_Picture_70.jpeg)

Figura 23 - Interface da tabela com a designação dos conceitos técnicos

Justifica-se, então, a utilização deste manual por parte dos profissionais de saúde porque traz diversas vantagens:

- $\checkmark$  Auxílio nos passos a seguir para utilizar a plataforma AIDA;
- ✓ Auxílio na consulta de informação na plataforma AIDA;
- ✓ Auxílio no preenchimento de formulários;

✓ Esclarece os conceitos mais relevantes para o preenchimento dos formulários, garantindo assim uma maior coerência destes.

### 4.5.2. Integração do manual na plataforma

Para o manual ser visto como útil a todos os utilizadores achou-se fundamental integrá-lo na plataforma, a partir de um botão de ajuda. Ou seja, para cada incerteza que apareça na utilização da plataforma existe um botão que o redireciona para a página respetiva do manual de documentação. A Figura 24 apresenta um exemplo do botão de ajuda na plataforma AIDA, que reencaminha para o manual no ponto "Adicionar um novo problema".

|                                                                                    | C) Insequro chp-portint.chporto.min-saude.pt/aida_p/newpce/newpce_main.aspx?VI=1&M=&HH=655&p=99999999&E=18031401&NS=864447&MO=INT                                                                                                    |                                                                      |                                                  |    |
|------------------------------------------------------------------------------------|----------------------------------------------------------------------------------------------------|----------------------------------------------------------------------|--------------------------------------------------|----|
| s MCDTs (ver todos)<br>lade with Dr.Explain TRIAL<br>lade with Dr.Explain TRIA     | Processo Clínico Electrónico<br>99999999 # UTENTE MARIA TESTE APELIDOS APELIDOS<br>Data.Nascimento 25-04-1998 Idade 20<br>Sexo Feminino<br>IMCs/reg. Peso (Kg) 70 Altura (cm) s/reg. ClCrs/reg.<br>X Sair 4+ Actualizar A Alertas C3 Mensagens Dados Analiticos (En Relatórios Cluedro Sinótico Casofores ZiTarefas Casofores Darafores C2 Procurar PCE<br>Admissão Alta Problemas Diários Checklist Antecedentes Procedimentos Portal de Pedidos Pedidos > Análises CdM Receitas Consultas Doc(s) > Investigação > | Internado em.<br>Sala :<br>Enisódio                                  | Data de Admissão<br>Aiuda                        |    |
|                                                                                    | Diagnóstico de Admissão                                                                                                    | <b>Novo Problema</b>                                                 | Gravar Não tratar                                |    |
| $B$ -PCE -<br>- Problemas Ativos                                                   | Sem Nota De Admissão Registada!                                                                                                    |                                                                      |                                                  | 3  |
| Problemas Passivos                                                                 | 1ª Intervenção                                                                                                    | Identificação do Problema # Data de Registo :                        |                                                  |    |
| Problemas Resolvidos<br>-Diagnósticos                                              | Sem Intervenções Registadas<br>Dr Evolain TRIA<br><b>Problemas Ativos</b>                                                                                                    | Há cerda de<br>Data Início                                           | m<br>anos                                        | Ma |
| Antecedentes<br><b>B</b> -Diário Clínico                                           | prob de teste<br>05/08/2015<br><b>BIGIC WILL DI</b><br>07/08/2015<br>pro teste 2<br>prob teste 3 Pé torto                                                                                                    | - início -<br>- gravidade -<br><b>Oualificadores</b><br>$\mathbf{v}$ | - frequência -<br>$\mathbf{v}$ - curso -         |    |
| Checklist da Visita Diária<br><b>H</b> -Registos de Enfermagem<br>11-Admissão/Alta | <b>Problemas Resolvidos</b><br>Tipo de intervenção teste, e seguinte(s)<br>13-12-2012<br>(13-12-2012) - Doente pronto para cirurgia? Sim.<br>Doente aceite para cirurgia em regime de ambulatório?                                                                                                    |                                                                      | with Dr.Explain TRIAL Made with Dr.Explain TRIAL |    |
| a MODTs it h<br>$\Gamma$ r $\vdash$ xr<br>-- Tarefas                               | Tipo de intervenção . e seguinte(s)<br>13-12-2012<br>(13-12-2012) - Doente pronto para cirurgia? Sim                                                                                                    | Resolução do Problema                                                |                                                  |    |
| H-Pedidos de Colaboração<br>F-Pedidos de Consulta Externa                          | Tipo de intervenção . e seguinte(s)<br>14-12-2012<br>(14-12-2012) - Doente pronto para cirurgia? Sim.<br>Doente aceite para cirurgia em regime de ambulatório?                                                                                                    |                                                                      | with Dr.Explain TRIAL Made with Dr.Explain TRIAL |    |
| -Procedimentos<br>$Dr$ Explain<br>Prescrição                                       | problema de teste 1<br>01/08/2013<br>(02/08/2013) - bom dia<br>teste de manha e de tarde<br>02/08/2013                                                                                                    |                                                                      | with Dr.Explain TRIAL Made with Dr.Explain TRIAI |    |
| --- Monitorização/Indíces                                                          | (02/08/2013) - tatata                                                                                                    | Há cerda de<br>Data Resolução                                        | anos                                             |    |
| <b>B-Documentos</b> Dr Explain                                                     | 9 meses<br>psuriase<br>() - com boa evolução comfucidine                                                                                                    |                                                                      |                                                  |    |
|                                                                                    | 15 meses<br>teste<br>(19-05-2014) - A doente não necessita de<br>antidepressivo                                                                                                    | with Dr Explain TRIAI                                                | Made with Dr.Explain TRIAL                       | Ma |
|                                                                                    | Tipo de intervenção , e seguinte(s)<br>13-12-2012<br>(13-12-2012) - Doente pronto para cirurgia? Sim.<br>Doente aceite para cirurgia em regime de ambulatório?                                                                                                    |                                                                      |                                                  |    |
|                                                                                    | Procedimentos                                                                                                    |                                                                      |                                                  |    |
|                                                                                    |                                                                                                    |                                                                      |                                                  |    |
|                                                                                    |                                                                                                    |                                                                      |                                                  |    |

Figura 24 - Interface do botão de ajuda id\_1

Para todo este processo ser mais eficiente e eficaz foi necessário criar uma base de dados que armazenasse todos os botões existentes, facilitando, assim, a gestão de integração.

Para criar a base de dados foram atribuídos quatro atributos que conjugados especificam um determinado botão. O id atribuído a cada botão (ID\_Butão), onde cada botão se encontra na plataforma (Local), qual é a função daquele botão em específico (Função) e o link atribuído para o manual (Link). A Tabela 2 apresenta um excerto da base de dados.

## Tabela 2 - Base de dados dos botões de ajuda

![](_page_61_Picture_105.jpeg)

Uma das vantagens de utilizar uma base de dados é que a manutenção desta é mais acessível, isto é, se o manual de documentação for atualizado apenas é necessário alterar os campos na base de dados.

## **5. AVALIAÇÃO DO MANUAL DE DOCUMENTAÇÃO**

De forma a responder à questão de investigação corretamente, foi obrigatório avaliar a aceitação do manual de documentação criado por parte dos profissionais de saúde. O objetivo é, então, determinar se os utilizadores estão satisfeitos ou não com o manual implementado, realizando uma pesquisa qualitativa através de questionários.

## **5.1. Elaboração dos questionários**

Com a realização dos questionários pretendeu-se avaliar as características técnicas e funcionais do manual, em termos dos constructos do modelo de aceitação de tecnologias 3 (TAM 3) (PU - Perceção da Utilidade, PEOU - Perceção da Facilidade de Utilização, BI – Intenção Comportamental e UB – Comportamento na utilização).

O método *Delphi* foi utilizado como base deste estudo, isto porque foi feita uma boa escolha dos profissionais de saúde inquiridos anonimamente que têm conhecimento pelo que está a ser avaliado nos questionários e estes foram formulados com qualidade e precisão. Apenas foi realizada uma ronda de questionários por falta de tempo.

## 5.1.1. Escala de Classificação

Os questionários admitem dois tipos de perguntas: de resposta em escala e de resposta aberta.

As perguntas de resposta em escala foram elaboradas segundo a *Likert Scale* (de um a cinco). Esta escala é muito utilizada porque permite obter pouca dispersão de resultados e um nível de concordância que as opções de escala curta e longas não permitem (Johns, 2010).

Os cinco níveis estipulados para a escala foram os seguintes:

- Discordo totalmente:
- Discordo;
- Nem concordo nem discordo;
- Concordo;
- Concordo totalmente.

As perguntas de resposta aberta são benéficas para obter sugestões por parte dos inquiridos.

Para validação das respostas foram criadas duas perguntas de despiste para compreender se o utilizador respondeu ao questionário de forma consciente:

- $1+3;$
- $2+1.$

O objetivo final desta construção dos questionários foi permitir que os resultados obtidos sejam viáveis e coerentes, e recolher algumas recomendações por parte dos inquiridos.

5.1.2. Plataforma dos questionários

O questionário foi elaborado numa plataforma *online, Google Docs*, que permite a criação e edição de documentos. Foi escolhida esta plataforma porque permite, facilmente, a criação dos questionários, a partilha dos questionários com os profissionais de saúde, que podem responder online em qualquer dispositivo e em qualquer altura do dia, e a análise em tempo real das respostas obtidas, permitindo exportar os dados para qualquer formato.

O link gerado para enviar os questionários para os inquiridos foi o seguinte:

• https://goo.gl/forms/vi4QsHv6OwtG2lml1.

Os questionários foram partilhados por e-mail para 6 profissionais de saúde do centro hospitalar do Porto (CHP). Visto tratar-se de peritos no assunto em estudo e existir credibilidade nas respostas não era necessário que a amostra fosse um valor grande.

# 5.1.3. Estrutura dos questionários

As questões apresentadas no questionário elaborado para os profissionais de saúde encontram-se explicitas na seguinte tabela (Tabela 3):

Tabela 3 - Lista das perguntas do questionário elaborado

# Pergunta

![](_page_64_Picture_135.jpeg)

# Pergunta

 $\sim$ 

![](_page_65_Picture_100.jpeg)

Os questionários disponibilizados aos inquiridos encontram-se na íntegra nos [anexos](#page-109-0) II. A título de exemplo é apresentada na seguinte Figura 25, um exemplo de uma das questões incluídas no questionário no formato enviado.

![](_page_66_Picture_2.jpeg)

Figura 25 - Exemplo de uma das perguntas do questionário

É necessário realçar que para uma melhor perceção de determinadas perguntas foram adicionadas respetivas imagens da plataforma ou do manual de documentação, como mostra a Figura 26, que representa o painel da plataforma do processo clínico eletrónico.

![](_page_66_Picture_75.jpeg)

#### **5.2. Análise dos resultados**

Primeiramente, foram analisadas as respostas obtidas às perguntas de despiste para averiguar se todos os inquiridos responderam ao questionário com coerência e atenção. Como era de esperar, visto a amostra ser pequena, mas específica relativamente ao tema, nenhum dos inquiridos respondeu erradamente a estas perguntas de despiste, sendo que todas as 6 respostas esperadas foram utilizadas para análise.

A análise de respostas em escala foi dividida em três fases: análise estatística univariada, análise por secção do questionário e análise por constructo do TAM 3. A análise de todas as respostas abertas foi feita em último plano para agrupar todas as opiniões dos inquiridos.

A análise estatística univariada foi realizada para serem analisados dados estatísticos como valores máximos, mínimos, média, desvio padrão, entre outros. Para a análise de cada secção do questionário foram elaborados gráficos, para uma melhor compreensão da relação entre os dados estatísticos obtidos. Por último, tendo em consideração a metodologia TAM 3, realizou-se uma análise por constructo, para melhor avaliar a aceitação do manual, sendo criados gráficos ilustrativos a cada um dos constructos. Todas estas três análises foram elaboradas através da ferramenta Microsoft Excel.

### 5.2.1. Análise estatística univariada

A análise estatística univariada utiliza métodos de estatística descritiva para realizar a análise de cada variável separadamente. Esta análise inclui a análise dos valores da média, moda, mediana, quartis, limites da amostra, variância e desvio padrão.

A plataforma *Google Docs* permite exportar os dados, automaticamente, para formato Excel. Depois de serem exportados e analisados os dados foram criados os dados estatísticos.

Achou-se interessante dividir esta análise em duas vertentes: uma análise por inquirido e uma análise por pergunta.

### 5.2.1.1.Análise por inquirido

Os inquiridos foram identificados com letras de A a F, e foram criados e analisados o número de respostas (Num) e os valores mínimos (Min), máximos (Max), somatório (Som), média (Média), moda (Moda), desvio padrão (DP), variância (Var), mediana (Mediana), primeiro quartil (25P) e terceiro quartil (75P), de cada inquirido, apresentados na Tabela 4.

![](_page_68_Picture_323.jpeg)

Tabela 4 - Análise estatística univariada por inquirido

Observando a tabela anterior, constatou-se que, na maioria, a média das respostas, por inquirido, foi o valor 4, que corresponde "Concordo", e no mínimo a resposta dada foi o valor 3, que corresponde ao "Nem Concordo, Nem Discordo". É, também, possível concluir que a maioria dos inquiridos atribuiu o valor 5, que corresponde ao "Concordo Completamente", pelo menos uma vez, numa questão.

## 5.2.1.2.Análise por pergunta

As perguntas foram identificadas pela sua numeração, e foram criados e analisados o número de respostas (Num) e os valores mínimos (Min), máximos (Max), somatório (Som), média (Média), moda (Moda), desvio padrão (DP), variância (Var), mediana (Mediana), primeiro quartil (25P) e terceiro quartil (75P), de cada inquirido, apresentados na Tabela 5.

![](_page_68_Picture_324.jpeg)

#### Tabela 5 - Análise estatística univariada por pergunta

![](_page_69_Picture_547.jpeg)

É possível concluir, através da tabela anterior, que a média maioritária de respostas por pergunta foi o valor 4, que corresponde ao "Concordo", o valor mínimo atribuído a todas as perguntas foi o 3, que corresponde ao "Nem Concordo, Nem Discordo", e que, em geral, em quase todas as perguntas houve, pelo menos, uma resposta atribuída com o valor 5, que corresponde ao "Concordo Completamente".

Pode-se afirmar, por exemplo, que todos os inquiridos concordam com a pergunta 1.2. "O interface do manual é adequado para as necessidades?", e atribuíram todos o valor 4, porque a variância desta pergunta é igual a 0.

O desvio padrão, neste contexto, representa a variabilidade de opiniões dos inquiridos por pergunta, o que permite concluir que a pergunta com mais variação de resultados foi a 4.1. "Acha que outros profissionais de saúde deviam utilizar o manual?". O desvio padrão quanto mais próximo se encontrar do zero maior é a coerência que existe nas respostas obtidas a uma determinada pergunta. Como a amostra é pequena estes valores são elevados, então, considerouse que este valor acima de 0,5 indica que as opiniões são muito dispersas.

Achou-se interessante criar uma Tabela 6, que apresentasse o nível de dispersão de cada pergunta, atribuindo uma cor consoante o valor do desvio padrão. Se este valor for inferior a 0,5, então, as respostas obtidas foram, em geral, coerentes, e a cor atribuída foi o verde, se o valor for entre 0,5 e o,65, a cor atribuída foi o amarelo, e, por último, o vermelho se o valor for superior a 0,65, o que indica que houve uma grande dispersão nas respostas à pergunta em questão. É possível analisar que, maioritariamente, existe uma grande dispersão nos valores das respostas obtidas.

![](_page_70_Picture_182.jpeg)

![](_page_70_Picture_183.jpeg)

Em geral, o valor respondido com mais frequência nas perguntas (moda) foi o 4, que corresponde ao "Concordo".

O Google Docs fornece um resumo de todas as respostas por pergunta, que se encontram no [anexo](#page-115-0) III, e após a análise de todas as respostas é possível constatar que existe muita dispersão nas respostas. Constatou-se, também, que maioritariamente em todas as perguntas houve, pelo menos, um inquirido que respondeu "Nem Concordo, Nem Discordo", o que indica que apresentam uma opinião pouco concreta sobre as perguntas formuladas, tornando, assim, difícil a obtenção de conclusões significativas, visto que, apenas houve uma ronda de questionários.

5.2.2. Análise por secção

O questionário encontra-se dividido em quatro secções. De seguida, para cada uma das secções, são apresentadas as principais conclusões retiradas.

5.2.2.1.Secção 1 – Interface do Utilizador

Esta secção divide-se em nove perguntas de resposta em escala, expostas na Tabela 7.

Tabela 7 - Perguntas da secção 1

### Pergunta

![](_page_71_Picture_144.jpeg)
Para apoiar as análises estatísticas foi criado um gráfico para analisar o desvio padrão e a média de cada pergunta desta secção. O gráfico encontra-se representado na Figura 27.

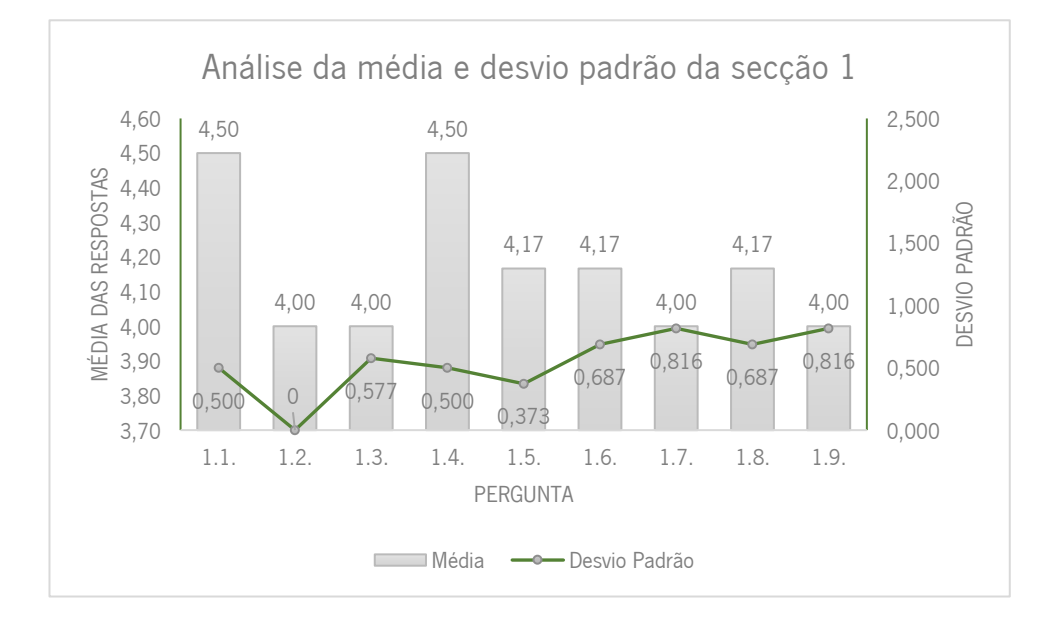

Figura 27 - Análise da média e desvio padrão da secção 1

De acordo com a Figura 27, relativamente ao *interface* do utilizador, concluiu-se que houve uma massiva dispersão de respostas, sendo que os profissionais de saúde, de uma forma geral, apenas concordaram que o *interface* do manual é adequado às necessidades dos utilizadores e que os passos a seguir no manual de documentação são claros (perguntas 1.2. e 1.4.).

### 5.2.2.2.Secção 2 – Características Funcionais

Esta secção divide-se em seis perguntas de resposta em escala, sendo que para estas análises as perguntas de despiste e de resposta aberta foram excluídas, apenas são contabilizadas cinco perguntas, apresentadas na Tabela 8.

Tabela 8 - Perguntas da secção 2

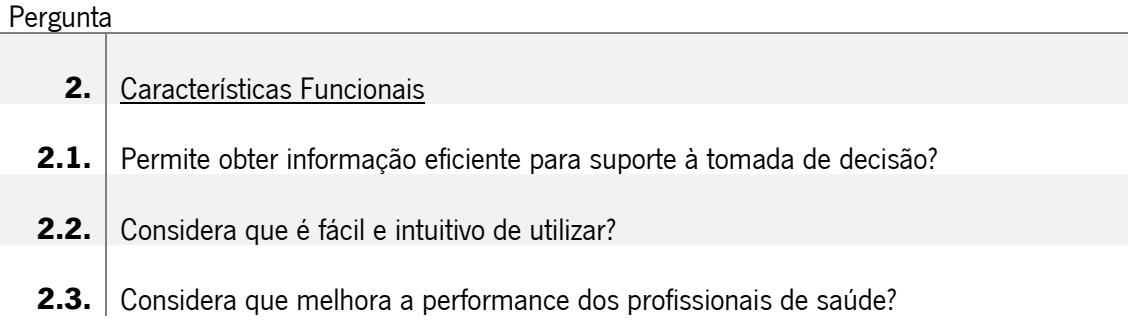

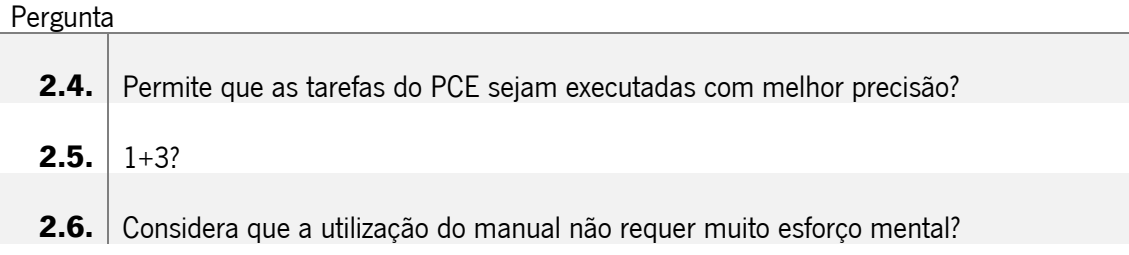

Para apoiar as análises estatísticas foi criado um gráfico para analisar o desvio padrão e a média de cada pergunta desta secção. O gráfico encontra-se representado na Figura 28.

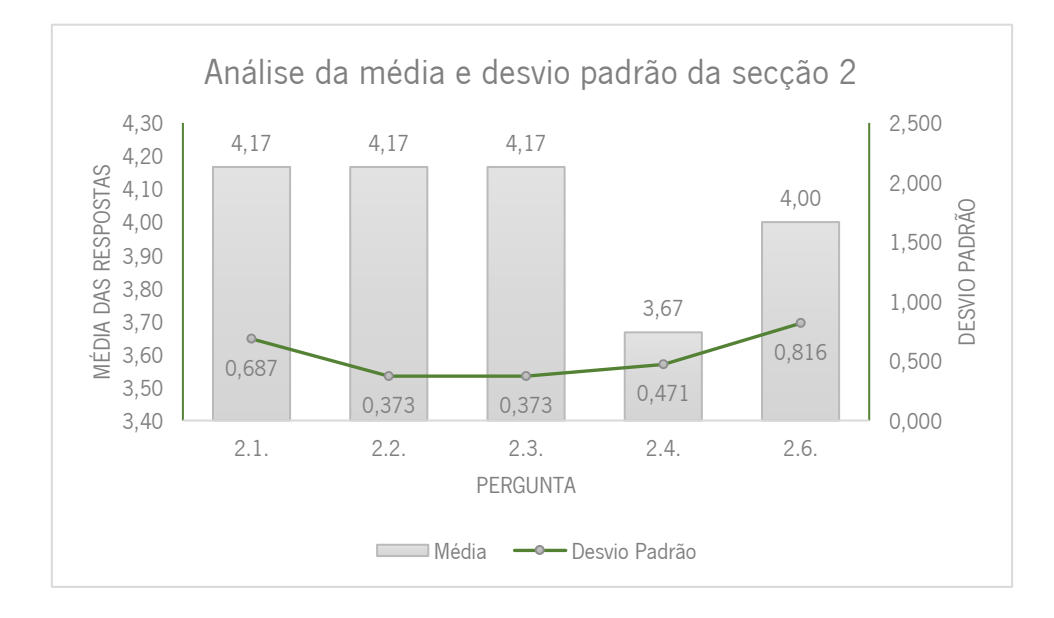

Figura 28 - Análise da média e desvio padrão da secção 2

Relativamente às características funcionais do manual, com a Figura 28, é possível concluir que houve uma maior coerência por parte dos profissionais de saúde, em que estes, conseguiram concordar, de uma forma geral, que o manual é de uma utilização fácil e intuitiva, que melhora a performance dos profissionais de saúde e que permite que as tarefas do PCE sejam executadas com uma melhor precisão (perguntas 2.2., 2.3. e 2.4.).

#### 5.2.2.3.Secção 3 – Características Técnicas

Esta secção divide-se em cinco perguntas de resposta em escala, sendo que para estas análises as perguntas de despiste e de resposta aberta foram excluídas, apenas são contabilizadas quatro perguntas, apresentadas na Tabela 9.

Tabela 9 - Perguntas da secção 3

Pergunta

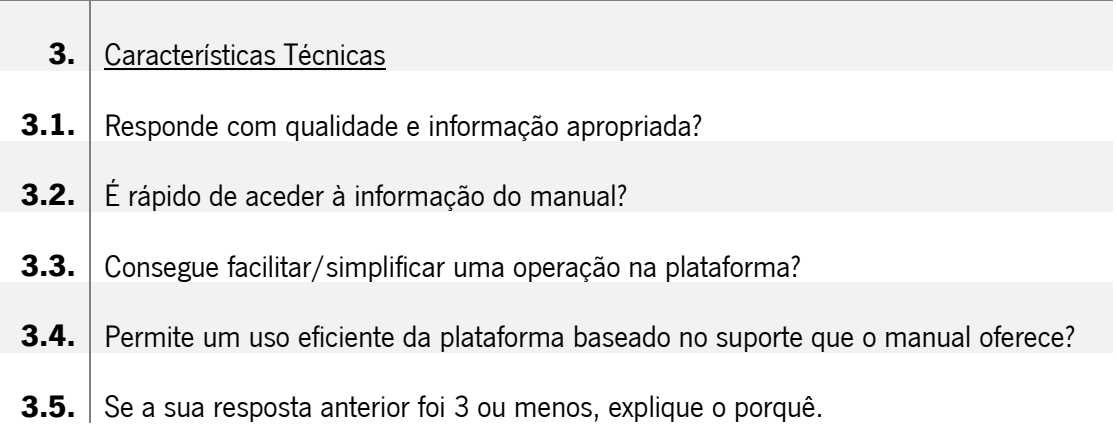

Para apoiar as análises estatísticas foi criado um gráfico para analisar o desvio padrão e a média de cada pergunta desta secção. O gráfico encontra-se representado na Figura 29.

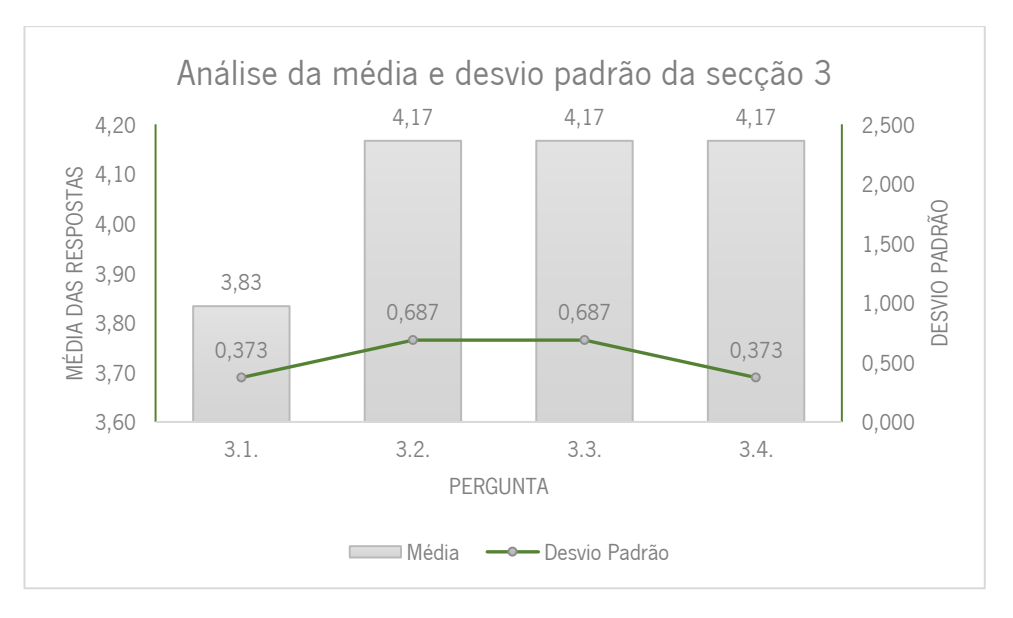

Figura 29 - Análise da média e desvio padrão da secção 3

Para avaliar as características técnicas do manual, segundo a Figura 29, averiguou-se que os profissionais de saúde, de uma forma geral, concordam que o manual responde com qualidade e informação apropriada e o suporte oferecido permite um uso eficiente da plataforma (perguntas 3.1. e 3.4.).

5.2.2.4.Secção 4 – Relevância por parte do utilizador

Esta secção divide-se em cinco perguntas de resposta em escala, sendo que para estas análises as perguntas de despiste e de resposta aberta foram excluídas, apenas são contabilizadas quatro perguntas, apresentadas na Tabela 10.

Tabela 10 - Perguntas da secção 4

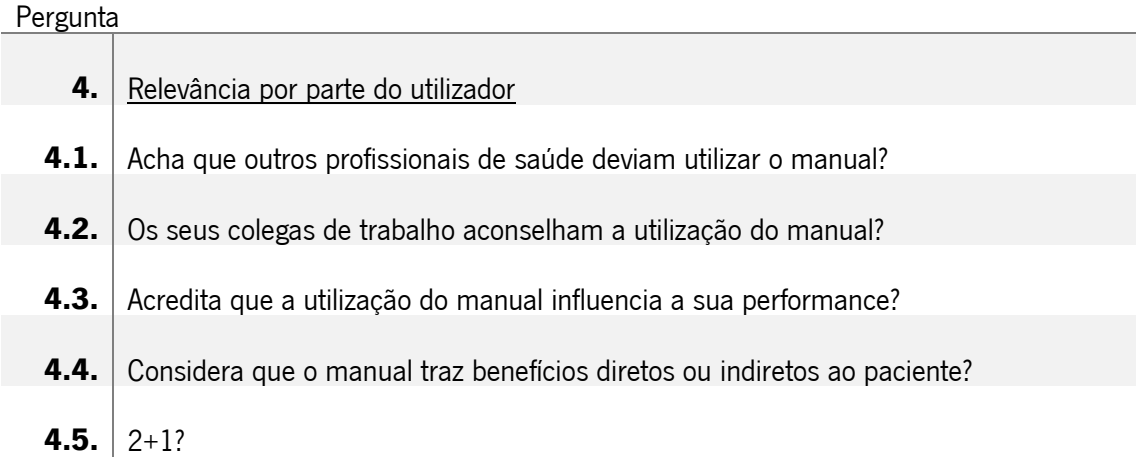

Para apoiar as análises estatísticas foi criado um gráfico para analisar o desvio padrão e a média de cada pergunta desta secção. O gráfico encontra-se representado na Figura 30.

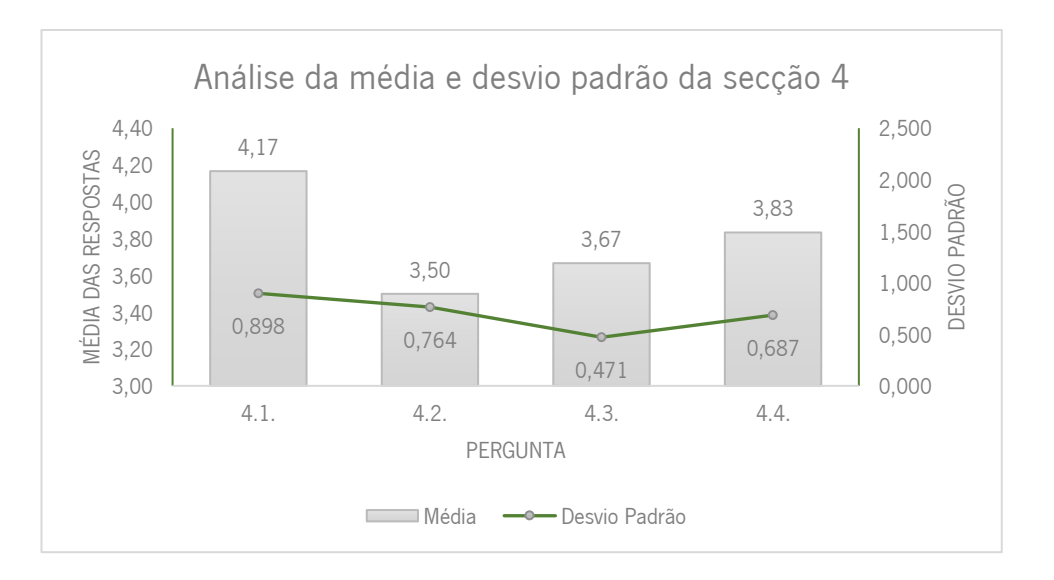

Figura 30 - Análise da média e desvio padrão da secção 4

Na última secção criada com respostas em escala, os profissionais de saúde, de uma forma geral, apenas concordaram que a utilização do manual pode influenciar o seu trabalho no PCE (pergunta 4.3.).

#### 5.2.3. Análise por constructo

Para ser mais acessível de relacionar as perguntas com os quatro constructos, foi elaborada uma matriz (Tabela 11) que associa quais as questões que avaliam cada constructo. As questões de despiste e as questões de resposta aberta não foram consideradas na matriz.

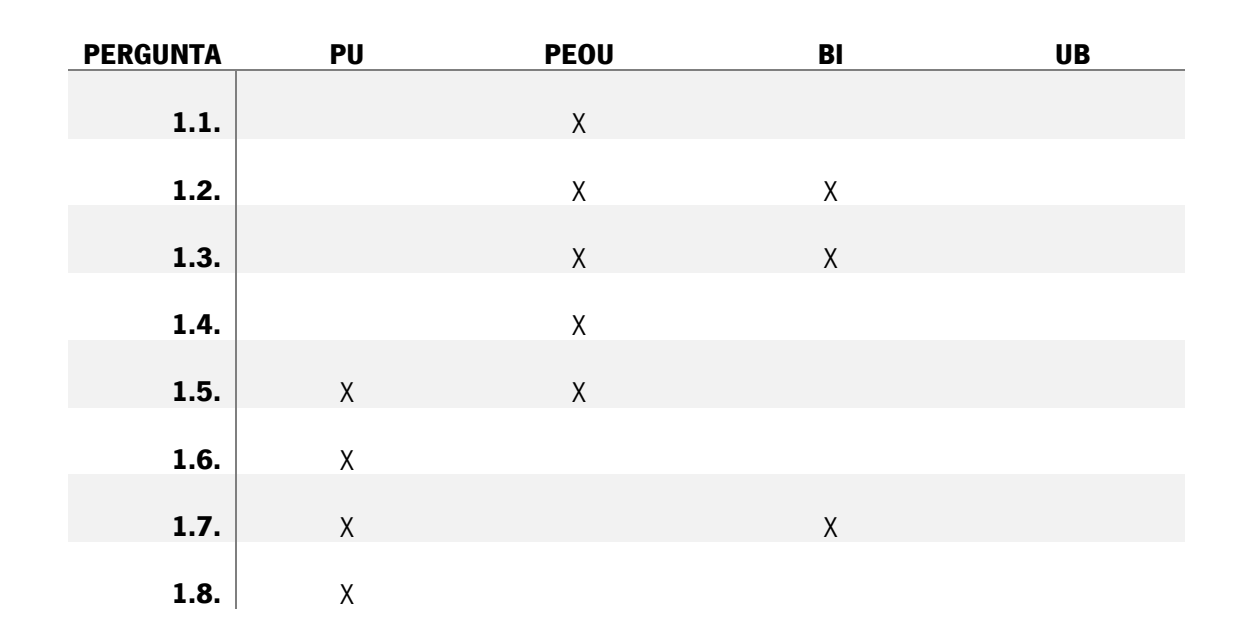

Tabela 11 - Matriz das perguntas que avaliam os constructos

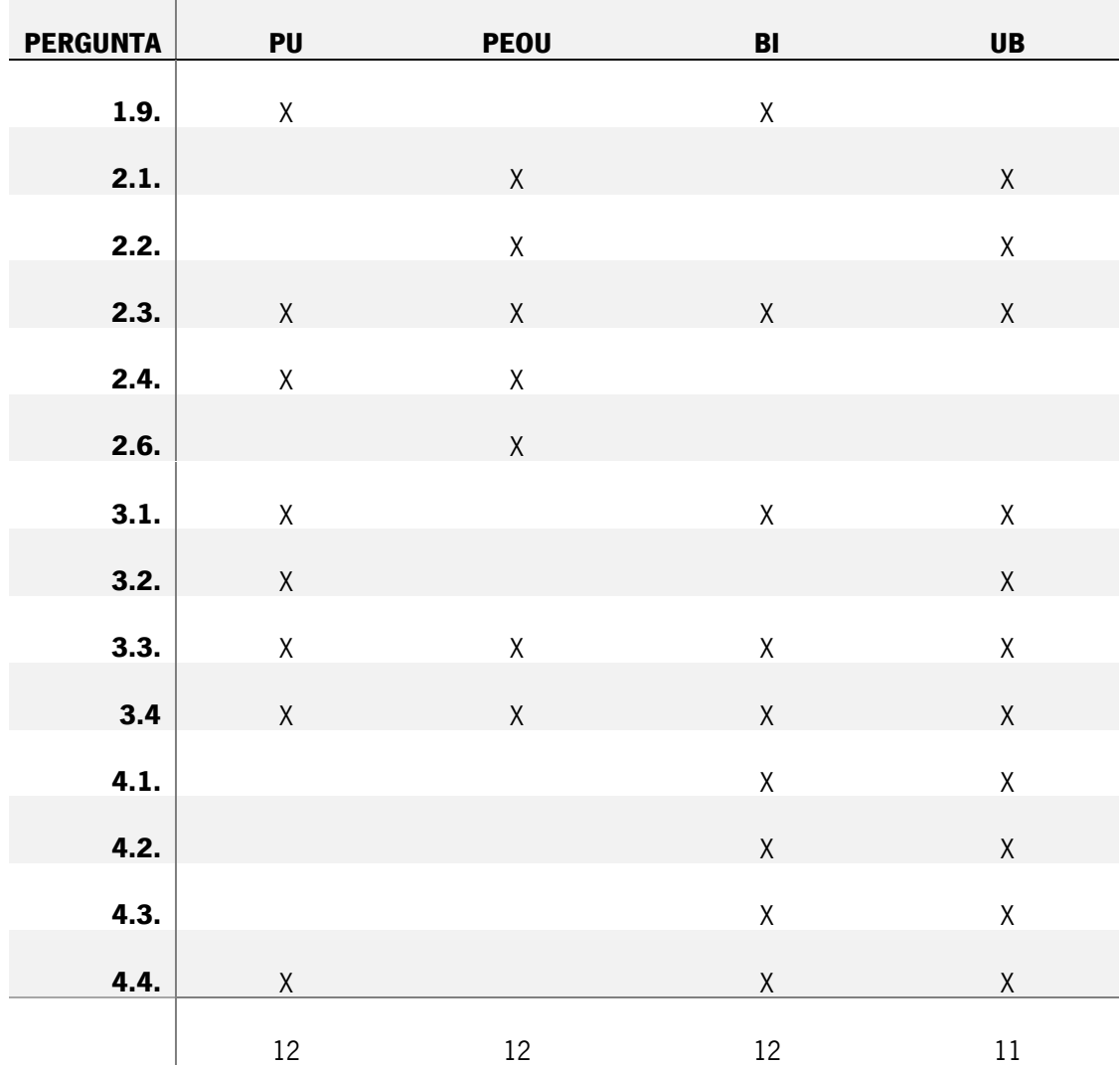

Por último, através de gráficos criados com informação relativa à média e desvio padrão das respostas, por perguntas que avaliam cada um dos quatro constructos, conforme a Tabela 11. Para uma boa compreensão, também foi realizada uma análise por inquirido em cada constructo.

#### 5.2.3.1.Perceção da Utilidade (PU)

Utilizando o constructo Perceção da Utilidade tem-se como objetivo compreender o grau em que os profissionais de saúde acreditam que o manual de documentação é útil para o seu trabalho, aumentando a sua eficácia e produtividade.

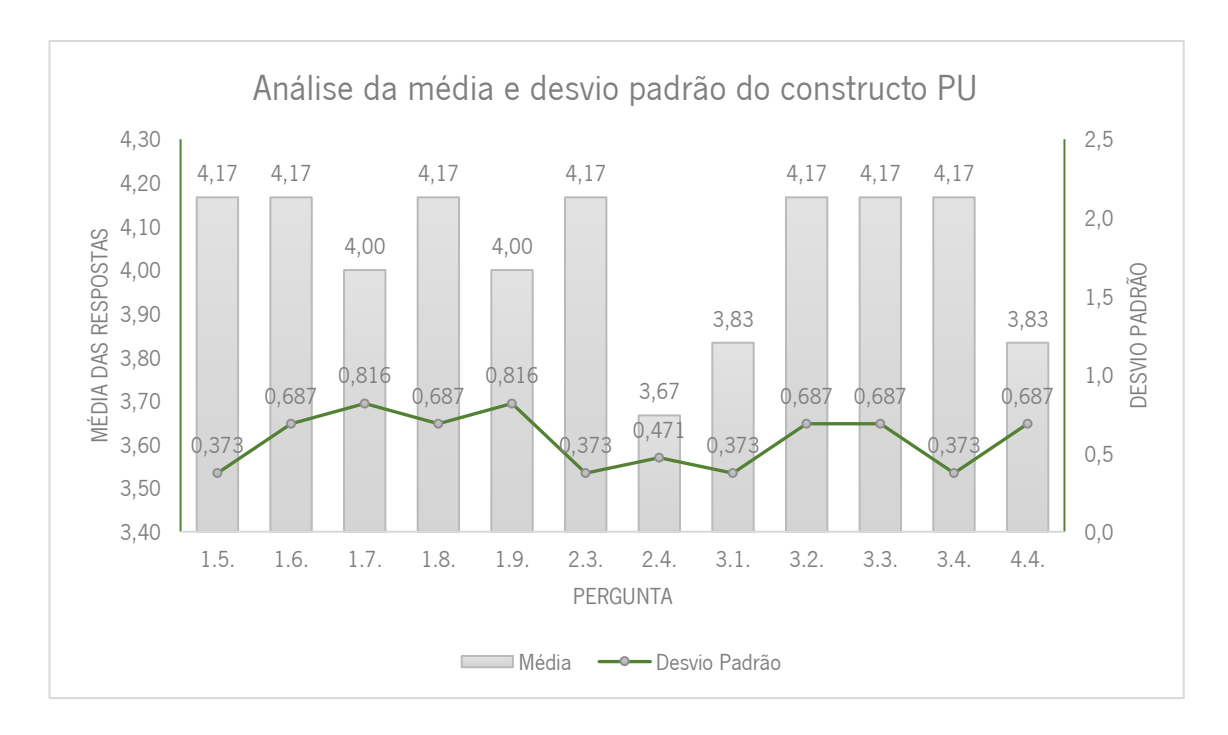

Figura 31 - Análise da média e desvio padrão do constructo PU

Analisando a Figura 31, conclui-se que as respostas com menor média foram as perguntas 2.4., 3.1. e 4.4., sendo as perguntas em que o constructo foi pior avaliado. Mais de 50% destas perguntas apresentam o valor do desvio padrão superior a 0,5, o que indica que houve alguma dispersão nas respostas dadas. Por outro lado, todas as perguntas, em média foram avaliadas com o valor 4, o que permite explicar que, de uma forma geral, os inquiridos acreditam que o manual de documentação é útil para o seu trabalho.

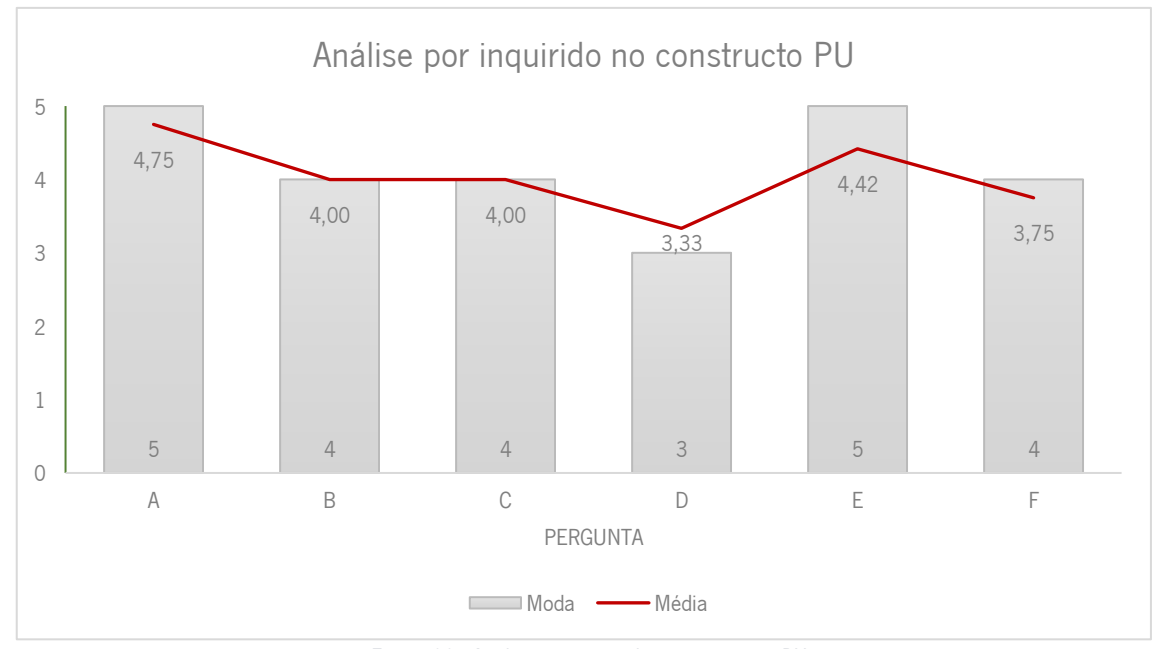

Figura 32 - Análise por inquirido no constructo PU

Na Figura 32, o mais relevante na sua análise é que apenas o inquirido D respondeu à maior parte das perguntas deste constructo com o valor 3, e a sua média é pouco superior ao valor 3, o que indica que este inquirido não tem grandes opiniões sobre alguns dos aspetos do sistema. Com exceção deste inquirido, no geral, as restantes avaliações encontram-se acima do valor 4, o que indica que estes estão satisfeitos com as funcionalidades do manual.

5.2.3.2.Perceção da Facilidade de Utilização (PEOU)

Através da análise constructo Perceção da Facilidade de Utilização (PEOU), pretende-se compreender o grau em que os profissionais de saúde acreditam que o manual de documentação é intuitivo, fácil de utilizar e que a interação com este não requer muito esforço mental da sua parte.

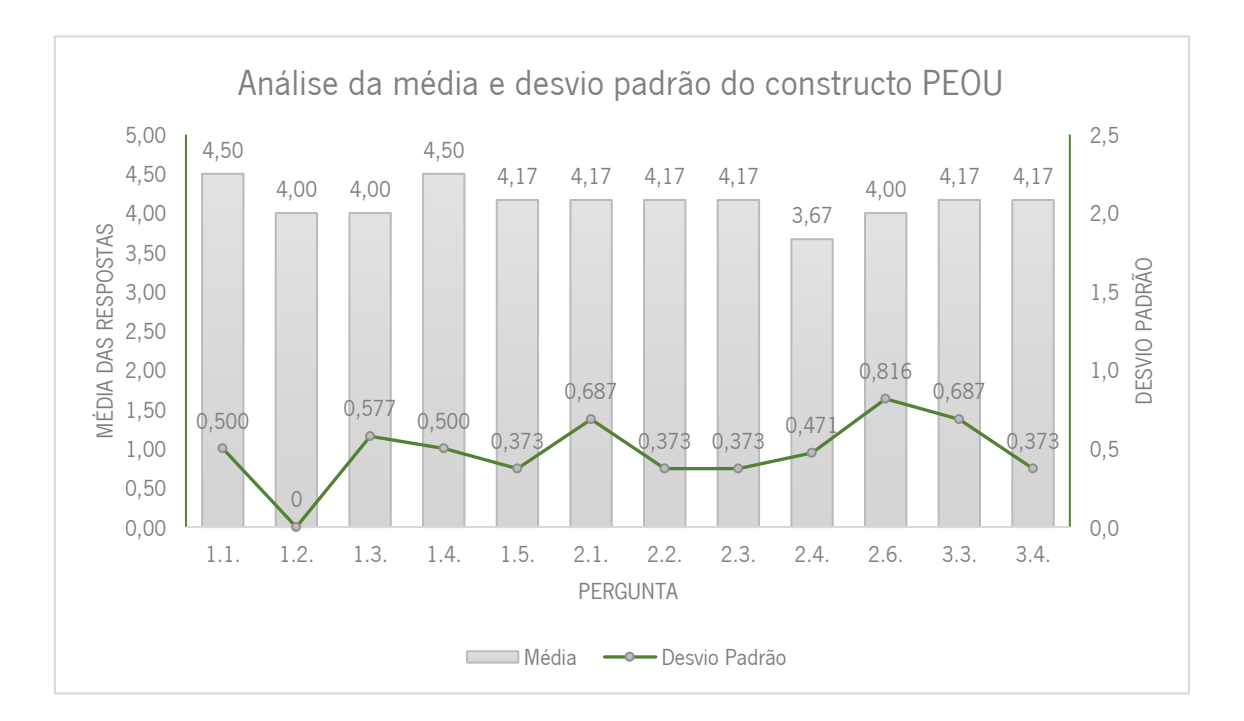

Figura 33 - Análise da média e desvio padrão do constructo PEOU

É possível afirmar, analisando a Figura 33, que a pergunta em que o constructo foi pior avaliado foi a 2.4., sendo esta a que tem pior média. Metade das perguntas apresentam o valor do desvio padrão inferior a 0,5, sendo que as restantes, são poucas as que têm este valor muito elevado, o que indica que neste constructo, de uma forma geral, não existe muita variação nas respostas dos profissionais de saúde. Em contrapartida, como conclusão, pode-se concluir que todas as perguntas, em média, foram avaliadas com o valor 4 ou 5, o que permite afirmar que os profissionais de saúde acreditam que o manual é intuitivo e de fácil utilização.

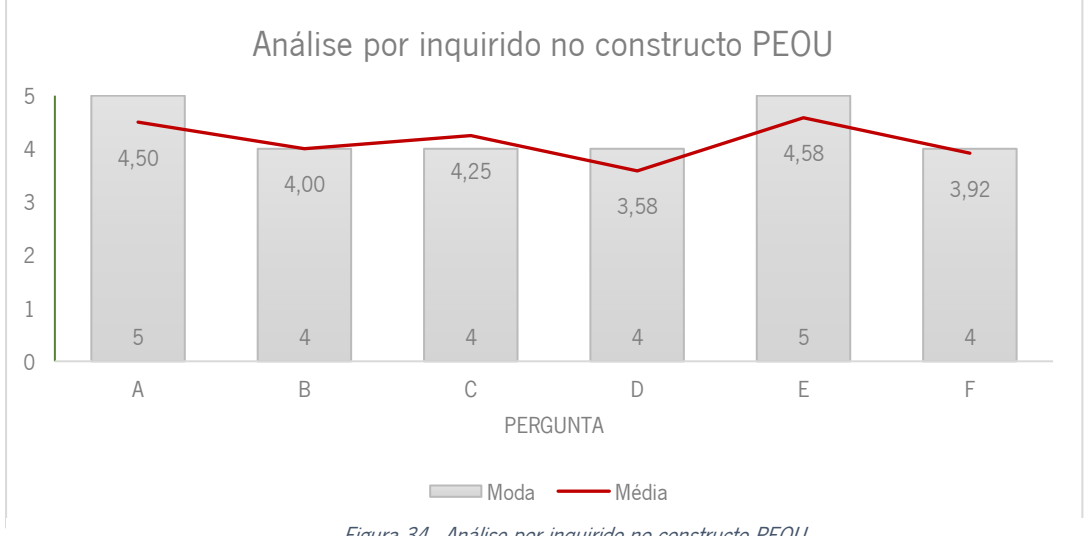

Figura 34 - Análise por inquirido no constructo PEOU

Na Figura 34, o mais relevante na sua análise é que todos os inquiridos responderam à maior parte das perguntas deste constructo com o valor 4 ou 5, o que indica que estes concordam que o manual é fácil utilizar.

#### 5.2.3.3.Intenção Comportamental (BI)

O constructo Intenção Comportamental permite avaliar qual a intenção que os profissionais de saúde têm em utilizar o manual de documentação numa nova alteração do funcionamento do sistema.

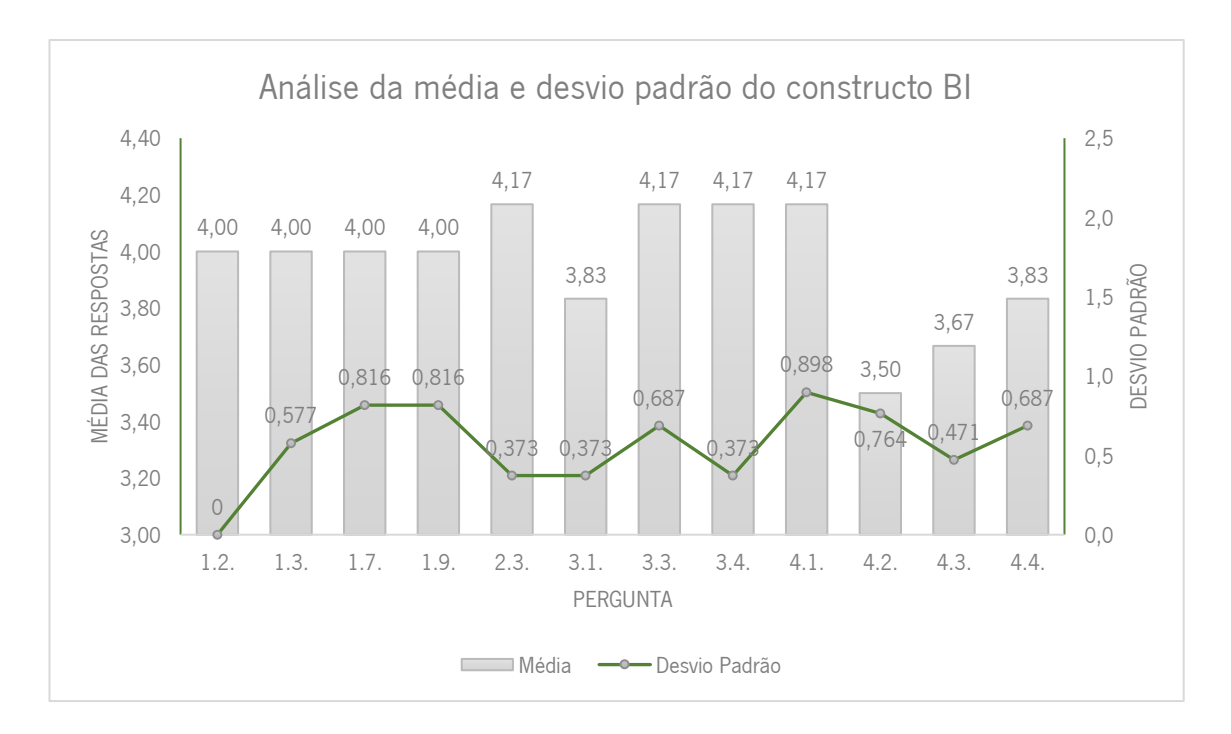

Figura 35 - Análise da média e desvio padrão do constructo BI

Através da Figura 35, pode-se afirmar que as duas respostas com menor média foram a 4.2. e a 4.3., sendo estas as perguntas em que este constructo foi pior avaliado. Mais de metade destas perguntas tem o desvio padrão superior a 0,5, o que indica que existe uma grande variação nas respostas dadas pelos profissionais de saúde. Por último, conclui-se que todas as perguntas que avaliam este constructo foram avaliadas, em média, com o valor 4, permitindo concluir que os profissionais de saúde têm o intuito de utilizar o manual de documentação.

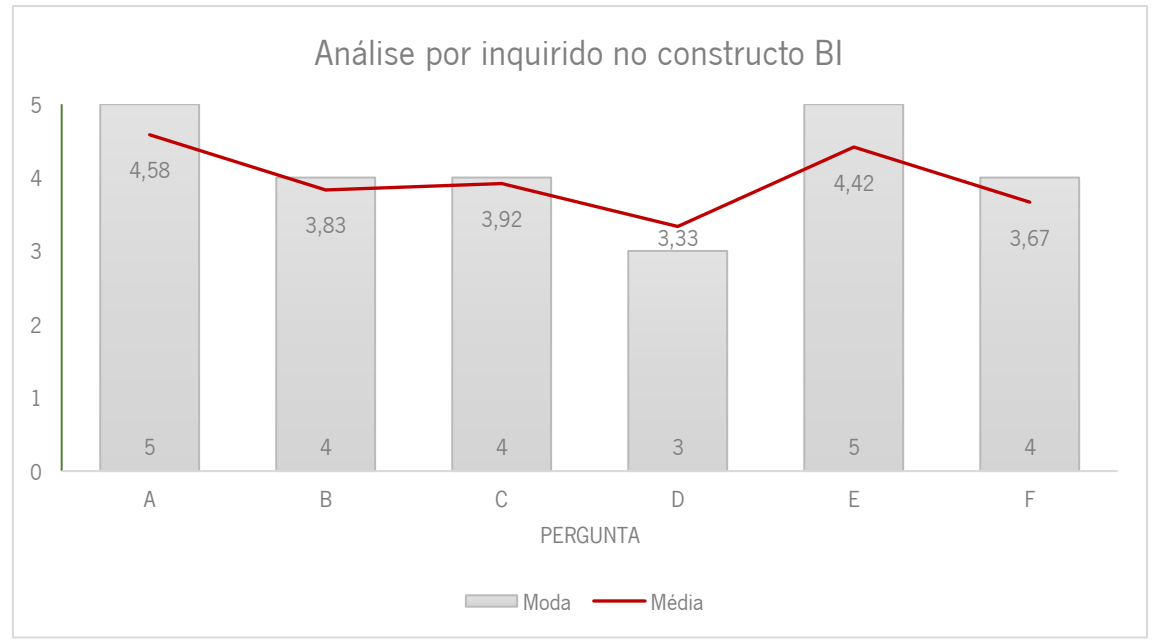

Figura 36 - Análise por inquirido no constructo BI

Na Figura 36, o mais relevante na sua análise é que apenas o inquirido D respondeu à maior parte das perguntas deste constructo com o valor 3, e a sua média é pouco superior ao valor 3, o que indica que este inquirido não tem grandes opiniões sobre alguns dos aspetos do manual. Com exceção deste inquirido, no geral, as restantes avaliações encontram-se acima do valor 4.

5.2.3.4.Comportamento na utilização (UB)

Por último, este constructo pretende analisar a utilização real do manual de documentação pelos profissionais de saúde.

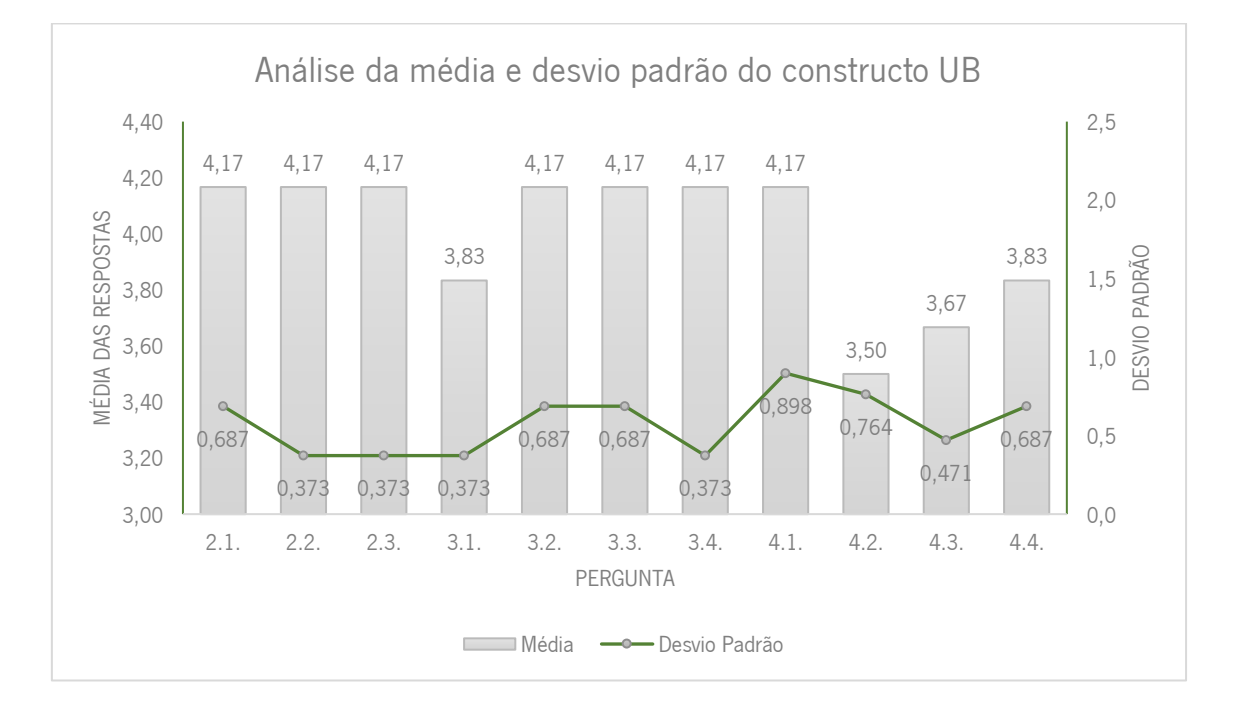

Figura 37 - Análise da média e desvio padrão do constructo UB

Através da Figura 37, pode-se afirmar que as duas respostas com menor média foram a 4.2. e a 4.3., sendo estas as perguntas em que este constructo foi pior avaliado. Proximamente metade destas perguntas tem o desvio padrão superior a 0,5, o que indica que existe uma grande dispersão nas respostas dadas pelos profissionais de saúde. Por último, conclui-se que todas as perguntas que avaliam este constructo foram avaliadas, em média, com o valor 4, permitindo concluir que os profissionais de saúde pretendem utilizar realmente o manual.

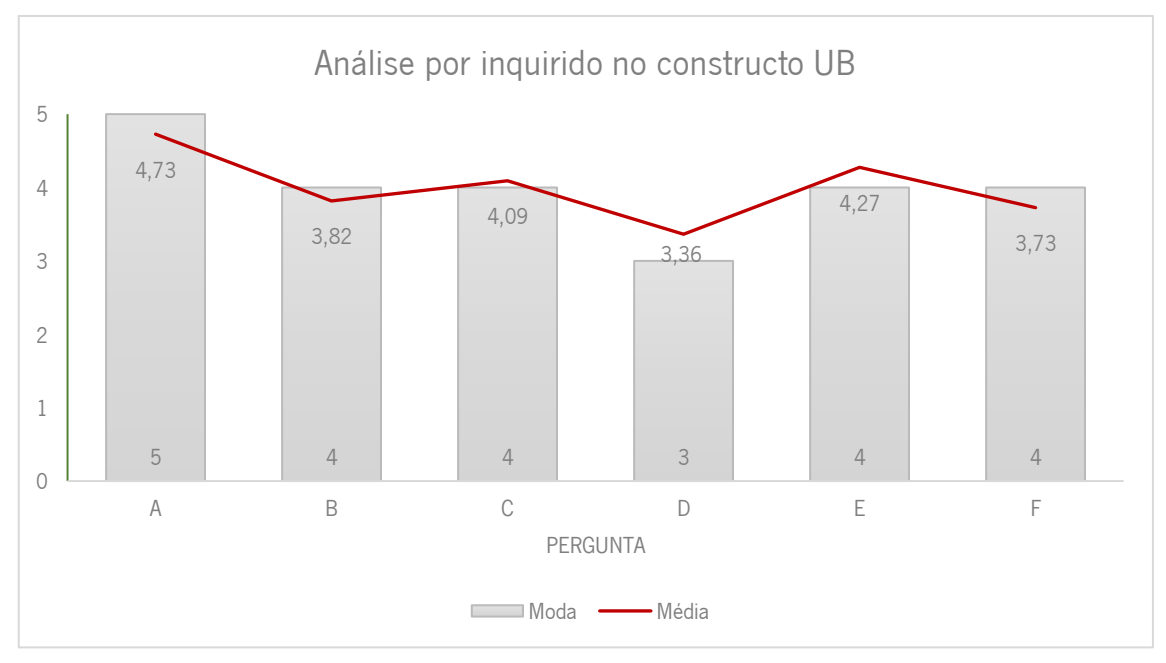

Figura 38 - Análise por inquirido no constructo UB

Na Figura 38, o mais relevante na sua análise é que apenas o inquirido D respondeu à maior parte das perguntas deste constructo com o valor 3, e a sua média é pouco superior ao valor 3, o que indica que este inquirido não tem grandes opiniões sobre alguns dos aspetos do manual. Com exceção deste inquirido, no geral, as restantes avaliações encontram-se acima do valor 4.

Em suma, foi construída a Tabela 12, que expõe a média geral de cada constructo, bem como as respetivas médias mínimas, máximas e as perguntas associadas de cada um deles.

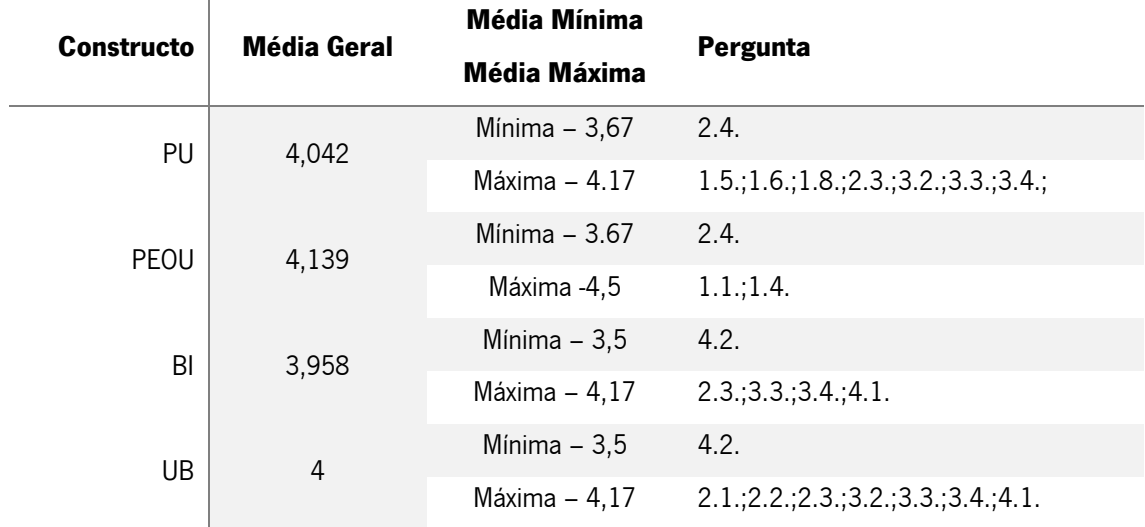

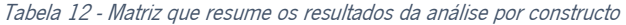

A Tabela 12 criada serve de síntese da análise realizada previamente por constructo. É possível determinar que os quatro constructos foram avaliados de forma idêntica. Apesar das médias gerais de cada um dos constructos serem bastante semelhantes, o PEOU é visto como o que detêm a melhor média. Isto pode ser considerado como vantajoso porque este constructo influencia/prevê o PU. Por outro lado, o constructo com pior média é o BI, o que traduz a necessidade de implementação de novas funcionalidades e, consequentemente, a aceitação dos inquiridos quanto à sugestão de novas alterações ao manual.

Nos dois primeiros constructos, a média mínima corresponde à pergunta 2.4. mostrando que não houve coerência por parte dos inquiridos em relação ao manual permitir que as tarefas do PCE sejam executadas com melhor precisão. Nos restantes constructos, a média mínima corresponde à pergunta 4.2., que reflete a incerteza por parte dos profissionais de saúde em os seus colegas recomendarem a utilização do manual.

Em todos os constructos, a média máxima é superior a quatro, e mais do que uma pergunta consegue obter esse valor, o que indica que, para cada um dos constructos, existe uma aceitação favorável por parte dos inquiridos.

#### 5.2.4. Análise das respostas abertas

No decorrer do questionário foram dispostas perguntas de resposta aberta para serem reunidas opiniões e sugestões de melhorias ao manual de documentação.

A última secção dos questionários é constituída por três perguntas de resposta aberta às quais se obteve algumas sugestões.

Como melhorias foi sugerido um maior esclarecimento dos passos a seguir em cada tarefa no manual.

Como aspetos positivos foram apontados o aspeto user-friendly, o auxilio que fornece aos profissionais de saúde num momento mais crítico e uma melhoria na utilização da plataforma AIDA.

Como aspetos negativos foram apontados a pouca divulgação dos seus benefícios e a fraca aderência da utilização por parte dos profissionais.

65

### **6.CONCLUSÃO**

A partir da análise dos dados obtidos pela realização do questionário e do estudo realizado foi possível obter vários resultados durante o desenvolvimento do projeto. Neste capítulo, também foram apontados os riscos verificados e as ações atenuantes aplicadas, bem como, um possível trabalho futuro.

#### **6.1. Resultados Obtidos**

Uma das primeiras conclusões retiradas, através do estudo do modelo de adoção de Registos Médicos Eletrónicos (EMRAM), foi que os utilizadores de um sistema têm um grande impacto no seu sucesso. Então, para uma boa avaliação do processo clínico eletrónico (PCE) e ser possível atingir um nível de prestígio no modelo estudado é essencial uma boa formação e suporte à utilização destes sistemas.

O principal objetivo deste projeto de dissertação era responder à seguinte questão de investigação:

"Qual é a aceitação e utilização, por parte dos profissionais de saúde, de um manual de documentação online de suporte para o processo clínico eletrónico do Centro Hospitalar do Porto?"

Os objetivos propostos foram alcançados e a questão de investigação foi respondida através da elaboração de um protótipo de um manual de documentação implementado numa instância do PCE e da elaboração de questionários com base nos quatro constructos do modelo de aceitação de tecnologias 3 (TAM 3).

Em resposta à questão de investigação, a aceitação dos inquiridos foi bastante positiva (entre 3 e 5 valores) nos quatro constructos avaliados. A conclusão que se retira, analisando os dados obtidos pelas respostas aos questionários, é que, no geral, os profissionais de saúde estão satisfeitos com o manual implementado em termos de inovação e funcionalidades, isto porque o constructo Perceção da Facilidade de Utilização foi o que obteve maior aceitação.

Foi possível identificar alguns fatores que influenciam o comportamento dos profissionais de saúde na utilização deste manual, sendo eles:

- ✓ Utilização fácil;
- ✓ Não requerer muito esforço mental para utilização;
- $\checkmark$  Ser aconselhado pelos colegas de trabalho;
- $\checkmark$  Ser intuitivo e apelativo.

Um dos grandes obstáculos encontrados é a pouca aderência à sua utilização por parte dos profissionais de saúde, talvez porque, os benefícios da sua utilização são pouco divulgados.

Em suma, o manual de documentação deveria ser visto como uma mais valia porque traz melhorias ao sistema, favorecendo a utilização do PCE. A seguinte lista apresenta algumas das melhorias encontradas com a utilização do PCE:

- ✓ Elimina algumas incoerências do PCE, esclarecendo conceitos e definindo os passos a seguir na elaboração de tarefas específicas;
- $\checkmark$  Traz benefícios para o trabalho dos profissionais de saúde, logo, traz benefícios diretos ou indiretos para o paciente;
- ✓ Torna a utilização do PCE mais eficiente e eficaz;
- ✓ Fornece um suporte único ao sistema, através da implementação do manual dentro da plataforma.

Por último, importa realçar que este trabalho deu origem a uma publicação científica em conferência de âmbito internacional.

### **6.2. Riscos Verificados**

Neste ponto podem ser analisados os principais riscos que interferiram, de forma negativa, com o desenvolvimento do projeto de dissertação. A Tabela 13 apresenta cada risco, a ação atenuante aplicada, o seu estado, isto é, se foi resolvido ou não, e o impacto que teve no projeto.

#### Tabela 13 - Lista dos riscos verificados

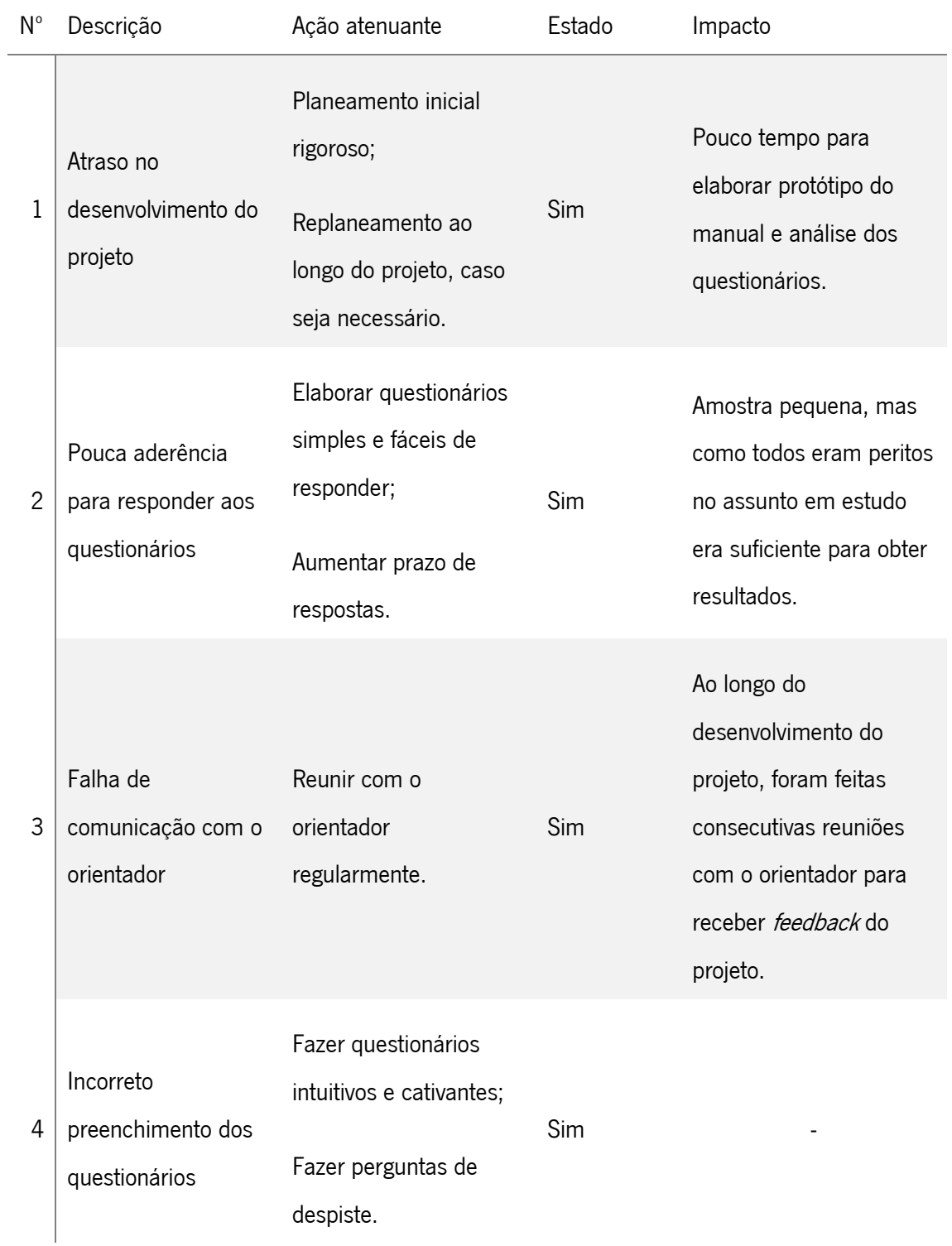

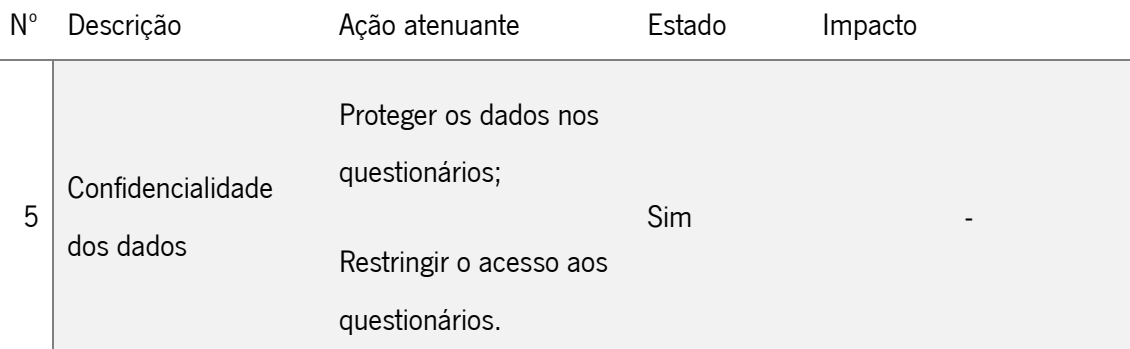

#### **6.3. Trabalho Futuro**

As principais limitações apontadas, no desenvolvimento deste projeto, foram o tempo reduzido para prosseguir o protótipo e para realizar uma análise muito mais aprofundada à questão de investigação.

Apesar disso, os resultados obtidos foram bastante incentivantes para uma posterior continuação do desenvolvimento e melhoria deste manual de documentação. Para tal, é fundamental a continuação da realização do protótipo e até a sua implementação efetiva no PCE. Para uma melhor análise da aceitação deste manual, seria necessário dar continuidade às rondas de questionários, de modo a que sejam esclarecidas algumas incoerências na interpretação do questionário anterior e que os inquiridos possam ser capazes de reavaliar as suas respostas.

Seria importante que a próxima amostra fosse mais ampla para poderem ser retirados resultados mais concisos.

No futuro, também seria apontado como interessante, reunir com os membros da equipa do processo clínico eletrónico, realizando entrevistas sobre o manual, e, posteriormente, as seguintes rondas dos questionários serem elaboradas consoante essas entrevistas.

### **REFERÊNCIAS**

- Abelha, A. (2004). Multi-Agent Systems to Support Cooperative Work in Health Care Units. Universidade do Minho, Braga, Portugal.
- Abelha, A., Machado, J., Santos, M., Allegro, S., Rua, F., Paiva, M., & Neves, J. (2002). Agency for integration, difusion and archive of medical information. In *In Proceedings of the Third* IASTED International Conference - Arti cial Intelligence and Applications. Malaga.
- Adler, M., & Ziglio, E. (1996). *Gazing into the oracle: The Delphi Method and its application to* social policy and public health. London: Jessica Kingsley Publishers.
- Aguiar, J., Portela, F., Santos, M. F., Machado, J., Abelha, A., Silva, Á., … Pinto, F. (2013). Pervasive information systems to intensive care medicine: technology aceptance model.
- Ammenwerth, E., Haux, R., Kulikowski, C., Bohne, A., Brigl, B., Fischer, G., … Wolff, A. (2003). Medical informatics and the quality of health: New approaches to support patient care findings from the imia yearbook of medical informatics 2003. Methods Inf Med 2003, <sup>42</sup>(2), 185–189.
- Analytics, H. (2017). Electronic Medical Record Adoption Model. Himss Analytics.
- Ascensão, C. P. (2018). Implementação do Benchmarking.
- Bitz, & Pixelz. (2013). Online manual software for creating online user manuals » Manula.
- Bossen, C. (2007). Evaluation of a computerized problem-oriented medical record in a hospital department: Does it support daily clinical practice? International Journal of Medical Informatics., 76:592–600.
- Boulkedid, R., Abdoul, H., Loustau, M., Sibony, O., & Alberti, C. (2011). Using and reporting the Delphi method for selecting healthcare quality indicators: A systematic review. PLoS ONE, <sup>6</sup>(6). https://doi.org/10.1371/journal.pone.0020476
- Creswell, J. W. (2013). The Selection of a Research Approach. Research Design: Qualitative, Quantitative, and Mixed Methods Approaches., 3–23. https://doi.org/45593:01
- Dalkey, N. C., & Helmer, O. (1963). An experimental application of the Delphi Method to the use of experts. Management Science, 9(3), 459-468.
- Dillon, A., & Morris, M. G. (1996). User acceptance of new information technology: theories and models. Annual Review of Information Science and Technology Volume 31, Vol. 31, 3–32.
- Dokit. (2017). Dokit Product support and service.
- Duarte, J. (2014). *Improving Ouality of Information in Health Records with Medical Ontologies.* Universidade do Minho, Escola de Engenharia.
- Duarte, J., Machado, J., Abelha, A., & Neves, J. (2011). Towards to intelligent drug electronic prescription. Retrieved from http://repositorium.sdum.uminho.pt/handle/1822/15198
- Duarte, J., Portela, C. F., Abelha, A., Machado, J., & Santos, M. F. (2011). Electronic health record in dermatology service. Communications in Computer and Information Science, 221

CCIS(PART 3), 156–164. https://doi.org/10.1007/978-3-642-24352-3\_17

- Duarte, J., Salazar, M., Quintas, C., Santos, M., Neves, J., Abelha, A., & Machado, J. (2010). Data Quality Evaluation of Electronic Health Records in the Hospital Admission Process. 2010 IEEE/ACIS 9th International Conference on Computer and Information Science, 201– 206. https://doi.org/10.1109/ICIS.2010.97
- Fishbein, M., & Ajzen, I. (1975). Belief, Attitude, Intention and Behaviour: An Introduction to Theory and Research. Reading, Mass, (July), 578.
- Flipsnack. (2009). Flipsnack\_ Free Online Flipbook Maker Easy PDF to HTML5.
- Haux. (2006). Individualization, globalization and health about sustainable information technologies and the aim of medical informatics. *International Journal of Medical* Informatics., 75:795-808.
- Haux, R., Winter, A., Ammenwerth, E., & Brigl, B. (2004). Strategic Information Management in Hospitals: An Introduction to Hospital Information Systems. New York: Springer-Verlag.
- Helppier. (2018). Crie guias interativos para o seu site em segundos Helppier.
- HIMSS. (2017). EMRAM | HIMSS Europe.
- Holden, R. J., & Karsh, B.-T. (2010). The Technology Acceptance Model: Its past and its future in health care. Journal of Biomedical Informatics, 43(1), 159-172. https://doi.org/10.1016/j.jbi.2009.07.002
- Johns, R. (2010). Likert Items and Scales, 1(March), 1–11.
- Kivinen, T., & Lammintakanen, J. (2013). The success of a management information system in health care - A case study from Finland. International Journal of Medical Informatics, 82(2), 90–97. https://doi.org/10.1016/j.ijmedinf.2012.05.007
- Lestoc, C. (2018). 5 best software to create step-by-step instructions and tutorials. Retrieved from https://windowsreport.com/step-by-step-instruction-software/
- Linstone, H. A., & Turoff, M. (2002). The Delphi Method Techniques and Applications. The Delphi Method - Techniques and Applications, 1–616. https://doi.org/10.2307/1268751
- Marques, J. A., Correia, A. J. G., Cerqueira, L., Machado, J., & Neves, J. (2010). "Archetypebased semantic interoperability in healthcare."
- Moura, J. P. (2015). Benchmarking: definição, exemplos, tipos e vantagens.
- Neves, J., Santos, M., Machado, J., Abelha, A., Allegro, S., & Salazar, M. (2008). Electronic health records and Decision Support Local and Global Perspectives. WSEAS Transactions on Biology and Biomedicine, 5(8), 189–198. https://doi.org/10.1186/1472-6920-8-13
- Novo, A., Duarte, J., Portela, F., Abelha, A., Santos, M. F., & Machado, J. (2015). Information Systems assessment in Pathologic Anatomy Service. Advances in Intelligent Systems and Computing, Volume 354, Pages 199-209.
- Osano, B. O. (2013). the Effect of Investment Strategies on Financial Performance of Investment Funds in Kenya a Research Project Presented in Partial Fulfillment of the Requirement for the Degree of Master of Science in Finance.
- Özogul, C., Karsak, E., & Tolga, E. (2009). A real options approach for evaluation and justi cation of a hospital information system. Journal of Systems and Software, 82(12), 2091-2109.
- Pozzebon, M., & Freitas, H. M. R. de. (1998). Pela aplicabilidade: com um maior rigor científico dos estudos de caso em sistemas de informação. Revista de Administração ContemporâNea, 2(2), 143-170. https://doi.org/10.1590/S1415-65551998000200009
- Reding, V. (2008). Recomendação da comissão relativa à interoperabilidade transfronteiriça dos sistemas de registos de saúde electrónicos. Technical Report, Jornal Oficial Da União Europeia, Bruxelas.
- Requisito. (2017). Retrieved from https://pt.wikipedia.org/wiki/Requisito
- Rowe, G., & Wright, G. (1999). The Delphi technique as a forecasting tool: issues and analysis. International Journal of Forecasting, 15(4), 353–375. https://doi.org/10.1016/S0169- 2070(99)00018-7
- Rua, F. (2007). Centro Hospitalar do Porto, E.P.E.
- Salazar, M., Duarte, J., Pereira, R., Portela, F., Santos, M. F., Abelha, A., & Machado, J. (2013). Step towards Paper Free Hospital through Electronic Health Record. Advances in Intelligent Systems and Computing, 206, 685–694. https://doi.org/10.1007/978-3-642-36981-0
- Skulmoski, G. J., & Hartman, F. T. (2007). The Delphi Method for Graduate Research. Journal of Information Technology Education, 6(1), 1–21. https://doi.org/10.1.1.151.8144
- StepShot. (2018). Simple & Powerful Software to Create Manuals StepShot.
- Stroebe, W. & Stroebe, M. S. (1995). Psicologia Social e Saúde. Instituto Piaget., 50-70.
- Systems, B. M. L. (2018). Employee Training System \_ Create Training Resources \_ ScreenSteps.
- Systems, I. B. (2014). Dr. Explain.
- Vaishnavi, K., V., & Kuechler, Jr., W. (2015). Design Science Research Methods and Patterns. Design Science Research Methods and Patterns: Innovating Information and Communication Technology. https://doi.org/10.1201/9781420059335
- Vasin Chooprayoon, & Fung, C. C. (2010). TECTAM : An Approach to Study Technology Acceptance Model ( TAM ) in Gaining Knowledge on the Adoption and Use of E-Commerce / E-Business Technology among Small and Medium Enterprises in Thailand. E-Commerce, 31–38. https://doi.org/10.5772/8907
- Venkatesh, V., & Bala, H. (2008). Technology Acceptance Model 3 and a Research Agenda on Interventions. Decision Sciences, 39(2), 273-315. https://doi.org/10.1111/j.1540-5915.2008.00192.x
- Venkatesh, V., & Davis, F. D. (2000). A Theoretical Extension of the Technology Acceptance Model: Four Longitudinal Field Studies. Management Science, 46, 186-204. https://doi.org/10.1287/mnsc.46.2.186.11926

# **ANEXO I – MANUAL DE UTILIZAÇÃO**

Em formato CHM apena são apresentados alguns exemplos do interface. Em PDF é apresentado o manual na íntegra.

✓ CHM

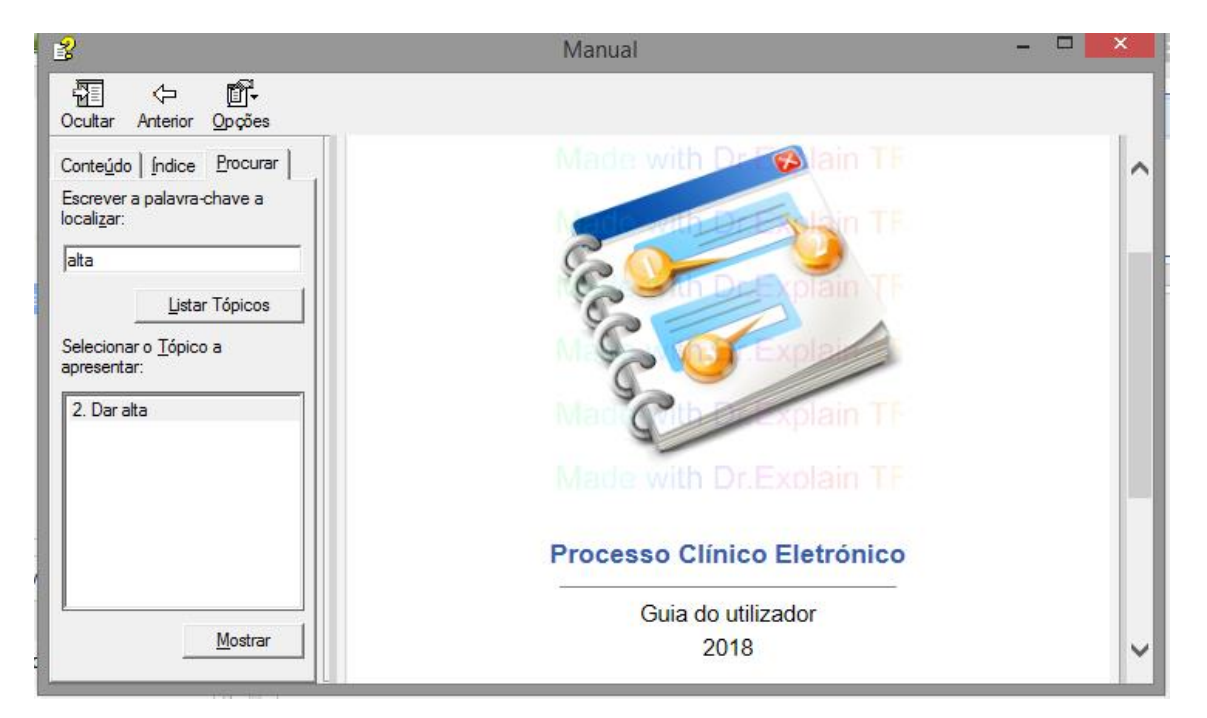

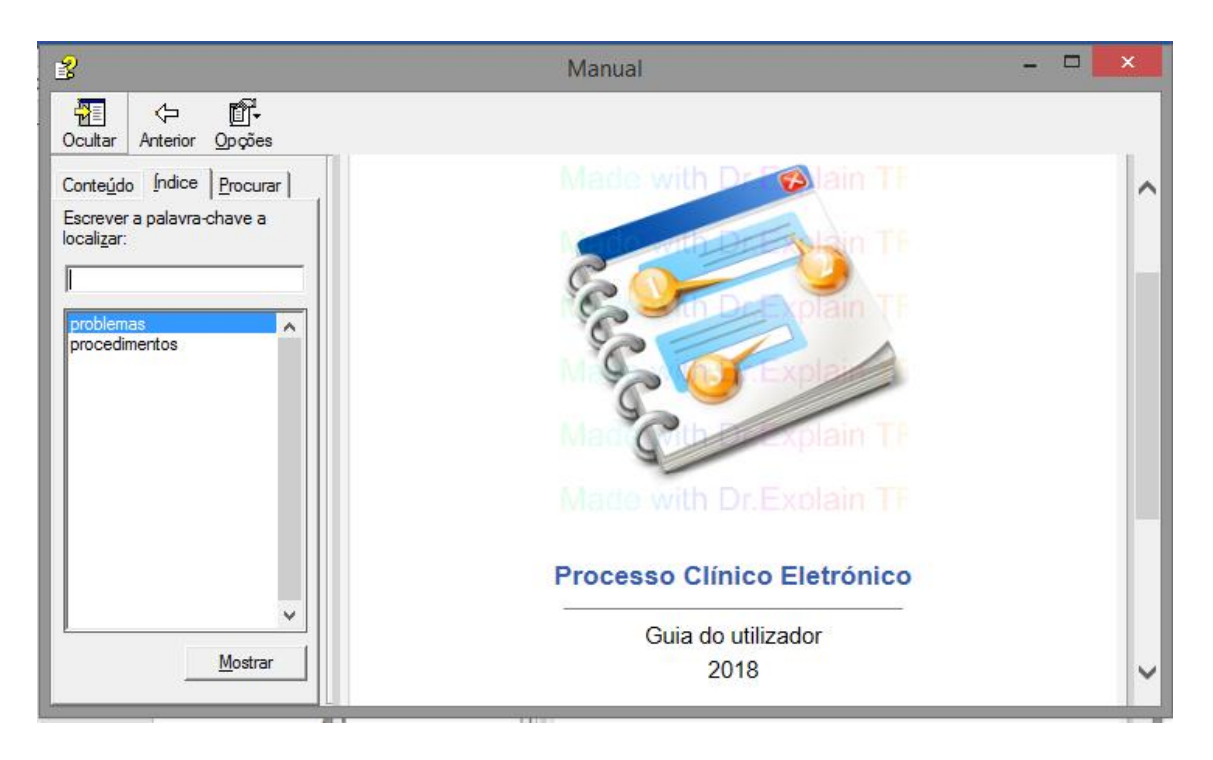

✓ PDF

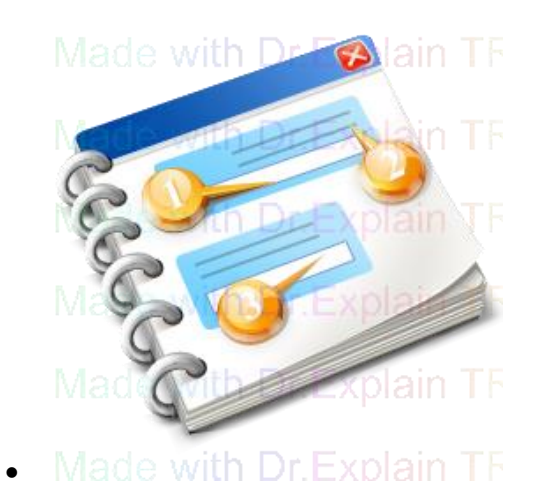

- **Processo Clínico Eletrónico**
	- •

•

- Guia do utilizador
	- 2018
		- •

# **Índice**

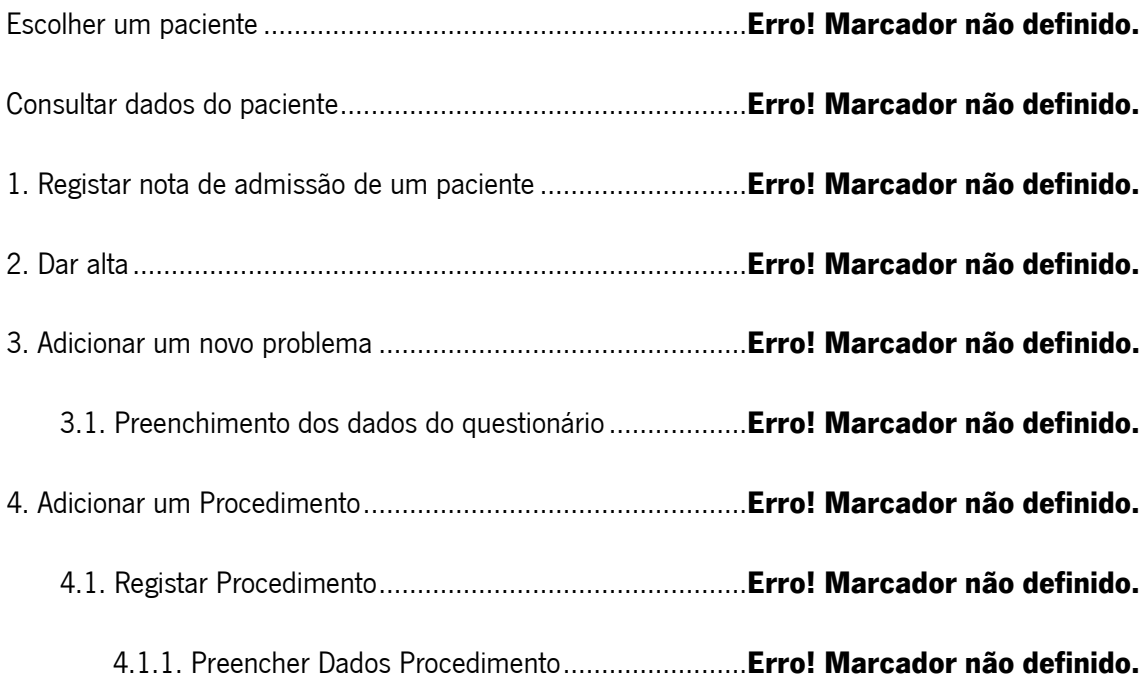

# **Escolher um paciente**

Para poder analisar o processo clínico de um paciente, primeiramente é necessário escolher o paciente em questão.

Para o ajudar nessa tarefa, estão os seguintes passos.

A seguir à imagem estão apresentadas as funções de cada um dos passos.

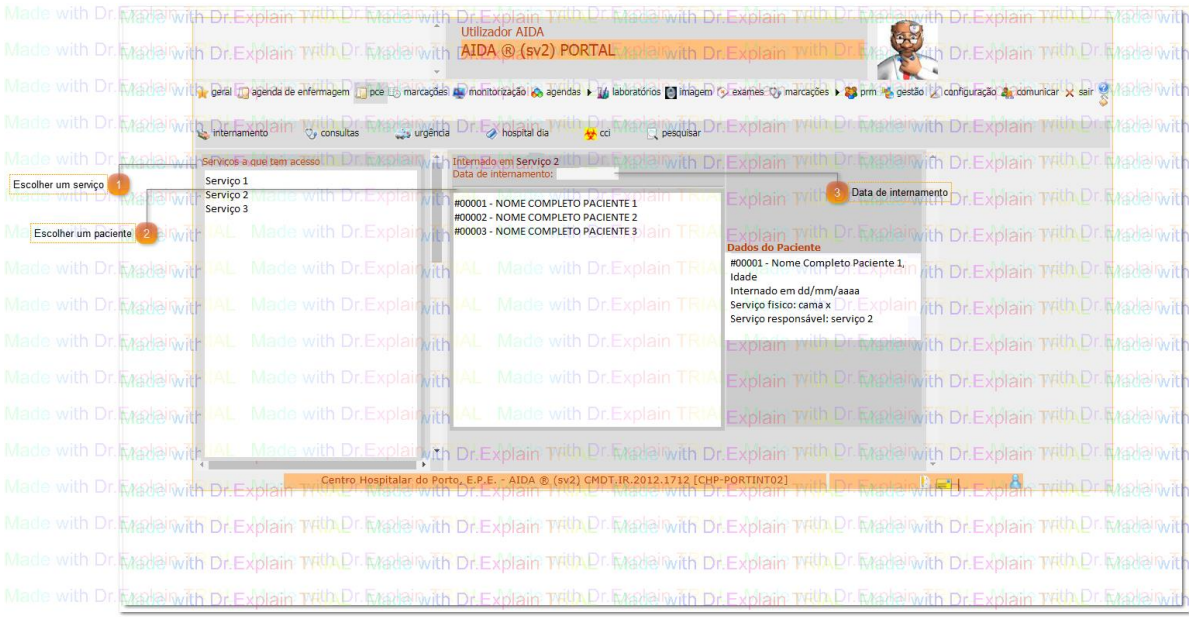

**Escolher um serviço**

#### Serviços a que tem acesso

Neste painel lateral estão apresentados todos os serviços aos quais tem acesso. Por favor, escolha o serviço que pretende.

#### **Escolher um paciente**

Depois de escolher um paciente, neste painel, aparecem, automaticamente, todos os pacientes registados no momento neste serviço. Escolha o paciente que pretende, e o processo clínico deste irá abrir numa nova janela.

#### **Data de internamento**

Se, por exemplo, quiser restringir os pacientes por data de internamento, coloque aqui uma data que pretenda analisar.

#### **Consultar dados do paciente**

Neste painel são apresentados todos os dados do processo clínico do paciente.

A seguir à imagem estão apresentadas as funções de cada um dos passos.

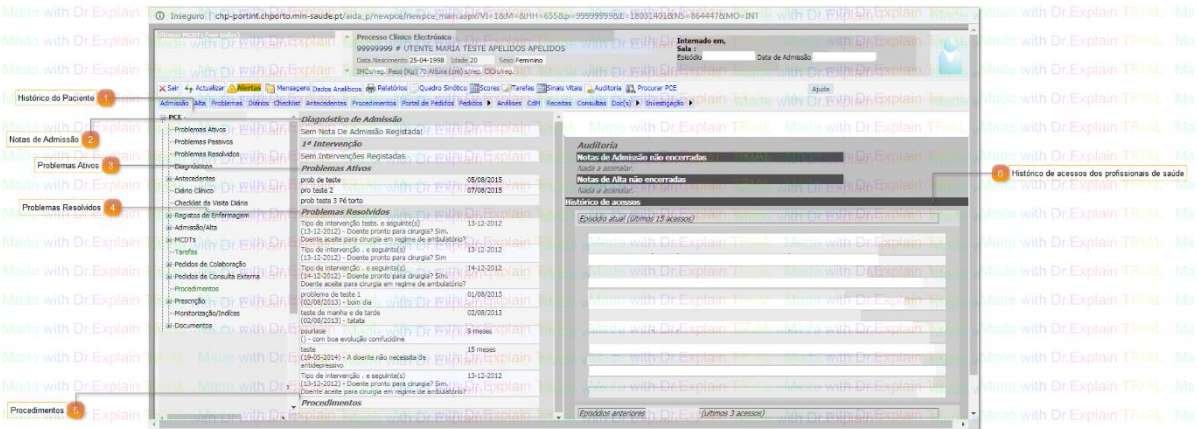

#### **Histórico do Paciente**

Este painel lateral do lado esquerdo é utilizado para analisar o histórico do paciente, desde o primeira vez que visitou o centro hospitalar.

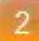

#### **Notas de Admissão**

Diagnóstico de Admissão

Nesta tabela estão apresentadas as notas de admissão de um paciente.

Caso tenha dúvidas em acrescentar uma nota de admissão, direcione-se para aqui.

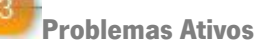

# **Problemas Ativos**

Nesta tabela estão apresentados os problemas ativos de cada paciente.

Caso queira adicionar um novo problema que falta e não consegue, direcione-se para aqui.

### **Problemas Resolvidos**

**Problemas Resolvidos** 

Lista dos problemas resolvidos e a data de resolução.

Para que um problema fique resolvido é necessário ir à nota de um problema ativo e preencher

os campos designados

à resolução do problema.

**Procedimentos**

5

 $6\overline{6}$ 

#### **Procedimentos**

Lista dos procedimentos ao qual o paciente foi submetido.

Se for necessário acrescentar algum procedimento e necessite de ajuda, carregue aqui.

**Histórico de acessos dos profissionais de saúde**

Histórico de acessos

Lista de todos os acessos dos profissionais de saúde a este processo clínico.

### **1. Registar nota de admissão de um paciente**

Para um paciente ser admitido a um determinado serviço primeiramente é necessário preencher corretamente os dados desse paciente relativamente ao serviço em questão.

A seguir à imagem estão apresentadas as funções de cada um dos passos.

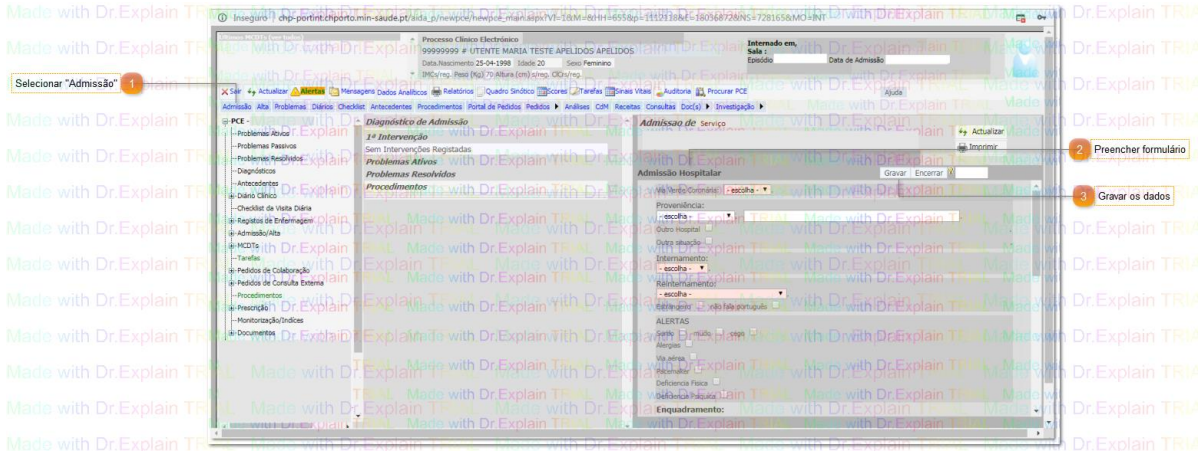

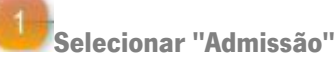

Admissão

Selecionar "Admissão" e automaticamente será aberta a nota de admissão no lado direito do painel.

**Preencher formulário**

#### Admissão Hospitalar

Preencher dados do formulário. Se tiver alguma dúvida no preenchimento, carregue aqui.

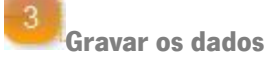

Gravar

Gravar os dados para que a nota de admissão seja registada.

# **2. Dar alta**

Dar uma alta a um paciente é essencial para ficar o registo que o paciente tem permissão para sair do hospital.

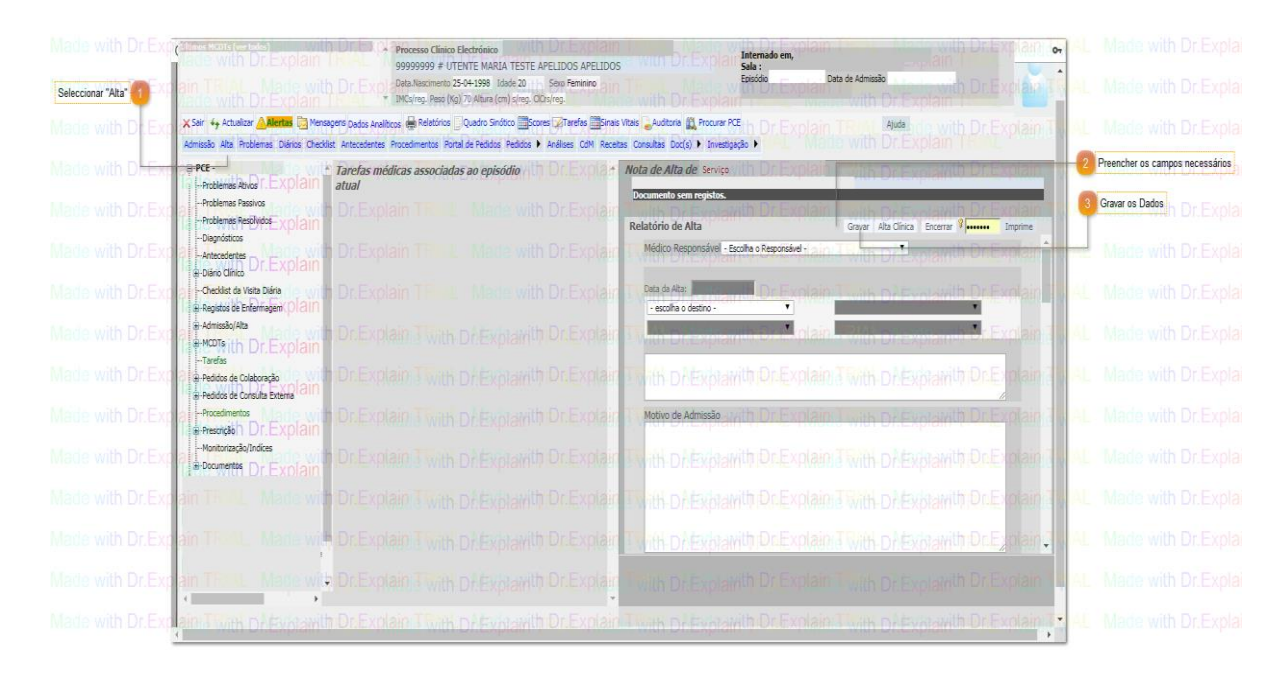

A seguir à imagem estão apresentadas as funções de cada um dos passos.

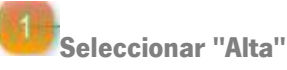

Alta

Depois de aberto o processo clínico do paciente escolhido, selecionar no botão "Alta".

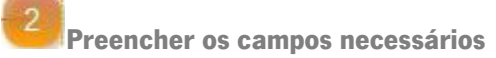

**Relatório de Alta** 

Preencher dados do formulário. Se tiver alguma dúvida no preenchimento, carregue aqui.

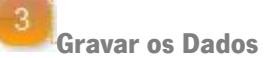

Gravar

Gravar os dados para que a nota de admissão seja registada.

### **3. Adicionar um novo problema**

Para adicionar um novo problema ativo siga os seguintes passos:

A seguir à imagem estão apresentadas as funções de cada um dos passos.

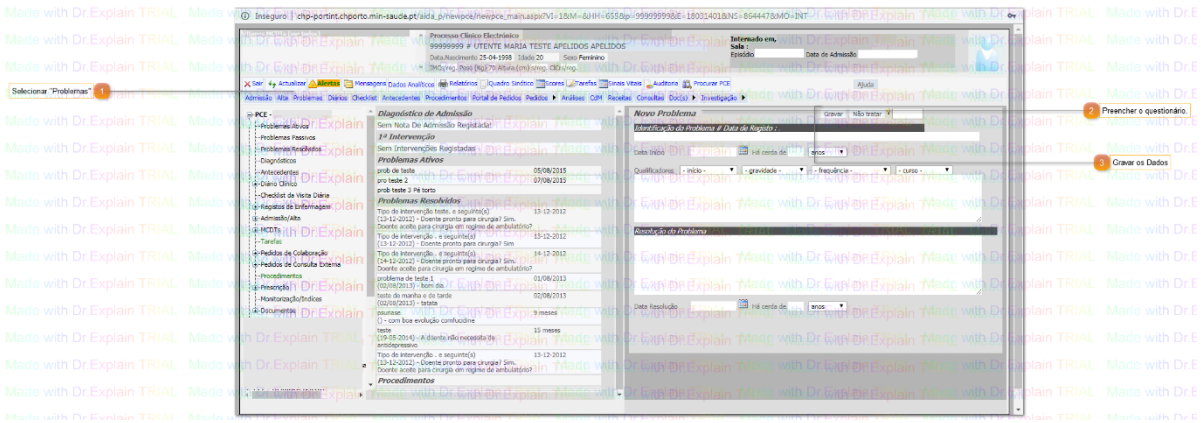

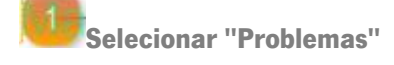

Problemas

Depois de aberto o processo clínico do paciente escolhido, selecionar no botão "Problema".

**Preencher o questionário.**

**Novo Problema** 

Preencher dados do formulário. Se tiver dúvidas no preenchimento do formulário carregue aqui.

 $\overline{3}$ **Gravar os Dados**

Gravar

Gravar os dados para que a nota de admissão seja registada.

# **3.1. Preenchimento dos dados do questionário**

Nesta página estão esclarecidos todos os campos e conceitos para o correto preenchimento dos questionários.

A seguir à imagem estão apresentados os conceitos de cada campo.

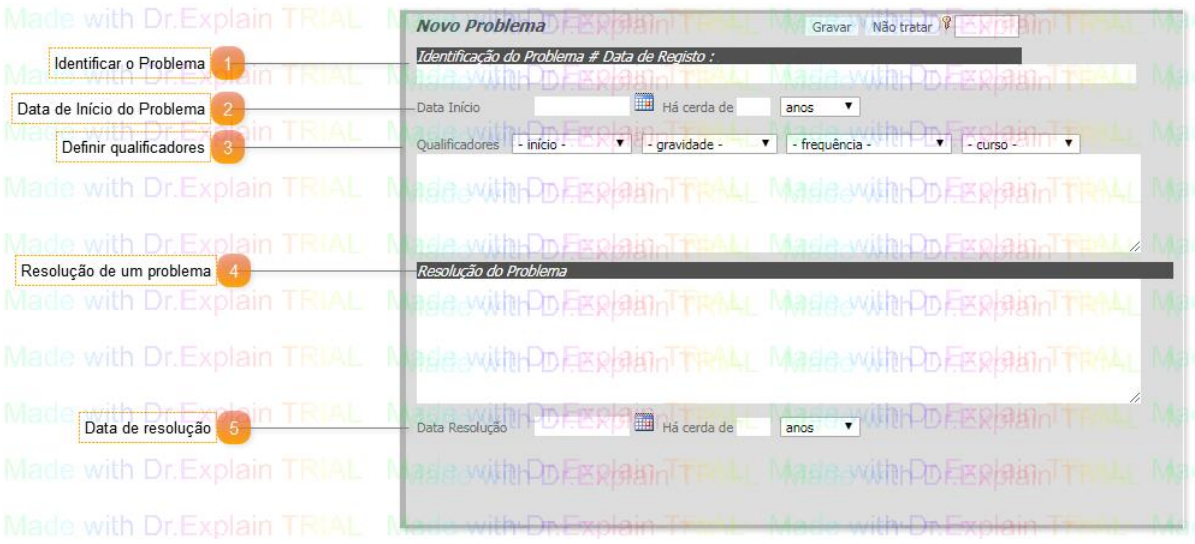

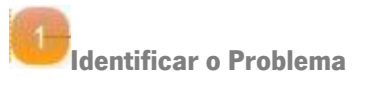

Identificação do Problema

Identificar o problema em questão.

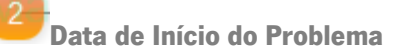

Data Início

Selecionar a data de início do problema

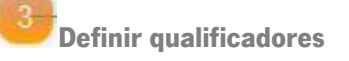

#### Qualificadores

Na seguinte tabela são esclarecidos os conceitos que definem os qualificadores, para que haja coerência no preenchimento dos formulários. No protótipo não se definiu como obrigatório colocar todos os conceitos, mas apenas um exemplo.

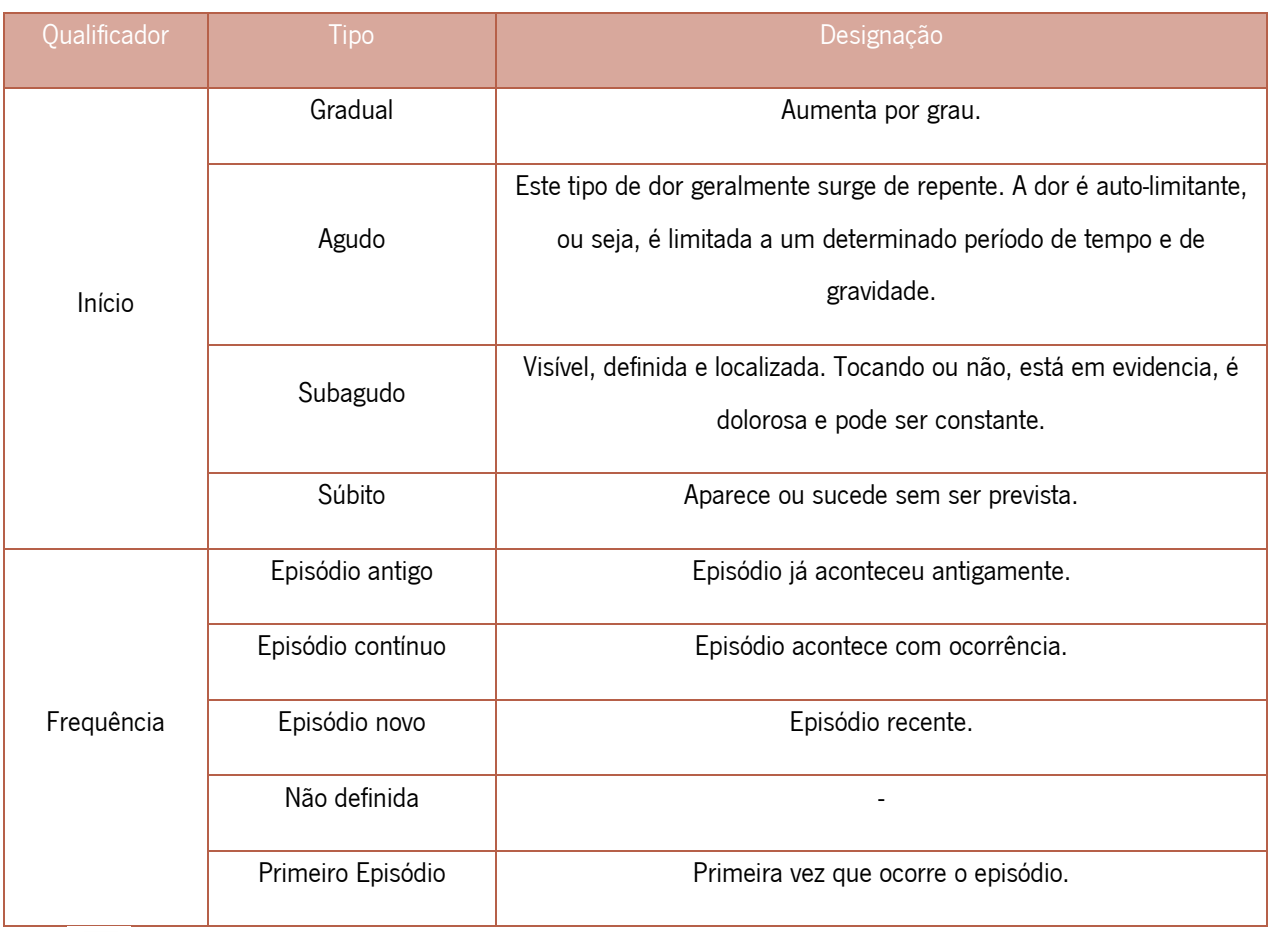

**Resolução de um problema**

Resolução do Problema

Escrever aqui a resolução do problema.

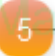

 $\overline{4}$ 

**Data de resolução**

Data Resolução

Preencher esta data quando o problema for resolvido.

# **4. Adicionar um Procedimento**

Para adicionar um novo procedimento ativo siga os seguintes passos:

A seguir à imagem estão apresentadas as funções de cada um dos passos.

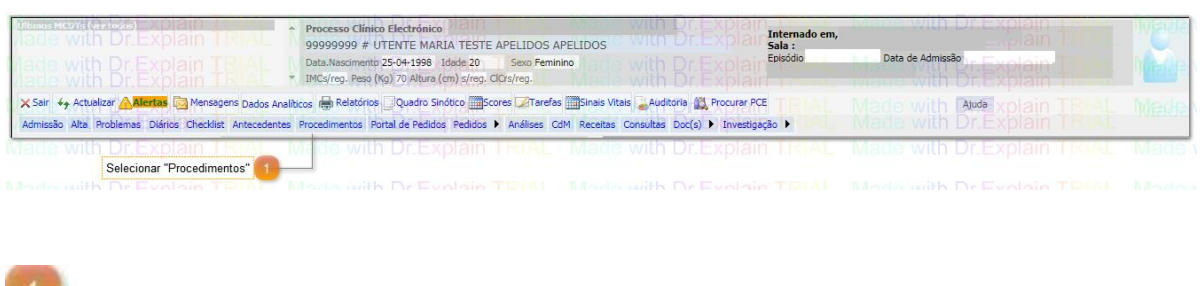

**Selecionar "Procedimentos"** 

Procedimentos

Depois de aberto o processo clínico do paciente escolhido, selecionar no botão "Procedimentos".

# **4.1. Registar Procedimento**

Automaticamente, depois de selecionar o botão "Procedimentos" abre uma nova janela, como mostra a imagem seguinte.

Para registar um novo procedimento tem que seguir os seguintes passos.

O perfil criado é associado às características do paciente.

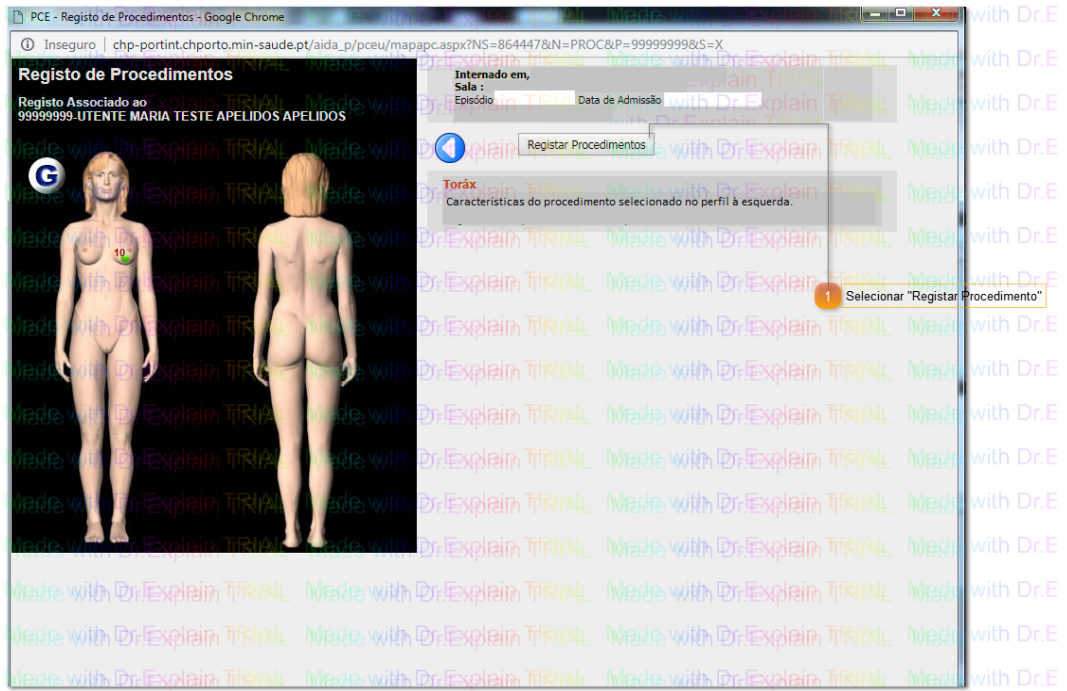

**Selecionar "Registar Procedimento"**

Registar Procedimentos

Comece por selecionar este Botão para ser possível depois identificar onde quer registar um procedimento.

### **4.1.1. Preencher Dados Procedimento**

Automaticamente, depois de selecionar o botão "Registar Procedimento" abre um novo painel, como mostra a imagem seguinte.

Para registar um novo procedimento tem que seguir os seguintes passos.

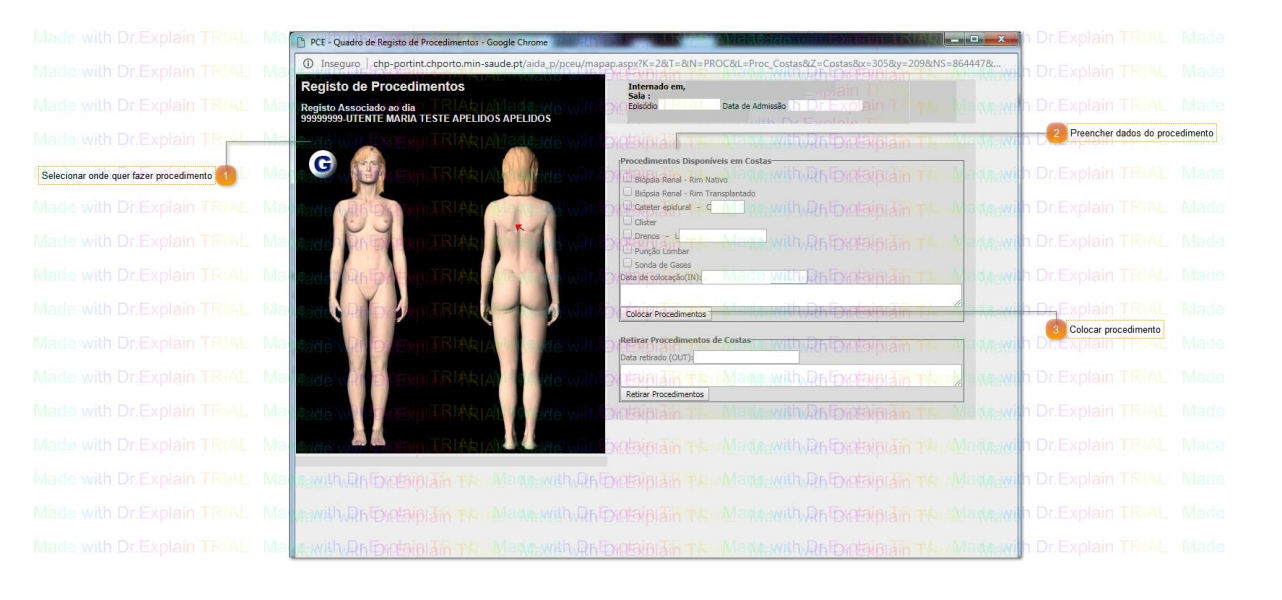

**Selecionar onde quer fazer procedimento**

No perfil desenhado selecione onde quer registar um procedimento. Para título de exemplo, foram selecionadas as costas.

**Preencher dados do procedimento**

#### Procedimentos Disponíveis em Costas-

Depois de selecionar o sítio do procedimento no perfil desenhado, automaticamente, à direta aparece o formulário para o procedimento requerido. Neste caso, como foram selecionadas as costas, o formulário é específico para um procedimento nas costas.
**Colocar procedimento**

Colocar Procedimentos

Selecione esta opção para que o procedimento fique registado.

### **ANEXO II - QUESTIONÁRIOS**

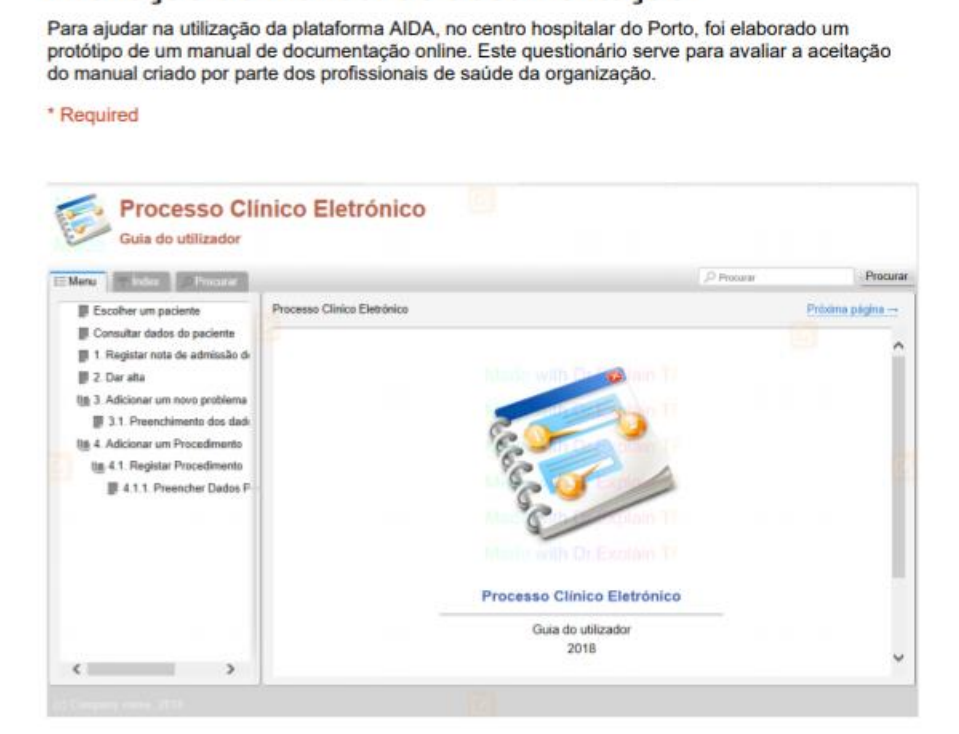

Avaliação do manual de documentação

#### 1. O botão de acesso ao manual é intuitivo? \*

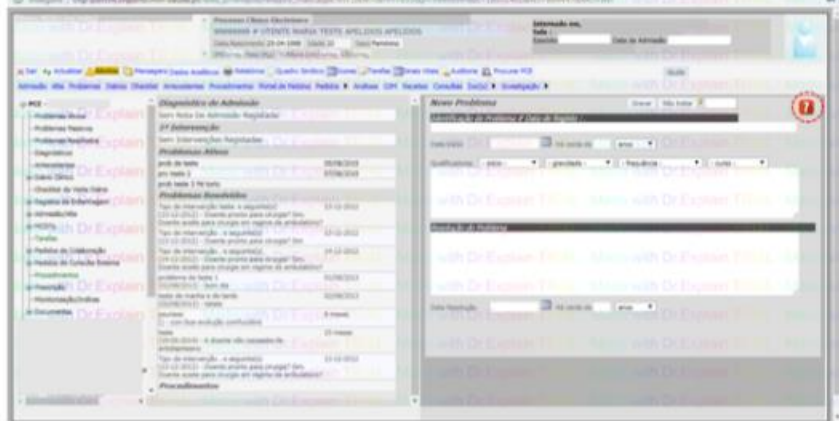

Mark only one oval.

 $\overline{2}$  $\overline{4}$ 5  $\mathbf{1}$  $\overline{3}$ Discordo Totalmente Concordo Totalmente

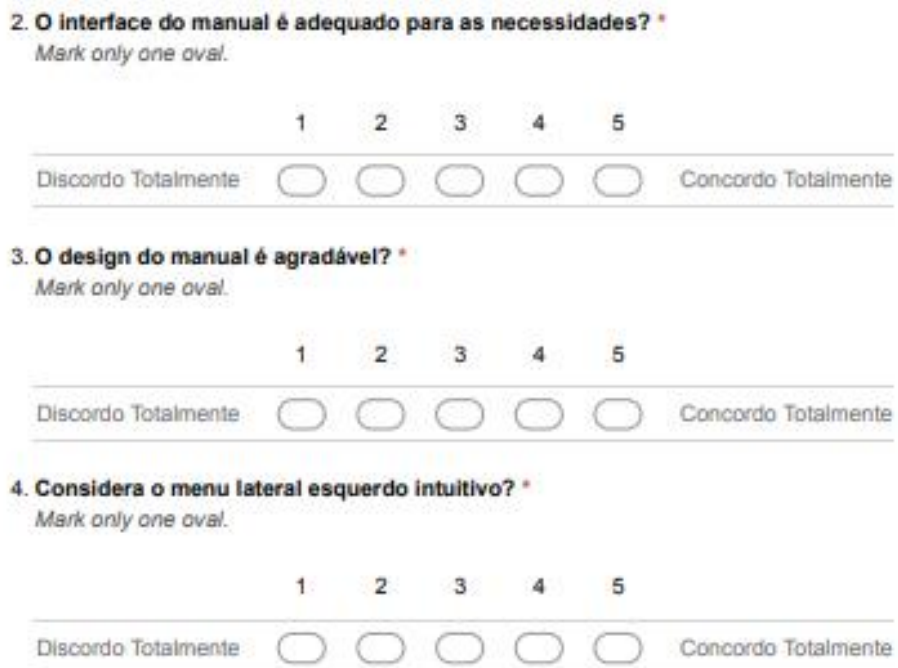

#### 5. Considera que os passos a seguir para cada tópico são claros? \*

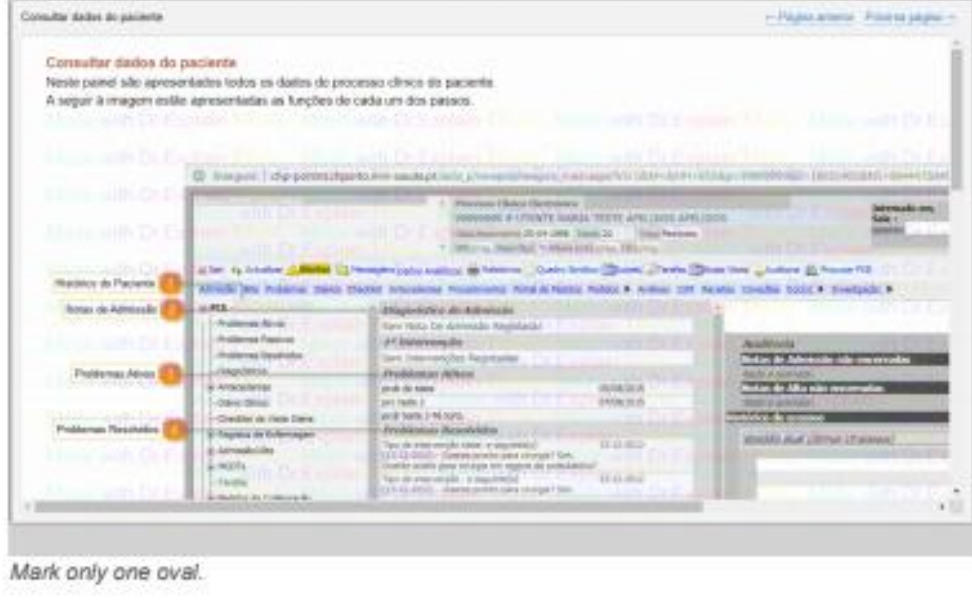

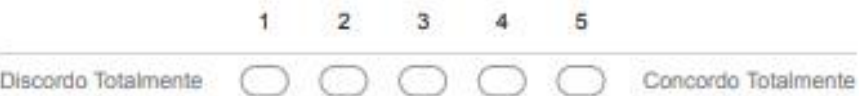

6. Considera a informação de cada passo suficiente para clarificar as dúvidas de um utilizador? \*

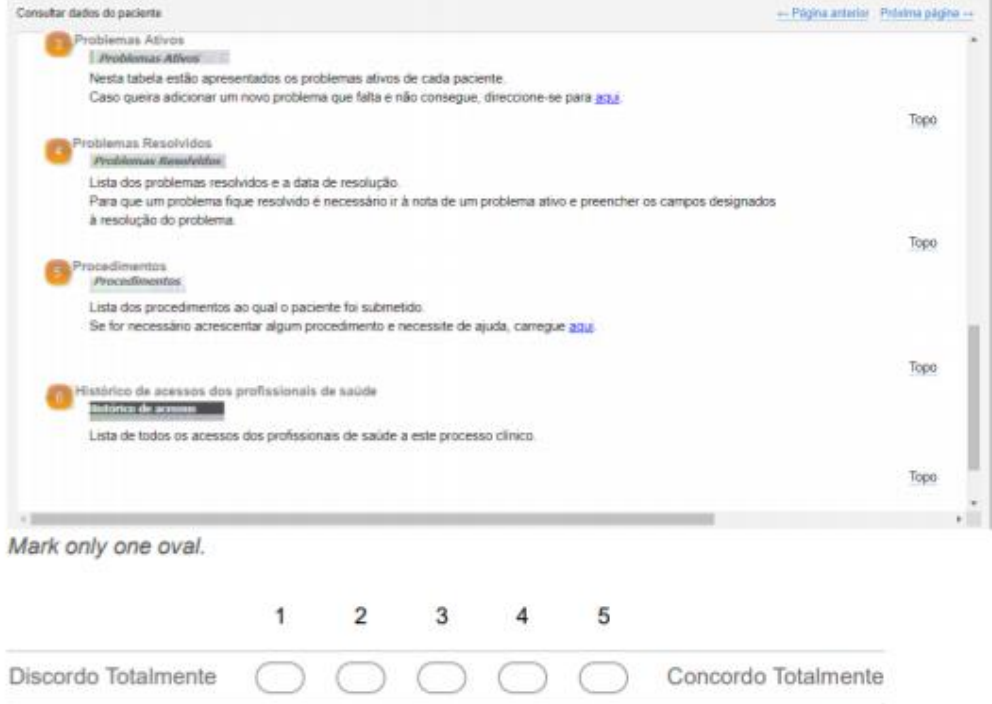

7. Considera as interligações que existem úteis para melhorar a sua pesquisa? \*

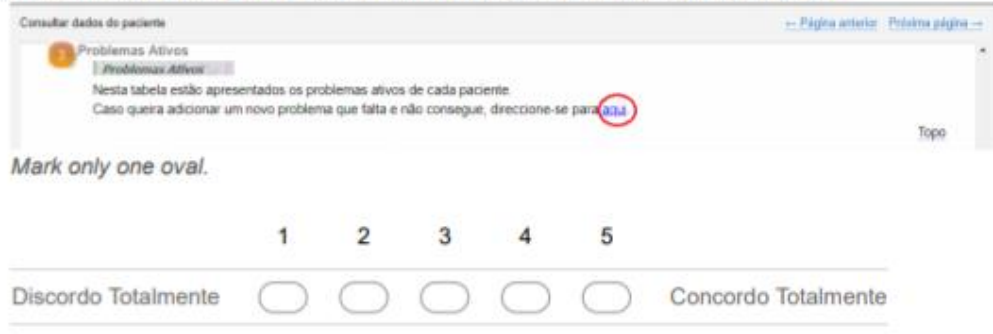

8. Considera que a tabela criada para elucidar sobre os conceitos relevantes é útil para melhorar a coerência do preenchimento de questionários? \*

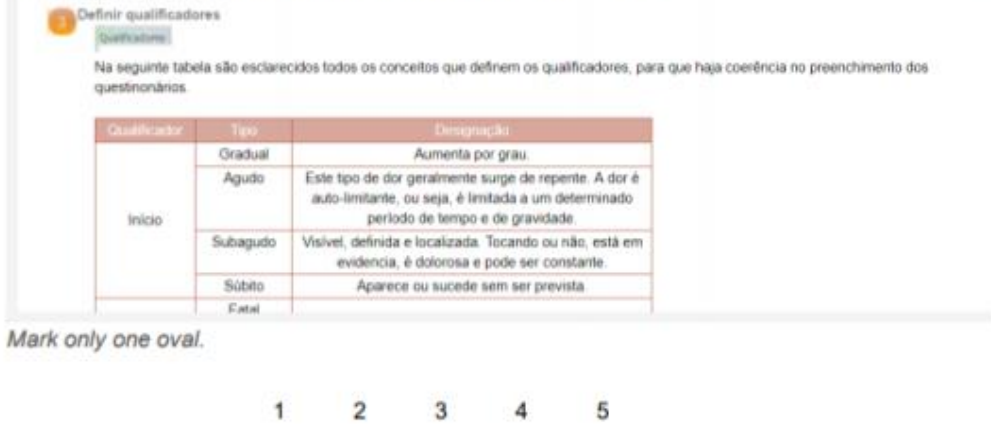

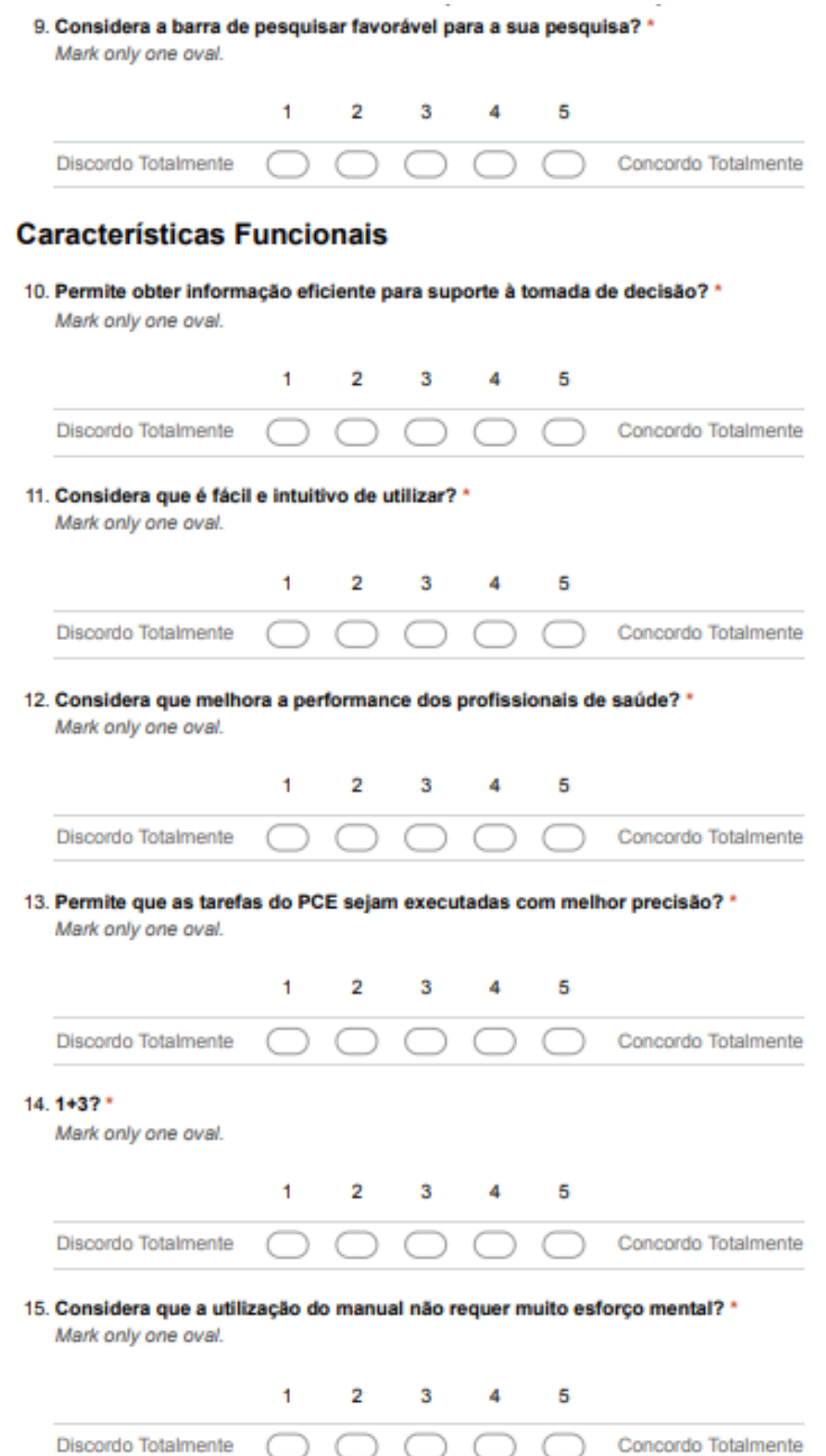

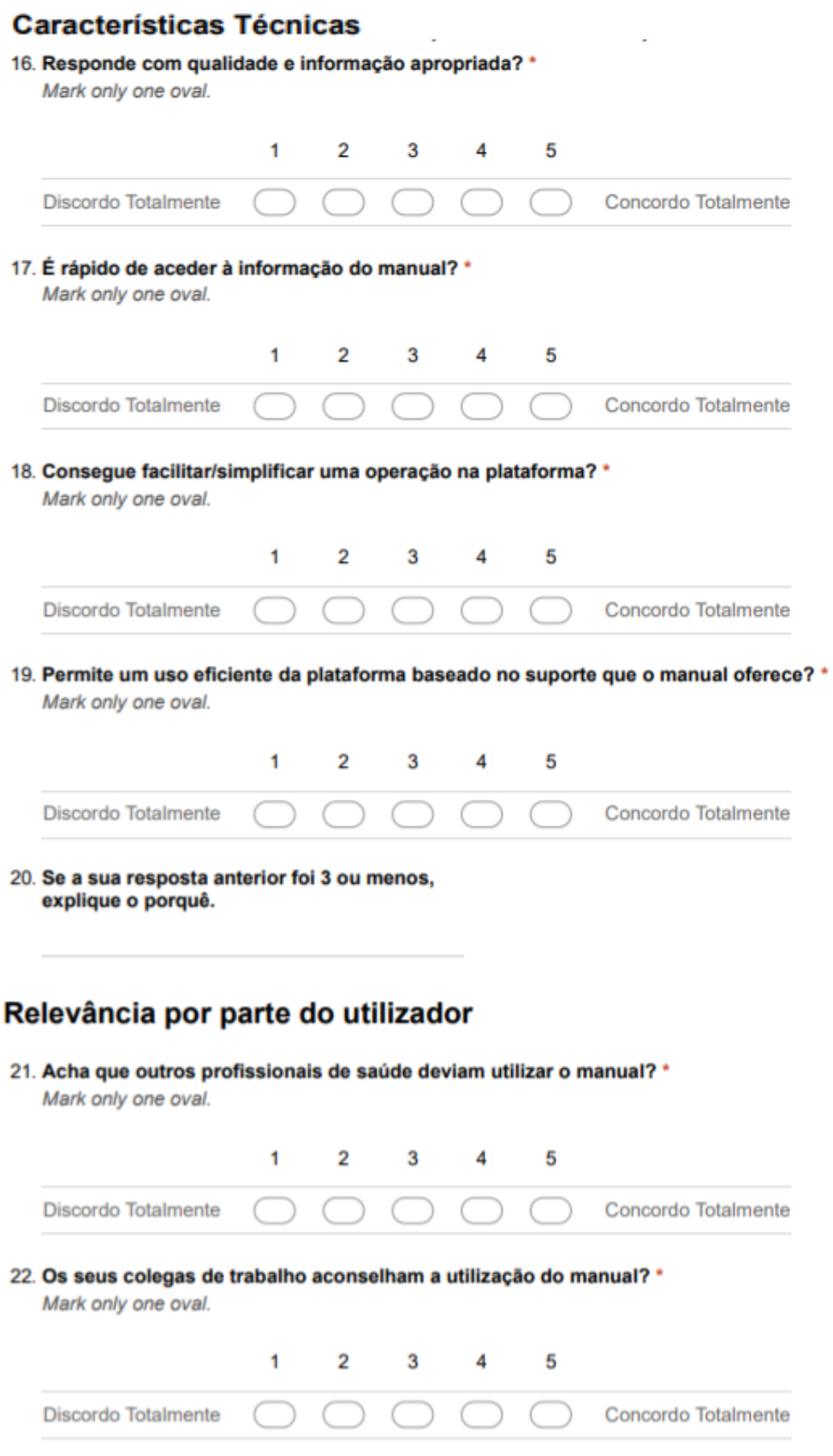

# 23. Acredita que a utilização do manual influencia a sua performance? \*

Mark only one oval.

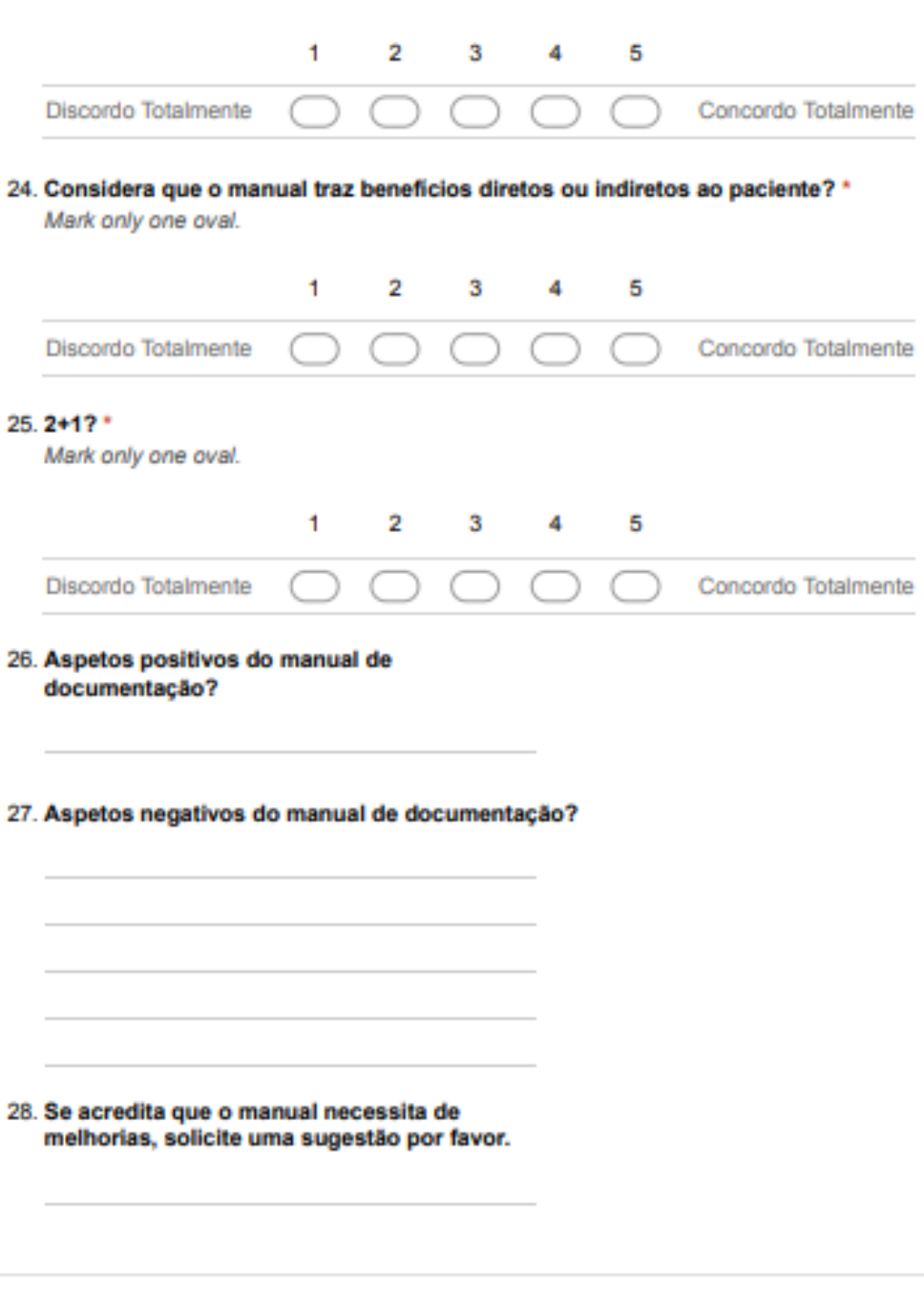

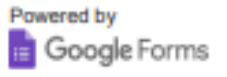

## **ANEXO III - RESUMO DAS RESPOSTAS (GOOGLE FORMS)**

### O botão de acesso ao manual é intuitivo?

6 responses

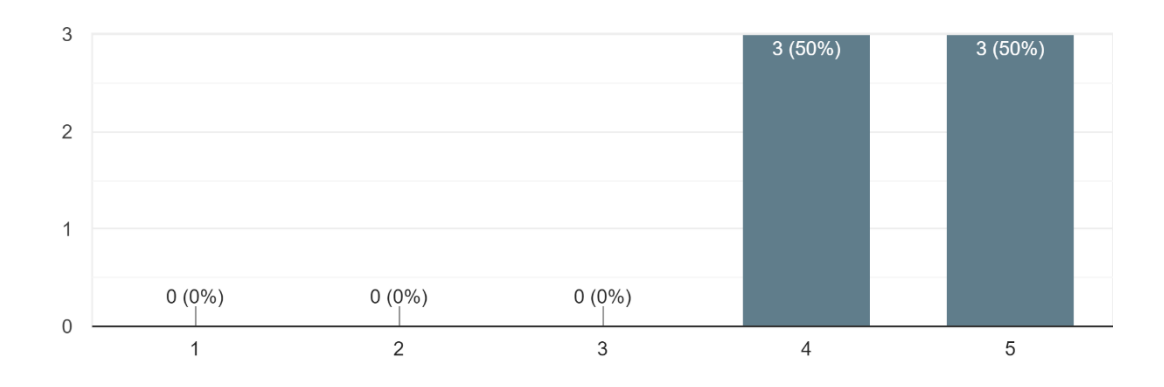

## O interface do manual é adequado para as necessidades?

6 responses

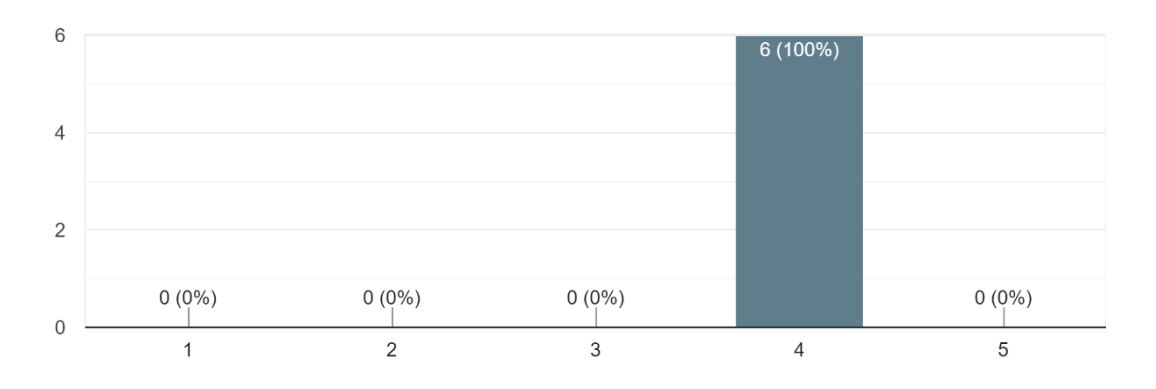

### O design do manual é agradável?

6 responses

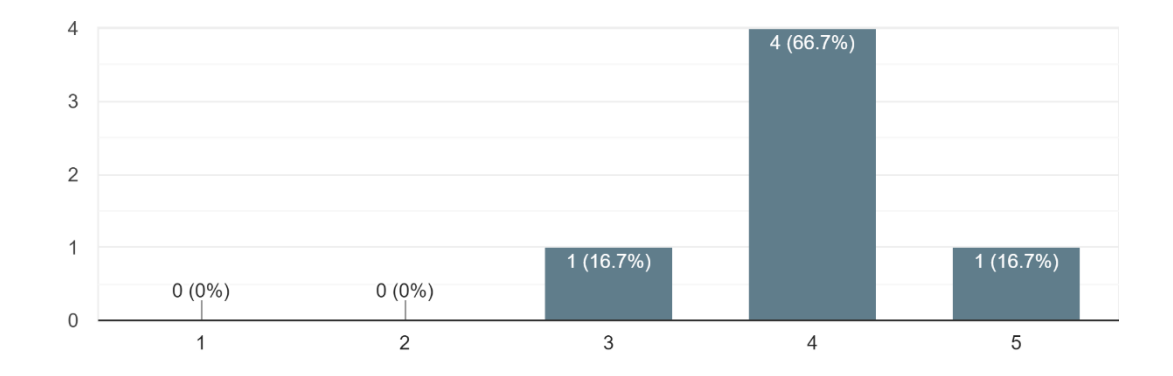

# Considera o menu lateral esquerdo intuitivo?

6 responses

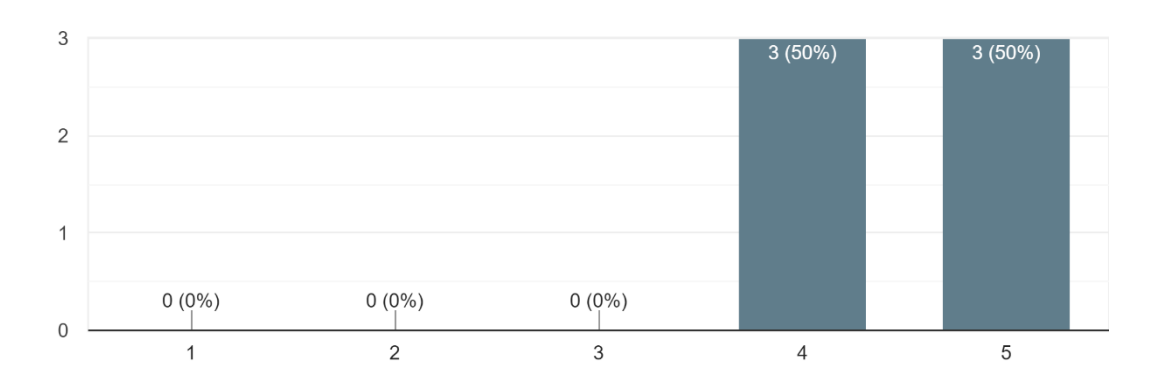

### Considera que os passos a seguir para cada tópico são claros? 6 responses

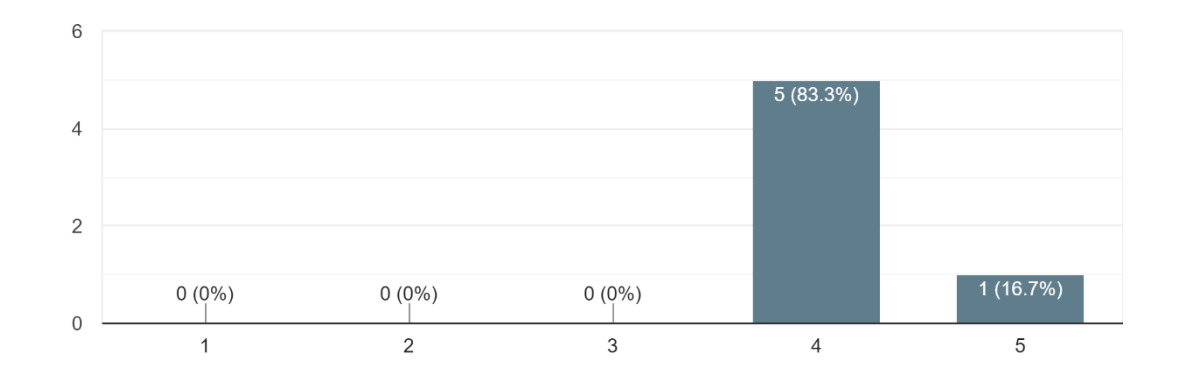

## Considera a informação de cada passo suficiente para clarificar as dúvidas de um utilizador?

6 responses

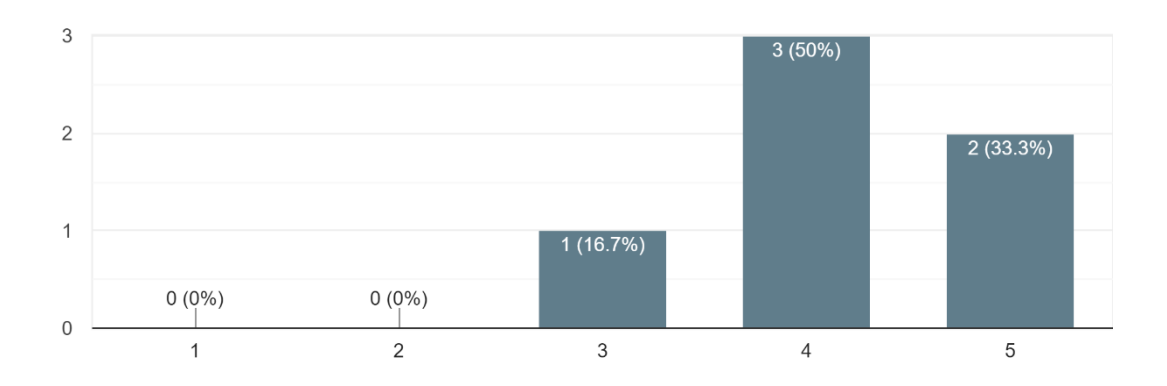

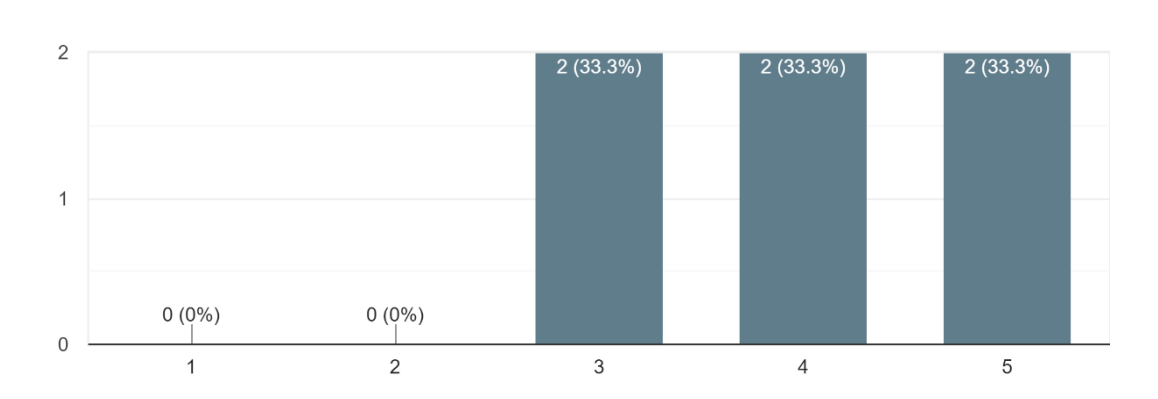

### Considera as interligações que existem úteis para melhorar a sua pesquisa?

Considera que a tabela criada para elucidar sobre os conceitos relevantes é útil para melhorar a coerência do preenchimento de questionários?

6 responses

6 responses

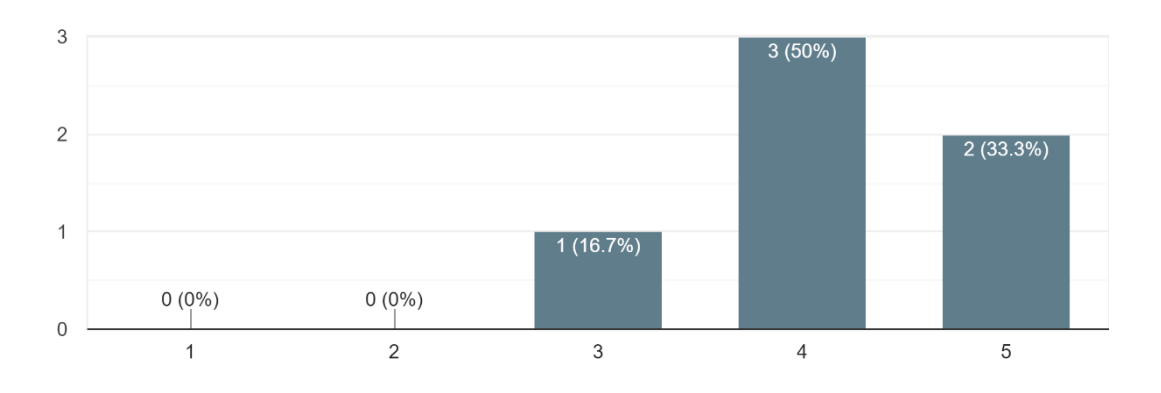

# Considera a barra de pesquisar favorável para a sua pesquisa?

6 responses

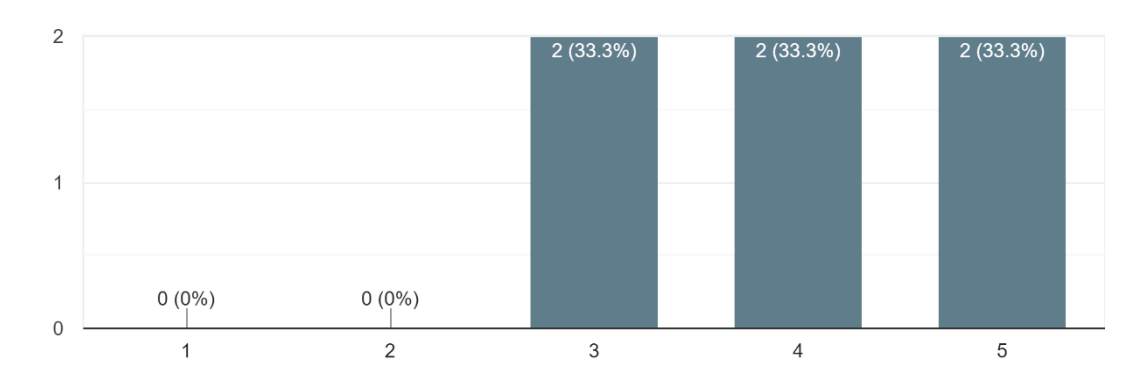

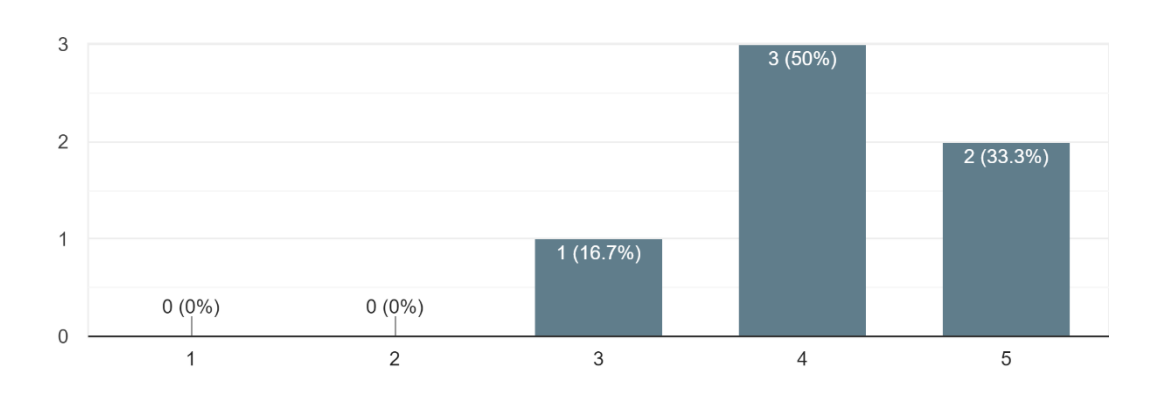

Permite obter informação eficiente para suporte à tomada de decisão? 6 responses

## Considera que é fácil e intuitivo de utilizar?

6 responses

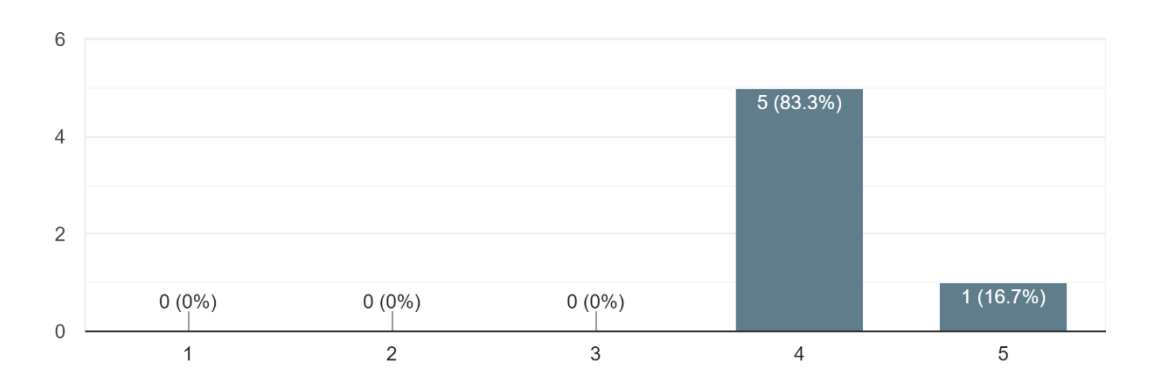

Considera que melhora a performance dos profissionais de saúde? 6 responses

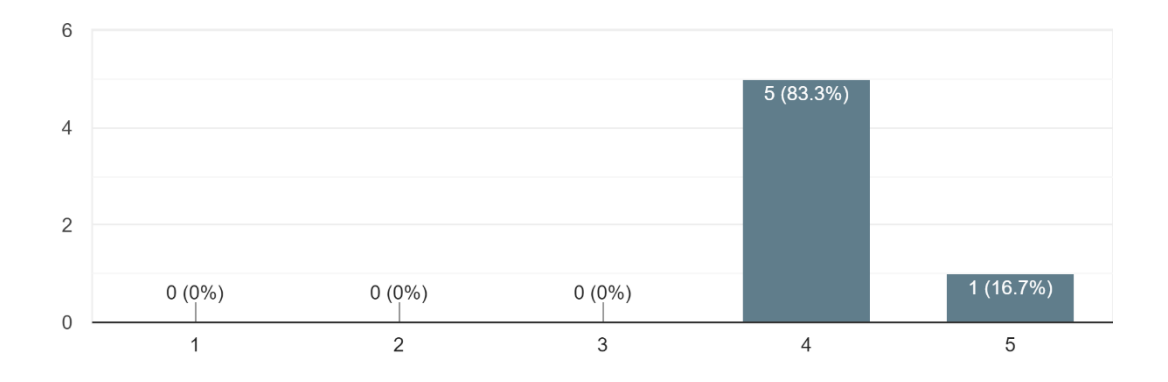

Permite que as tarefas do PCE sejam executadas com melhor precisão? 6 responses

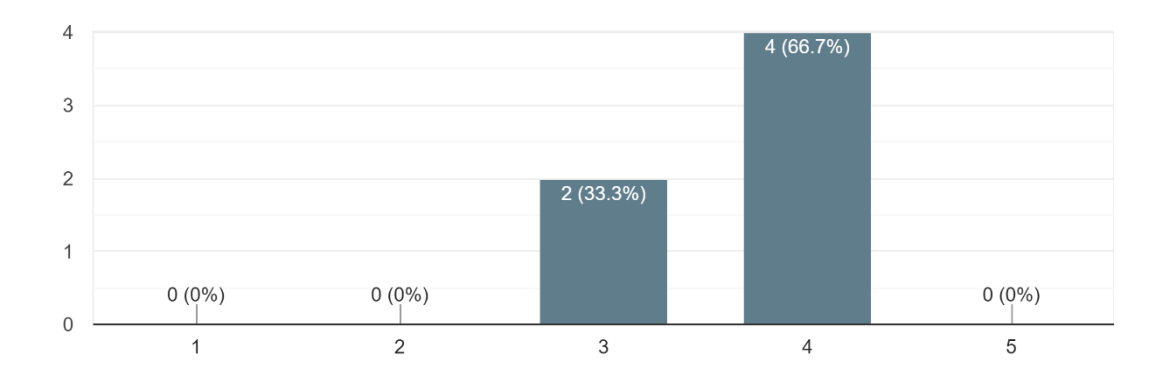

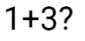

6 responses

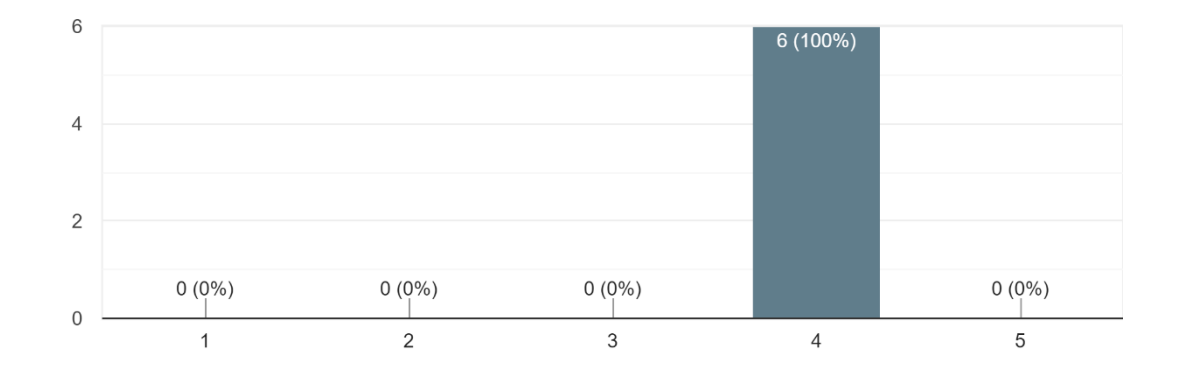

### Considera que a utilização do manual não requer muito esforço mental? 6 responses

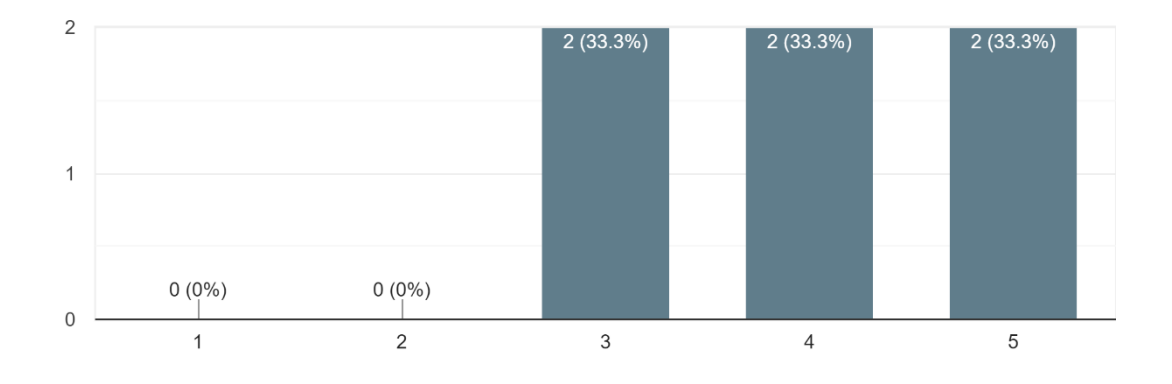

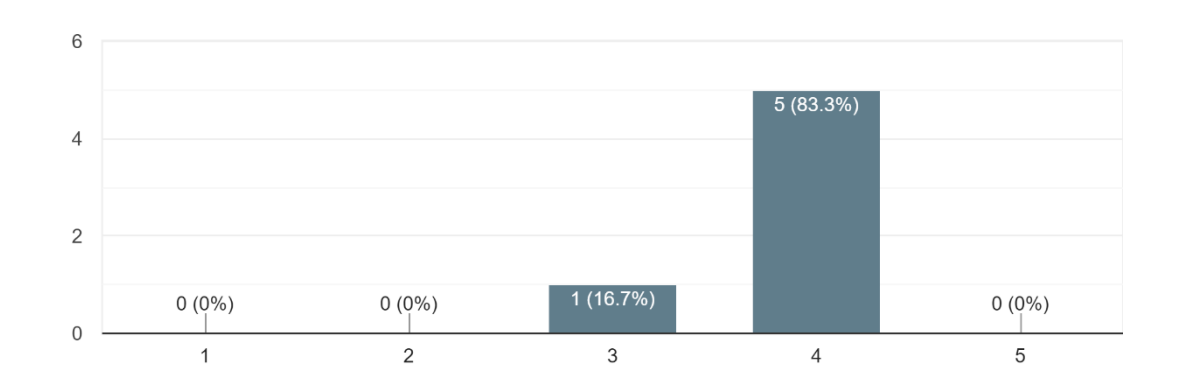

### Responde com qualidade e informação apropriada?

É rápido de aceder à informação do manual?

6 responses

6 responses

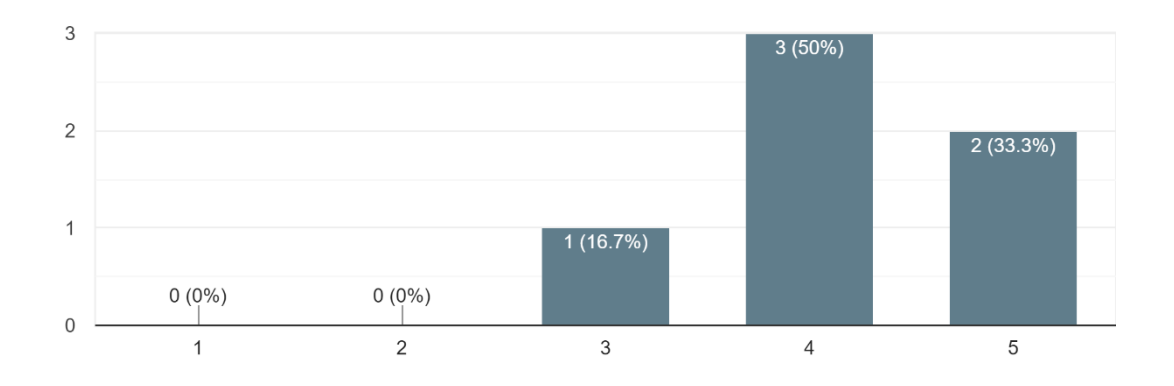

### Consegue facilitar/simplificar uma operação na plataforma? 6 responses

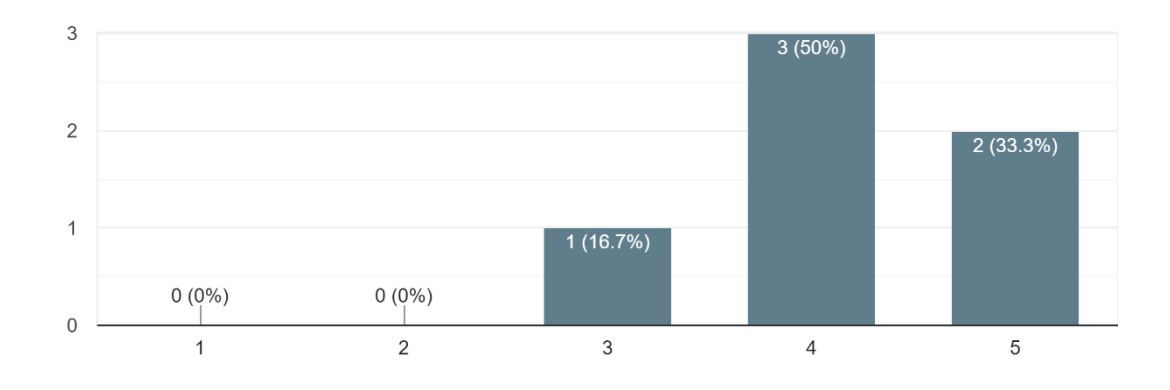

101

### Permite um uso eficiente da plataforma baseado no suporte que o manual oferece?

6 responses

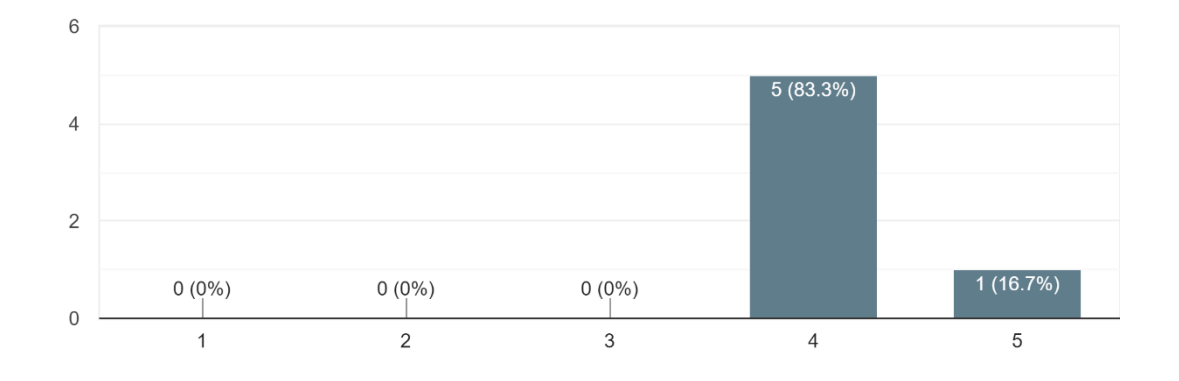

### Se a sua resposta anterior foi 3 ou menos, explique o porquê.

0 responses

No responses yet for this question.

#### Acha que outros profissionais de saúde deviam utilizar o manual? 6 responses

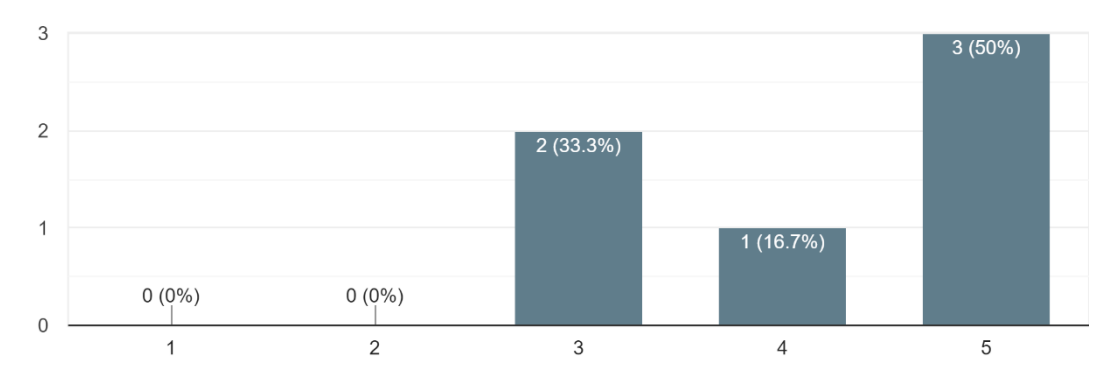

#### Os seus colegas de trabalho aconselham a utilização do manual? 6 responses

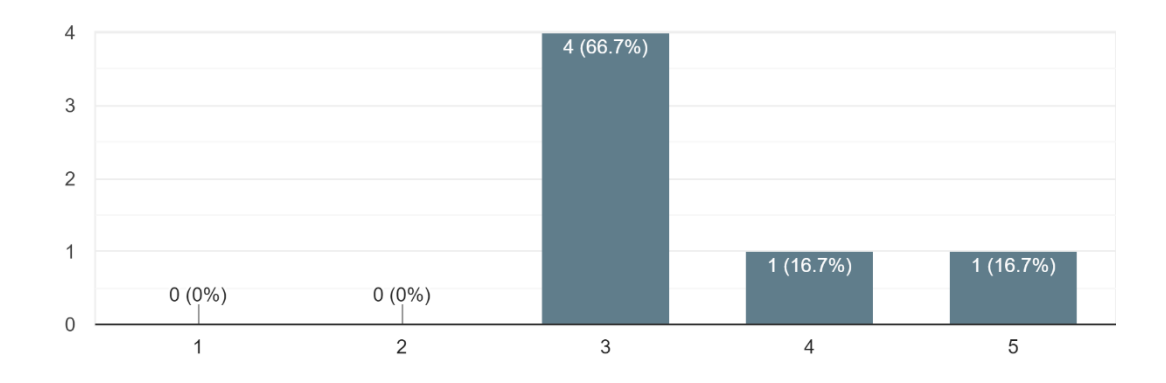

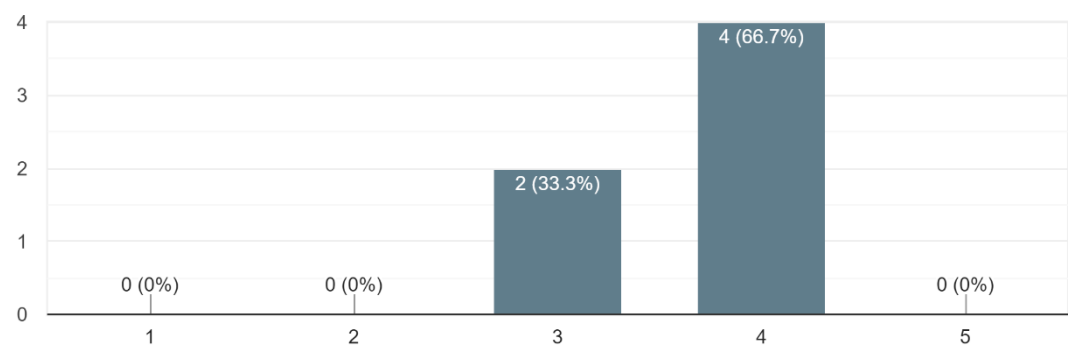

Acredita que a utilização do manual influencia a sua performance? 6 responses

Considera que o manual traz benefícios diretos ou indiretos ao paciente? 6 responses

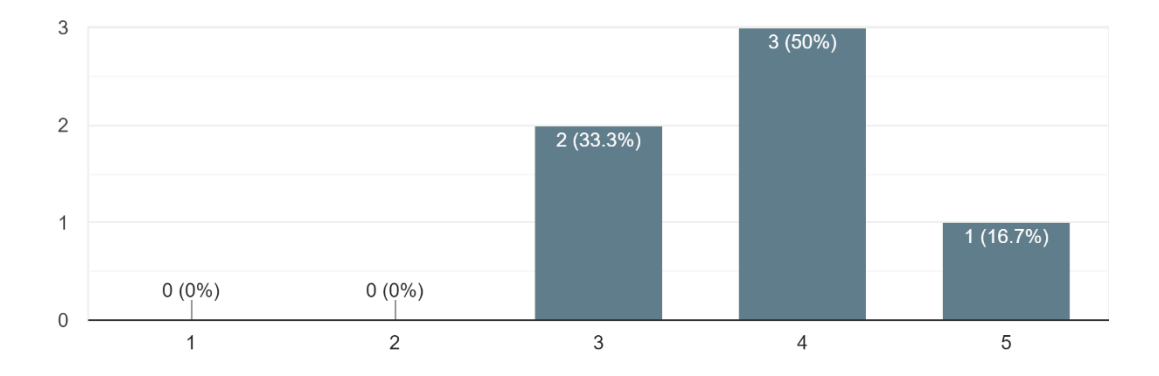

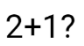

6 responses

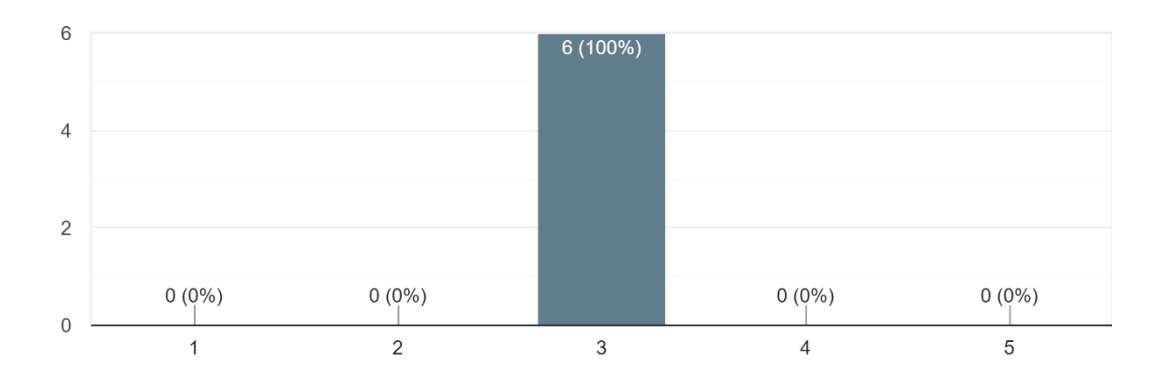

### Aspetos positivos do manual de documentação?

3 responses

Melhora utilização da plataforma

Aspeto clean e user-friendly

Auxilia o profissional no momento critico

#### Aspetos negativos do manual de documentação?

3 responses

Pouca divulgação dos seus benefícios

Não encontro nenhum

Não ser utilizado com tanta frequência pelos profissionais

### Se acredita que o manual necessita de melhorias, solicite uma sugestão por favor.

1 response

Maior esclarecimento dos passos a seguir